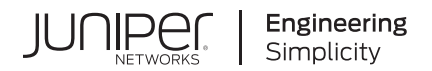

# Introducing Junos OS Evolved

Published 2024-01-09

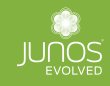

Juniper Networks, Inc. 1133 Innovation Way Sunnyvale, California 94089 USA 408-745-2000 www.juniper.net

Juniper Networks, the Juniper Networks logo, Juniper, and Junos are registered trademarks of Juniper Networks, Inc. in the United States and other countries. All other trademarks, service marks, registered marks, or registered service marks are the property of their respective owners.

Juniper Networks assumes no responsibility for any inaccuracies in this document. Juniper Networks reserves the right to change, modify, transfer, or otherwise revise this publication without notice.

 Introducing Junos OS Evolved Copyright © 2024 Juniper Networks, Inc. All rights reserved.

The information in this document is current as of the date on the title page.

#### **YEAR 2000 NOTICE**

Juniper Networks hardware and software products are Year 2000 compliant. Junos OS has no known time-related limitations through the year 2038. However, the NTP application is known to have some difficulty in the year 2036.

#### **END USER LICENSE AGREEMENT**

The Juniper Networks product that is the subject of this technical documentation consists of (or is intended for use with) Juniper Networks software. Use of such software is subject to the terms and conditions of the End User License Agreement ("EULA") posted at https://support.juniper.net/support/eula/. By downloading, installing or using such software, you agree to the terms and conditions of that EULA.

## Table of Contents

**[About This Guide](#page-6-0) | [vii](#page-6-0)**

[1](#page-7-0) **[Overview of Junos OS Evolved](#page-7-0)**

**[Junos OS Evolved Overview](#page-8-0) | [2](#page-8-0)**

Top Differences Between Junos OS Evolved and Junos OS | [5](#page-11-0)

**How Junos OS Evolved Differs from Junos OS | [13](#page-19-0)** 

**[Default Directories for Junos OS Evolved File Storage](#page-65-0) | [59](#page-65-0)**

**[Junos OS Evolved Components and Processes](#page-66-0) | [60](#page-66-0)**

**Error TPAs for Route Installation | [64](#page-70-0)** 

Overview of Error Third-Party Attachments (TPAs) on Errored Objects During Route lnstallations | [64](#page-70-0)

[Set Up the System for Error TPAs](#page-71-0) **| [65](#page-71-0)**

[CLI Commands for Viewing Error Details](#page-71-0) **| [65](#page-71-0)**

**[Shell Commands for Junos OS Evolved](#page-72-0) | [66](#page-72-0)**

**Where to Find Information on Common Procedures | [68](#page-74-0)** 

[2](#page-7-0) **Junos OS Evolved Configuration Overview Junos OS Evolved Configuration Basics | [70](#page-76-0)** 

**Methods for Configuring Junos OS Evolved | [70](#page-76-0)** 

**Junos OS Evolved Configuration from External Devices | [73](#page-79-0)** 

[3](#page-7-0) **Running 3rd Party Applications with Junos OS Evolved** 

**Overview of Third-Party Applications on Junos OS Evolved | [75](#page-81-0)** 

Introduction to Third-Party Applications on Junos OS Evolved | [75](#page-81-0)

Running Applications in Containers | [75](#page-81-0)

Running Applications Natively With Signing Keys | [76](#page-82-0)

**Application Pre-requisites | [76](#page-82-0)** 

**Application APIs | [77](#page-83-0)** 

[Security Caveats](#page-84-0) **| [78](#page-84-0)**

[File Security with IMA](#page-84-0) **| [78](#page-84-0)**

#### **Running Third-Party Applications in Containers | [79](#page-85-0)**

[Deploying a Docker Container](#page-86-0) **| [80](#page-86-0)**

[Managing a Docker Container](#page-87-0) **| [81](#page-87-0)**

[Enabling Netlink or Packet IO in a Container](#page-87-0) **| [81](#page-87-0)**

Selecting a VRF for a Docker Container | [82](#page-88-0)

[Modifying Resource Limits for Containers](#page-89-0) **| [83](#page-89-0)**

#### Running Third-Party Applications Natively With Signing Keys | [84](#page-90-0)

[Signing Keys Overview](#page-90-0) **| [84](#page-90-0)**

[G;n;r-ঞn\] Signing Keys](#page-91-0) **| [85](#page-91-0)**

Generating Signing Keys Using the OpenSSL Command-Line | [85](#page-91-0)

Generating Signing Keys Using an OpenSSL Configuration File | [86](#page-92-0)

Importing Signing Keys into the System Keystore and IMA Extended Keyring | [87](#page-93-0)

[Viewing the System Keystore and IMA Extended Keyring](#page-94-0) **| [88](#page-94-0)**

How to Sign Applications | [89](#page-95-0)

#### **Managing Third-Party Applications | [90](#page-96-0)**

[Using Intercept Libraries](#page-96-0) **| [90](#page-96-0)**

[Example of a Preloaded Linux Command](#page-98-0) **| [92](#page-98-0)**

Interface Name Translation | [97](#page-103-0)

[Caveats for the Intercept Feature](#page-105-0) **| [99](#page-105-0)**

Removing Third-Party Applications | [99](#page-105-0)

#### **Building Third-Party Applications | [100](#page-106-0)**

[JET SDK for Junos OS Evolved](#page-106-0) **| [100](#page-106-0)**

[Downloading the JET SDK and JET Toolkit](#page-107-0) **| [101](#page-107-0)**

[Installing the JET SDK and JET Toolkit for Junos OS Evolved](#page-107-0) **| [101](#page-107-0)**

SysMan and systemd Controlled Applications | [102](#page-108-0)

Folder Structure for Third-Party Applications | [102](#page-108-0)

Third-Party Application Files | [104](#page-110-0)

Makefile | [104](#page-110-0) [SRC Files](#page-110-0) **| [104](#page-110-0)**

[Script Files](#page-110-0) **| [104](#page-110-0)**

[Service Files](#page-111-0) **| [105](#page-111-0)**

[.yaml Files](#page-112-0) **| [106](#page-112-0)**

Creating a Third-Party Package | [108](#page-114-0)

Create a SysMan [Managed Package](#page-114-0) **| [108](#page-114-0)** Create a systemd [Managed Package](#page-115-0) **| [109](#page-115-0)** Jet-evo Tool Configuration | [109](#page-115-0)

[Installing a Third-Party Package](#page-117-0) **| [111](#page-117-0)**

#### **Creating a Bundled ISO | [113](#page-119-0)**

Jet-evo-bundle-iso Tool Configuration | [113](#page-119-0)

[Installing a Bundled ISO](#page-120-0) **| [114](#page-120-0)**

[Upgrading with a Bundled ISO](#page-122-0) **| [116](#page-122-0)**

[Rollback from a Bundled ISO](#page-123-0) **| [117](#page-123-0)**

[4](#page-7-0) **Finding Software Documentation for Junos OS Evolved** 

**Where to Find Software Documentation for Junos OS Evolved | [120](#page-126-0)** 

**[|\\_;nঞc-ঞon and Access Control](#page-127-0) | [121](#page-127-0)**

**[Chassis Features](#page-128-0) | [122](#page-128-0)**

**[Class of Service](#page-130-0) | [124](#page-130-0)**

**[Ethernet Switching and Bridging](#page-132-0) | [126](#page-132-0)**

**Forwarding Options | [129](#page-135-0)** 

**[High Availability](#page-136-0) | [130](#page-136-0)**

**[Interfaces](#page-138-0) | [132](#page-138-0)**

**[IPv6](#page-141-0) | [135](#page-141-0)**

**Multicast | [137](#page-143-0)** 

**Multiprotocol Label Switching Applications | [139](#page-145-0)** 

**[Network Management and Monitoring](#page-147-0) | [141](#page-147-0)**

**[Network Security](#page-150-0) | [144](#page-150-0)**

**Routing Options** | [146](#page-152-0)

**[Roঞn\] Policies and Firewall Filters](#page-154-0) | [148](#page-154-0)**

**[Roঞn\] Protocols](#page-157-0) | [151](#page-157-0)**

**Services Applications | [154](#page-160-0)** 

**[System Basics](#page-162-0) | [156](#page-162-0)**

**[System Management](#page-163-0) | [157](#page-163-0)**

**[Virtual Private Networks](#page-166-0) | [160](#page-166-0)**

**Configuration Statements and Operational Commands** 

**[Junos CLI Reference Overview](#page-171-0) | [165](#page-171-0)**

## <span id="page-6-0"></span>**About This Guide**

Use this guide to become acquainted with Junos OS Evolved, a unified, end-to-end network operating system. Learn about its strengths, similarities to, and differences from Junos OS.

<span id="page-7-0"></span>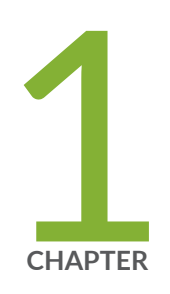

## Overview of Junos OS Evolved

[Junos OS Evolved Overview](#page-8-0) | [2](#page-8-0) Top Differences Between Junos OS Evolved and Junos OS | [5](#page-11-0) How Junos OS Evolved Differs from Junos OS | [13](#page-19-0) [Default Directories for Junos OS Evolved File Storage](#page-65-0) | [59](#page-65-0) [Junos OS Evolved Components and Processes](#page-66-0) | [60](#page-66-0) Error TPAs for Route Installation | [64](#page-70-0) [Shell Commands for Junos OS Evolved](#page-72-0) | [66](#page-72-0) Where to Find Information on Common Procedures | [68](#page-74-0)

## <span id="page-8-0"></span>**Junos OS Evolved Overview**

#### **IN THIS SECTION**

- Benefits | 2
- Native Linux Base | 3
- [Integrated Database for State](#page-9-0) **| 3**
- [Modular Design](#page-10-0) **| 4**
- [Secure Boot](#page-10-0) **| 4**

Junos OS Evolved is a unified, end-to-end network operating system that provides reliability, agility, and open programmability for successful cloud-scale deployments. With Junos OS Evolved, you can enable higher availability, accelerate your deployments, innovate more rapidly, and operate your network more efficiently. We've aligned Junos OS Evolved with Junos OS so that you can seamlessly continue to manage and to automate your network.

## **Benefits**

Junos OS Evolved provides several benefits to Juniper Networks customers:

- It runs natively on Linux, providing direct access to all the Linux utilities and operations. With Linux integration, you can use standard Linux and open-source tools to speed up onboarding, accelerate feature adoption with a smooth upgrade process, and enjoy enhanced debugging capabilities for streamlined qualification and deployment.
- Support for 3rd party applications and tools. You can run Linux applications directly on Junos OS Evolved using Docker containers, or create custom applications for advanced networking solutions. You can use existing Linux tools and procedures to create custom functions on a developer-friendly platform with a short learning curve. This versatility allows you to create the solution that best fits your needs through simple third-party application integration and the ability to implement the components required for specific use cases.
- You can install multiple different Junos OS Evolved software releases on a device, with support for rolling back to previous versions. This gives you the flexibility to try out different software releases and easily revert back to your preferred version if necessary.
- <span id="page-9-0"></span>• Enhanced security at all OS layers. Junos OS Evolved uses an integrity solution called Integrity Measurement Architecture (IMA), and a companion mechanism called the Extended Verification Module (EVM). These open source protections are part of a set of Linux Security Modules that are industry-standard and consistent with the trust mechanisms specified by the Trusted Computing Group. Junos OS Evolved also supports other security features such as TPM infrastructure, hardened secure BIOS, and secure boot. Security is a core design principle for Junos OS Evolved. Juniper Networks is committed to maintaining a strong security infrastructure to keep your network safe and protected.
- Nearly all of the CLI and user interfaces are identical to those provided in Junos OS, meaning you can pick up Junos OS Evolved with a minimal learning curve. These similarities provide simplicity and operational consistency, minimizing the effort required to implement, maintain, and customize your end-to-end solution.

## **Native Linux Base**

Whereas Junos OS runs over an instance of the FreeBSD operating system on a specific hardware element (for example, the CPU on the Routing Engine), Junos OS Evolved runs over a native Linux system. Having Linux as a base leverages a much wider, dynamic, and active development community. The Linux system also contains multiple third-party applications and tools developed for Linux that Junos OS Evolved can integrate with minimal effort.

The Junos OS Evolved infrastructure is a horizontal software layer that decouples the application processes from the hardware on which the processes run. Effectively, this decoupling creates a generalpurpose software infrastructure spanning all the different compute resources on the system (Routing Engine CPUs, line card CPUs, and possibly others). Application processes (protocols, services, and so on) run on top of this infrastructure and communicate with each other by publishing and consuming (that is, subscribing to) state.

## **Integrated Database for State**

State is the retained information or status about physical or logical entities that the system preserves and shares across the system, and supplies during restarts. State includes both operational and configuration state, including committed configuration, interface state, routes, and hardware state. In Junos OS Evolved, state can be held in a database called the Distributed Data Store (DDS).

The DDS does not interpret state. Its only job is to hold state received from subscribers and propagate state to consumers. It implements the publish-subscribe messaging pattern for communicating state between applications that are originators of a state to applications that are consumers of that state (see

<span id="page-10-0"></span>Figure 1 on page 4). Each application publishes state to and subscribes to state from the DDS directly, making applications independent of each other.

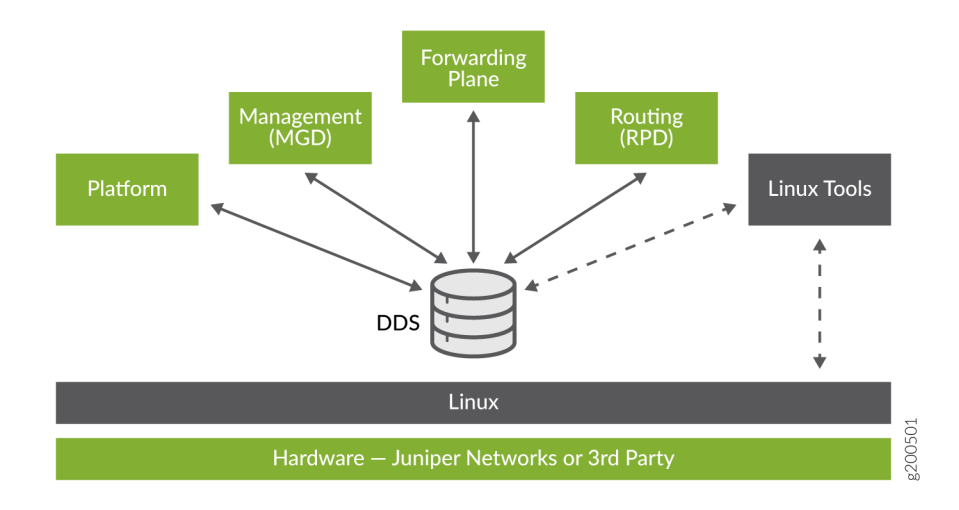

#### **Figure 1: Publish-Subscribe Model**

Decoupling applications in this manner isolates the failure of one application from others. The failing application can restart using the last known state of the system held in the state database.

## **Modular Design**

Junos OS Evolved is composed of components with well-defined interfaces. Applications can be individually restarted without requiring a system reboot. Restarted applications reload the state that is preserved in the DDS.

### **Secure Boot**

Secure Boot is a significant system security enhancement based on the UEFI standard (see www.uefi.org). It works by safeguarding the BIOS itself from tampering or modification and then maintaining that protection throughout the boot process.

The Secure Boot process begins with Secure Flash, which ensures that unauthorized changes cannot be made to the firmware. Authorized releases of Junos OS carry a digital signature produced by either Juniper Networks directly or one of its authorized partners. At each point of the boot-up process, each component verifies the next link is sound by checking the signature to ensure that the binaries have not been modified. The boot process cannot continue unless the signature is correct. This "chain of trust"

<span id="page-11-0"></span>continues until the operating system takes control. In this way, overall system security is enhanced, increasing resistance to some firmware-based persistent threats.

Figure 1 shows a simplified version of this "chain of trust."

#### Figure 2: Secure Boot Model

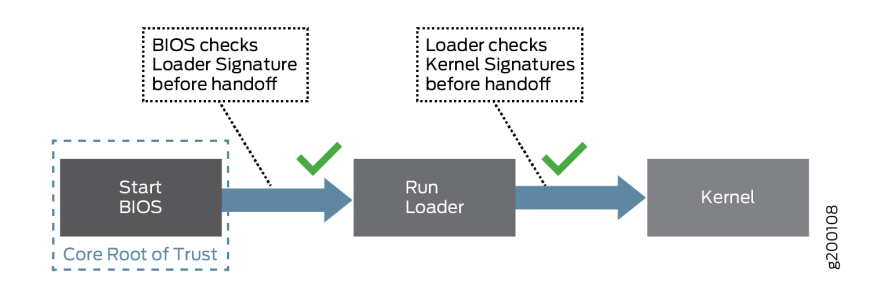

Secure Boot requires no actions on your part to implement. It is implemented on supported hardware by default.

For information on which Junos OS Evolved releases and hardware support Secure Boot, see Feature **Explorer and enter Secure Boot.** 

## **Top Differences Between Junos OS Evolved and Junos OS**

#### IN THIS SECTION

- System Differences | 6
- Software Structure and Applications | 7
- State Model | 7
- Software Management | 8
- Management Interfaces | 9
- Routing Engine Firewall Filters | 9
- Junos OS Evolved Network Stack | 10
- System Logging | 11

<span id="page-12-0"></span>[System Log Message Format](#page-18-0) **| 12**

[Tracing Architecture](#page-18-0) **| 12**

Although we've aligned Junos OS Evolved with Junos OS, there are some key differences to keep in mind when operating Junos OS Evolved. Junos OS Evolved is built on top of a Linux kernel, while Junos OS operates on the FreeBSD kernel. This and other fundamental differences in the design of Junos OS Evolved may be relevant in the management of your network. Read on to learn about the top differences between Junos OS Evolved and Junos OS.

## **System Differences**

The concept of *system* in Junos OS Evolved is different from Junos OS. Junos OS uses a Routing Engine centric model, where *system* usually refers to a Routing Engine. However, Junos OS Evolved uses a node-based model, where *system* refers to all nodes, including Routing Engines, Flexible PIC Concentrators (FPCs), and more. In Junos OS Evolved, a *node* is any component that can run the Linux kernel and Junos OS Evolved applications, and all nodes are considered compute nodes.

#### Operational Impact

In Junos OS Evolved you can perform many actions on a per-node basis. You can use CLI commands to view information and request operations on individual nodes.

#### Relevant CLI Commands

- $\bullet$  show system nodes  $-$  View a list of all nodes in the system.
- show node ( reboot | statistics ) *node-name*  $-$  View information about a specific node.
- show system applications <node *node-name*>  $-$  Display application summary information for all nodes or a specific node.
- show system core-dumps <node *node-name*> Show system core files for all nodes or a specific node.
- show system errors active—Use this command instead of the show chassis errors active command to view system error information.
- show system processes <node *node-name*> <detail>  $-$  Display process information for all nodes or a specific node.
- show system storage node ( $\text{red}$  | re1 | fpc0 | fpc1 | ...) View the free disk space for a specific node.
- <span id="page-13-0"></span>• show version node (all  $|$  *node-name* ) — Display software version information for all nodes or a specific node.
- request node ( halt | offline | online | power-off/on | reboot ) node-name Request an operation on a specific node.
- request system reboot In Junos OS Evolved this command will reboot all nodes.

## **Software Structure and Applications**

Junos OS Evolved functions as a distributed Linux OS with processes running as self-contained applications. Every Junos OS Evolved process runs as an application. All Junos OS Evolved applications are managed by the systemd process using service units. Applications run as separate services, which provides fault isolation because you can restart an application separately without impacting other applications. Most applications publish and consume state, which is stored in a central database.

#### Operational Impact

In Junos OS Evolved, many high availability features are per-application rather than per-node. Some applications run a full-time backup for rapid failover, while other applications are restarted on a new node in the event of a failure.

#### Relevant CLI Commands

- show system applications <node *node-name*>  $-$  Display application summary information for all nodes or a specific node.
- restart process In Junos OS this command restarts a specific process. In Junos OS Evolved the same command restarts a specific application (process) on the same node from which the command is issued.
- request system application restart app *application* node  $node$  This command is specific to Junos OS Evolved and restarts a specific application on a specific node.

## **State Model**

Junos OS Evolved uses a distributed state infrastructure. Applications publish or subscribe to state objects, which are stored in a state database called the Distributed Data Store (DDS) that is distributed across nodes. By comparison, Junos OS processes store state internally, exchanging state information and state changes with other processes through the kernel. The Junos OS Evolved state model is asynchronous and eventually consistent at the transport layer with causal consistency at the application

<span id="page-14-0"></span>layer when accessing state. This means that if a process restarts in Junos OS Evolved, information is not lost because it can retrieve state information from the DDS.

#### Operational Impact

The Junos OS Evolved state model leads to faster performance because you don't have to wait for the slowest component to update. Applications read from and write to system state without waiting for every other process to first complete updates. If an application restarts, state is preserved and retrieved from the DDS by the new instance, even if the application is spawned on a different node.

## **Software Management**

Each time you install a software image on Junos OS Evolved, the previous software image and configuration are preserved automatically. Junos OS Evolved stores software images in the **/soft** directory. Each version of the software is stored in a distinct area, thus ensuring that a software package installation does not affect the other software versions installed on the system. While Junos OS supports installing two software versions on the device, Junos OS Evolved supports storing as many software images as space allows. However, we recommend that you keep no more than five versions of software on the system.

During a successful installation, the installation package completely re-installs the existing software. It retains configuration files and similar information, such as secure shell and host keys, from the previous version. When you reboot the system after a software package installation, all the Routing Engines and FPCs in the system run the new version of the software.

#### Operational Impact

Junos OS Evolved ensures that all Routing Engines and FPCs in the system are running the same software version. When you install a software image on the primary Routing Engine, the system installs the new version of software on both Routing Engines, if the Routing Engines are online and part of the system. If you insert a Routing Engine that has a different software version into the system and you have not configured the system auto-sw-sync enable statement, the Routing Engine is kept outside the system, and the system generates a software mismatch alarm.

When you install a new software image, the previous software package is preserved in a separate area, and you can manually roll back to it if necessary. Junos OS Evolved enables you to roll back to an alternate image with either the current configuration file or with the configuration snapshot from when the alternate image was last running.

#### Relevant CLI Commands

 $\bullet$  show system software list  $-$  On Junos OS Evolved, view the currently installed images on each node.

- <span id="page-15-0"></span>• show system storage — View available storage space. On Junos OS Evolved, the **/soft, /var,** and **/data** directories must have less than 90% capacity to install additional images.
- request system software delete  $-$  Clean up old images. Starting in Junos OS Evolved Release 20.1R1, use this command instead of the request system storage cleanup command to remove ISO images from the system.
- request system snapshot  $-$  Take a snapshot of the files currently used to run the device, and copy the files onto the alternate solid-state drive (SSD). The snapshot includes the complete contents of the **/ soft, /config, and /root** directories, copies of user data, and content from the **/var** directory (except the **/var/core**, **/var/external**, **/var/log**, and **/var/tmp** directories).
- request system software rollback reboot  $\epsilon$ *package-name*>  $\epsilon$  with-old-snapshot-config>  $-$  Roll back all Routing Engines and FPCs to another software version and reboot. Include the with-old-snapshot-config option to use the saved configuration that corresponds to the rollback software image.
- request system software sync ( all-versions | current | rollback ) Synchronize software and configurations from the primary Routing Engine to the other nodes and reboot the other nodes.
- set system auto-sw-sync enable Automatically synchronize the software and the configuration from the primary Routing Engine to a newly added Routing Engine and reboot, when the newly added Routing Engine has a different software version from the rest of the system.

## **Management Interfaces**

On Junos OS Evolved, management interfaces are renamed to accommodate more than one management port per Routing Engine node.

#### Operational Impact

Management interfaces in Junos OS Evolved do not use the same names as Junos OS (fxp0, em0, me0). Instead, the Junos OS Evolved management interface name format is *device-name:type-port*. For example: re0:mgmt-0, re0:mgmt-1, re1:mgmt-0, re1:mgmt-1.

The show interfaces output displays the status of all interfaces, including management Ethernet interfaces from both Routing Engines of a dual Routing Engine system.

## **Routing Engine Firewall Filters**

In Junos OS, to control the flow of local packets between the physical interfaces and the Routing Engine, you can apply stateless firewall filters to the input or output of the loopback interface. The loopback

<span id="page-16-0"></span>interface (lo0) is the interface to the Routing Engine and carries no data packets. In Junos OS, filters applied to the loopback interface apply to both network control traffic and management traffic.

Junos OS Evolved, on the other hand, supports two different filters to control the flow of local packets: one for network control traffic (loopback traffic) and one for management traffic. Thus, filters applied to the loopback interface apply only to network control traffic. You can also apply filters separately to the management interface, which enables you to configure a stricter filter on management traffic.

#### Operational Impact

In Junos OS Evolved, firewall filters applied to the loopback interface apply only to network control traffic. You must explicitly apply firewall filters to the management interface to filter management traffic. In Junos OS Evolved, management filtering uses Routing Engine filters based on Netfilter, a framework that the Linux kernel provides. As a result, only certain matches and actions are supported. Table 1 on page 10 outlines the Junos OS Evolved filter application.

| Interface  | <b>Filter Direction</b> | <b>Junos OS Evolved Behavior</b>                                                                  |
|------------|-------------------------|---------------------------------------------------------------------------------------------------|
| 100        | input                   | Filters are applied at the Packet<br>Forwarding Engine and applied on<br>network ingress traffic. |
|            | output                  | Filters are applied at the Routing<br>Engine and applied on network<br>egress traffic.            |
| management | input                   | Filters are applied at the Routing<br>Engine and applied on management<br>ingress traffic.        |
|            | output                  | Filters are applied at the Routing<br>Engine and applied on management<br>egress traffic.         |

Table 1: Filter Application for Network Control Traffic and Management Traffic

## **Junos OS Evolved Network Stack**

Junos OS Evolved runs on native Linux. There are some differences between the way Linux displays requested network topology information, such as interface and route data, and the way Junos OS

<span id="page-17-0"></span>displays this information. The Junos OS Evolved CLI is designed to overcome these differences. Thus, we recommend that you use CLI commands rather than shell commands for any network operations, particularly for operations that require specifying a routing instance.

If you must perform operations in the Linux shell when using Junos OS Evolved, you need to know about the following routing instances, also known as virtual routing and forwarding instances (VRFs):

- default—Handles both WAN and management traffic by default, unless you configure the mgmt\_junos routing instance.
- mgmt\_junos-When you configure this routing instance, it puts the management port into its own routing instance, which separates the management traffic from the WAN traffic for the Routing Engine.
- iri-Handles control plane traffic (internode communication). In the Junos OS Evolved CLI, this is equivalent to the \_\_juniper\_private1\_\_ routing instance.

#### **Operational Impact**

In the Junos OS Evolved shell, you can use the chyrf (change VRF) utility to execute a command in the context of a specific routing instance, or VRF. For example:

```
[vrf:none] user@host:~$ chvrf -JU default ping 172.16.1.1
[vrf:none] user@host:~$ chvrf -JU iri ping fpc1
[vrf:none] user@host:~$ chvrf -JU mgmt_junos ping 198.51.100.1
[vrf:none] user@host:~$ chvrf -JU iri ssh re1
```
## **System Logging**

In Junos OS Evolved, each node has the standard journal ctl tool, which is an interface to retrieve and filter the system journal. System log messages are parsed from the system journal. The relay-eventd process runs on all nodes and retrieves events (based on the syslog configuration) from the system journal as well as error messages from the different applications and forwards them to the master-eventd process. The master-eventd process runs on the primary Routing Engine and writes the log messages and errors to disk.

Use the System Log Explorer application to view or compare system log messages in different releases.

#### **Operational Impact**

In Junos OS Evolved there is no messages file on the backup Routing Engine. All backup Routing Engine logs are in the messages file on the primary Routing Engine node.

## <span id="page-18-0"></span>**System Log Message Format**

By default, Junos OS Evolved appends the node name to the hostname in system log messages; Junos OS does not. This action keeps Junos OS Evolved system log messages compliant with RFC5424. However, some monitoring systems may not identify a Junos OS Evolved hostname correctly, because the hostname-node name combination does not match any hostnames in the inventory of hostnames.

#### Operational Impact

If your monitoring system is not identifying Junos OS Evolved hostnames correctly, you should issue the set system syslog alternate-format configuration mode command. This command changes the format of the Junos OS Evolved system log messages. The node name is prepended to the process name in the message rather than appended to the hostname, thereby allowing the monitoring system to identify the hostname correctly.

## **Tracing Architecture**

Junos OS Evolved uses a new tracing architecture. All running applications create trace information, with multiple instances of the same application having their own trace information. The Junos OS Evolved trace-relay and trace-writer applications coordinate tracing information. The trace-relay application runs on local nodes and shares a memory buffer with each application. When a Junos OS Evolved application writes to memory, the trace-relay application reads the data directly from memory and sends it to the trace-writer applications. A trace-writer application runs on each Routing Engine node. It receives the trace information sent from the trace-relay applications and writes it to the appropriate file in Common Trace Format (CTF).

**NOTE:** For general monitoring and troubleshooting of devices running Junos OS or Junos OS Evolved, we recommend using standard tools such as CLI show commands, system log messages, SNMP, and telemetry data. You should avoid using trace messages for general debugging purposes and long-term solutions because they are subject to change without notice.

#### Operational Impact

In Junos OS, you enable tracing operations by configuring the traceoptions statement at the specific hierarchy level you want to trace. Junos OS Evolved, on the other hand, uses an application-based model, and thus trace messages are logged, viewed, and configured by application. As a result, Junos OS Evolved does not support the traceoptions statement at many of the hierarchy levels that Junos OS supports. However, some hierarchy levels, such as those under [edit protocols], still require configuring the traceoptions statement to enable trace messages.

<span id="page-19-0"></span>Although Junos OS disables global tracing operations for many hierarchy levels by default, some processes log trace messages by default for important events. In contrast, all running applications on Junos OS Evolved create trace information at the info level by default.

In Junos OS Evolved, you do not view trace files directly, and you should never add, edit, or remove trace files under the **/var/log/traces** directory because this can corrupt the traces. Instead, you use the show trace application *application-name* node *node-name* command to read and decode trace messages stored in the trace files.

#### Relevant CLI Commands

- show trace application *application-name* node *node-name* Read and decode trace files.
- clear trace  $-$  Manually clean up trace files.
- set system trace *application* Modify trace message configurations at the application level.

## **How Junos OS Evolved Differs from Junos OS**

#### **IN THIS SECTION**

- Behavioral Differences Between Junos OS Evolved and Junos OS | 14
- Ŏ [New CLI Statements and Commands \(Junos OS Evolved\)](#page-32-0) **| 26**
- Modified CLI Statements and Commands (Junos OS Evolved) | 35
- [Changed CLI Command Output \(Junos OS Evolved\)](#page-51-0) **| 45**
- [Removed CLI Statements and Commands \(Junos OS Evolved\)](#page-55-0) **| 49**
- XML Differences Between Junos OS and Junos OS Evolved | 52

In many ways, Junos OS Evolved is the same as Junos OS: Key applications such as the routing, bridging, and management software are the same in both and management plane interfaces and APIs, such as CLI, NETCONF, JET, JTI, AFI, and underlying data models, remain highly consistent. In both Junos OS and Junos OS Evolved, you can use remote authentication methods through the console port. There are, however, some differences in behavior, the CLI syntax, and CLI and XML output. These differences are indicated throughout the Junos OS documentation. However, this section outlines the differences in one place, for your convenience. If applicable, a link takes you to the place in the Junos OS documentation that covers the item.

<span id="page-20-0"></span>For a more detailed overview of the top differences between Junos OS and Junos OS Evolved, see ["Top](#page-11-0)" Differences Between Junos OS Evolved and Junos OS" on page 5.

## **Behavioral Differences Between Junos OS Evolved and Junos OS**

Behavioral differences between Junos OS Evolved and Junos OS are ways that the two operating systems act differently in certain circumstances. See Table 2 on page 14.

#### Table 2: How Junos OS Evolved Behavior Differs from Junos OS

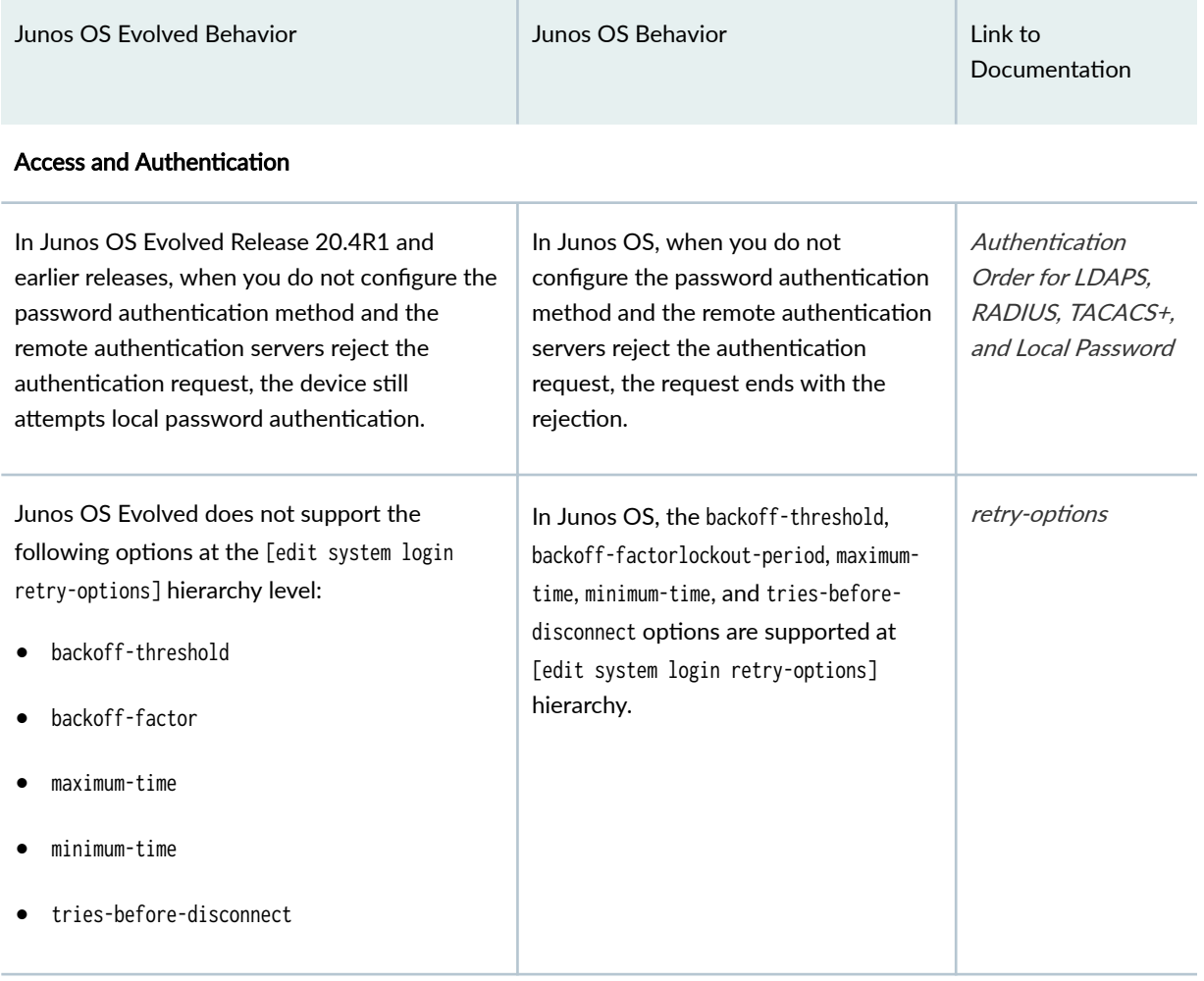

#### Interfaces

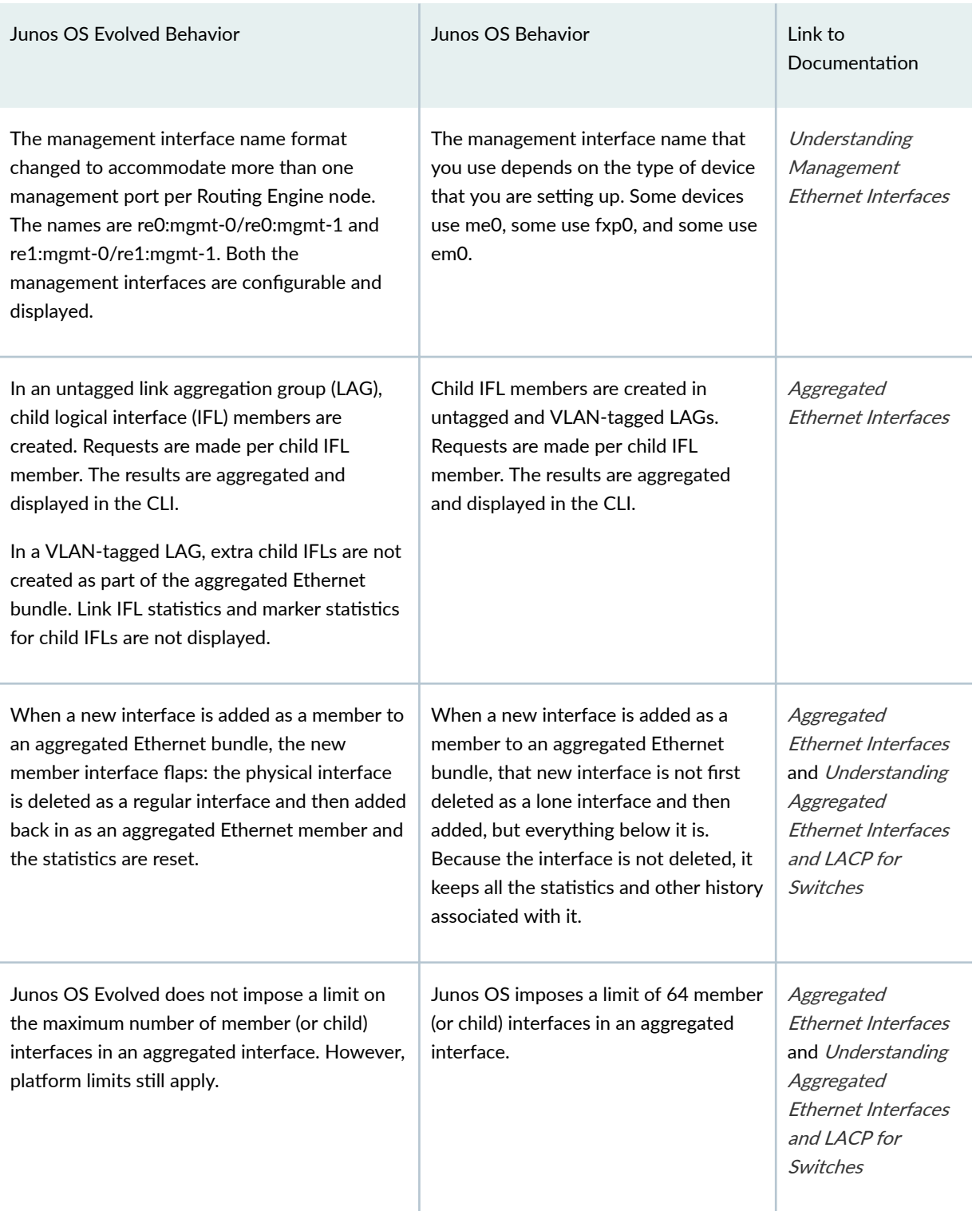

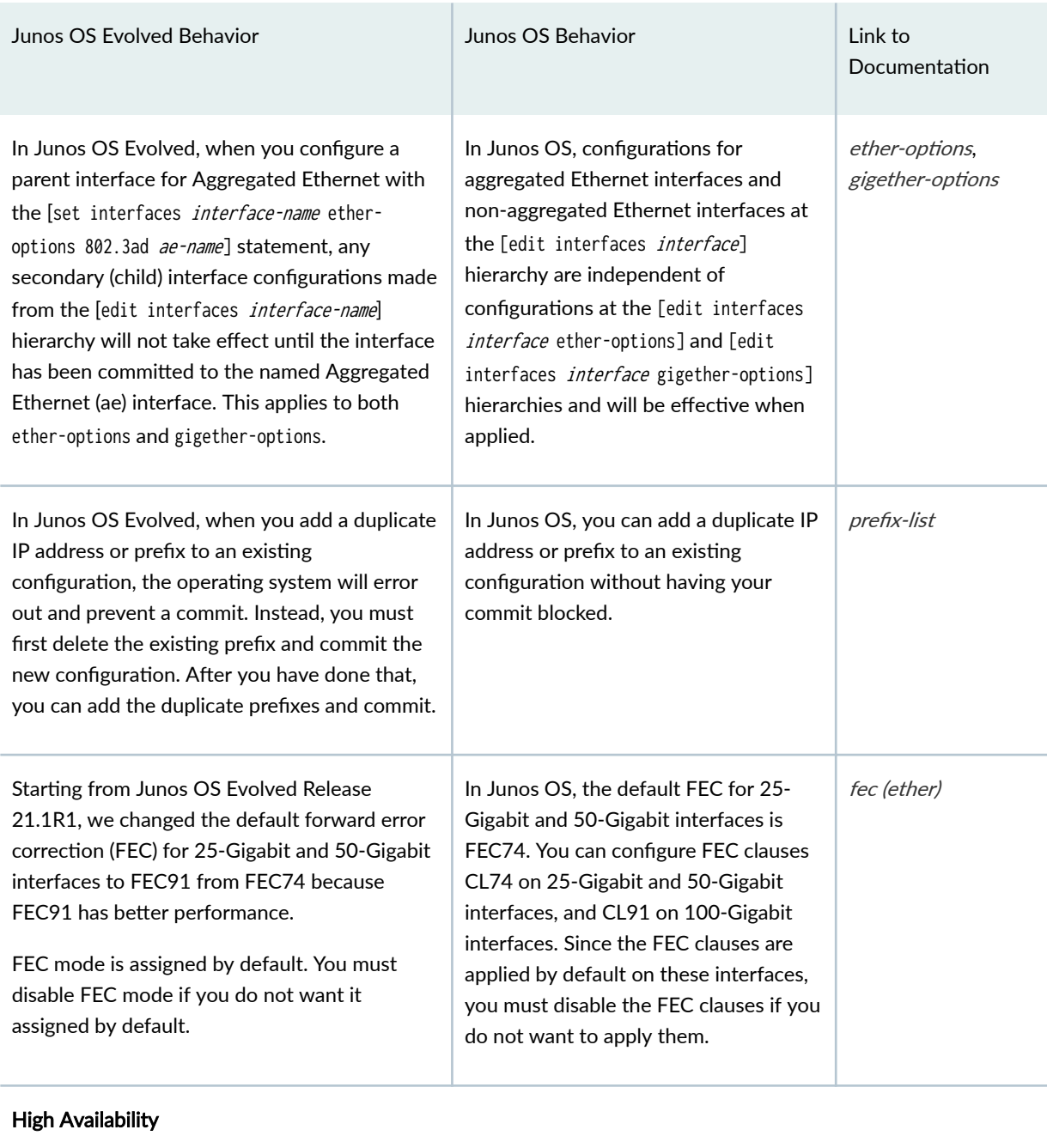

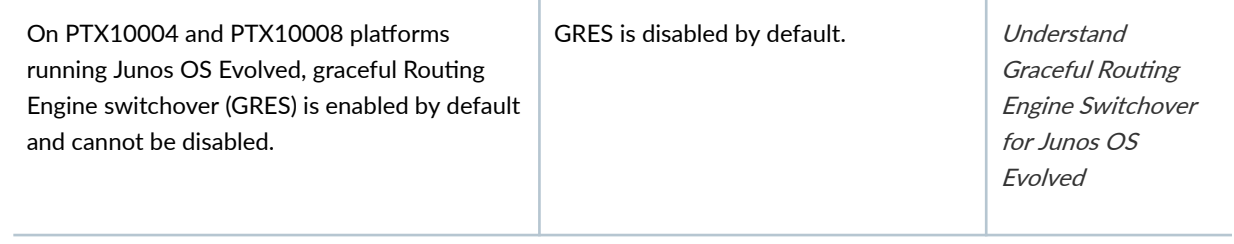

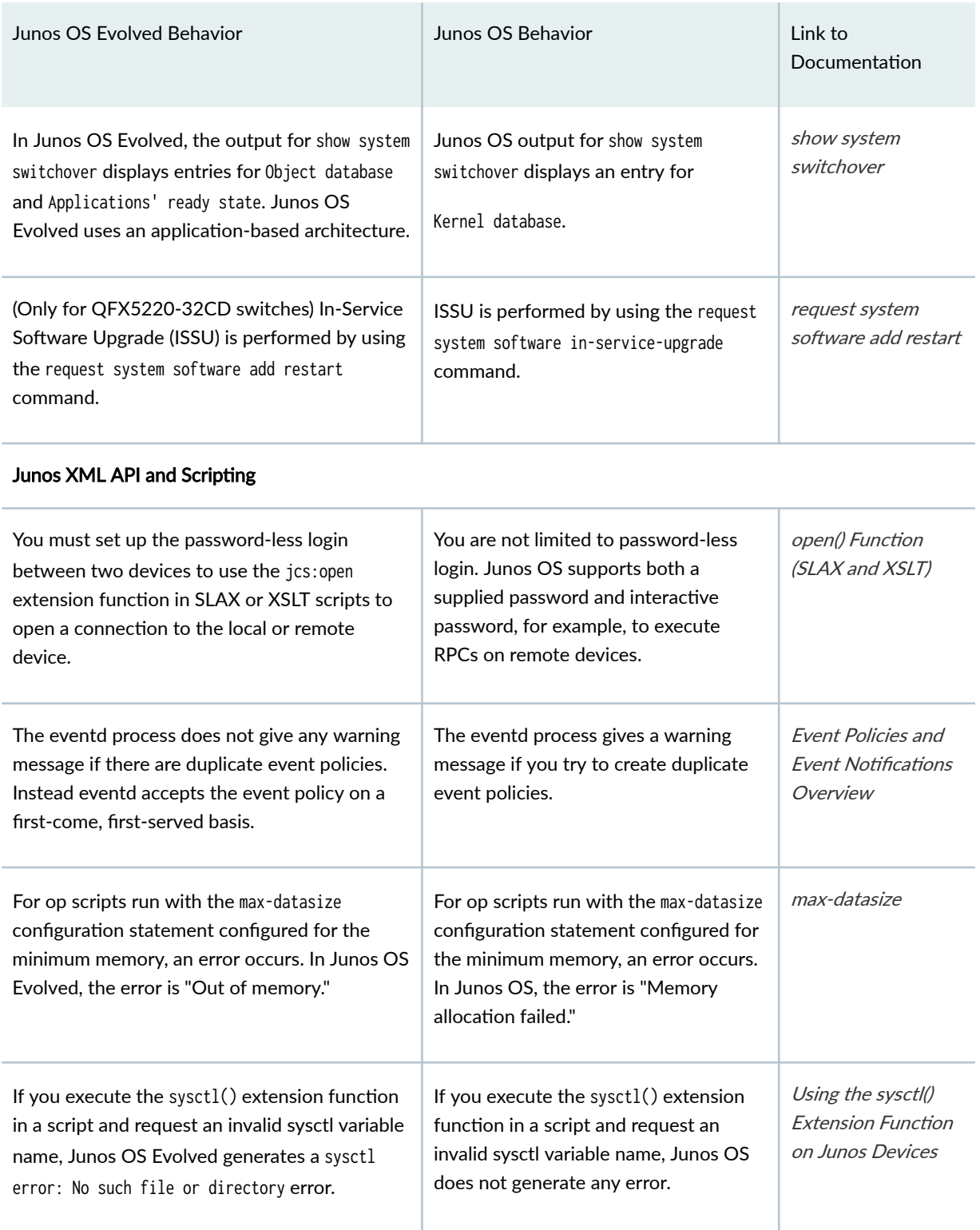

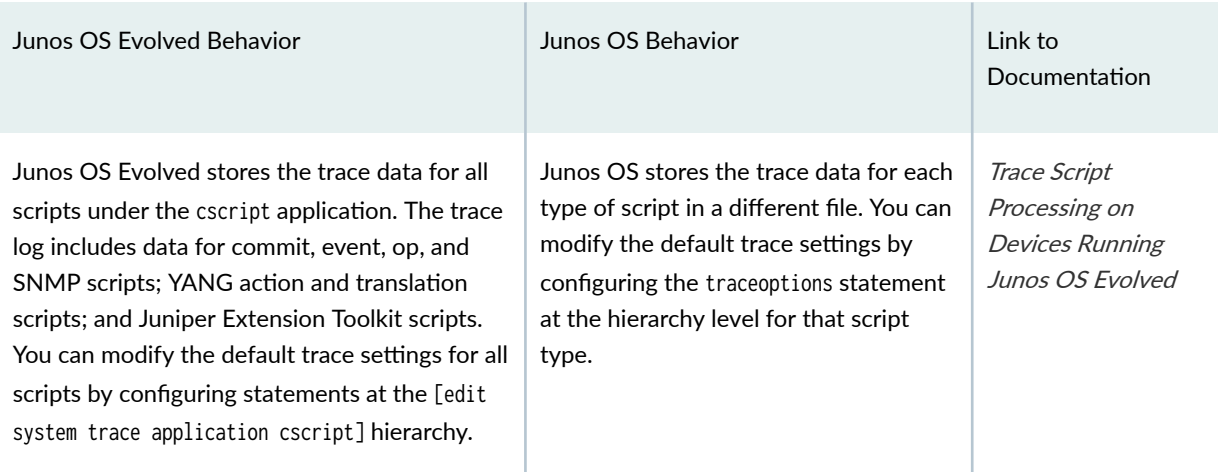

#### Messaging

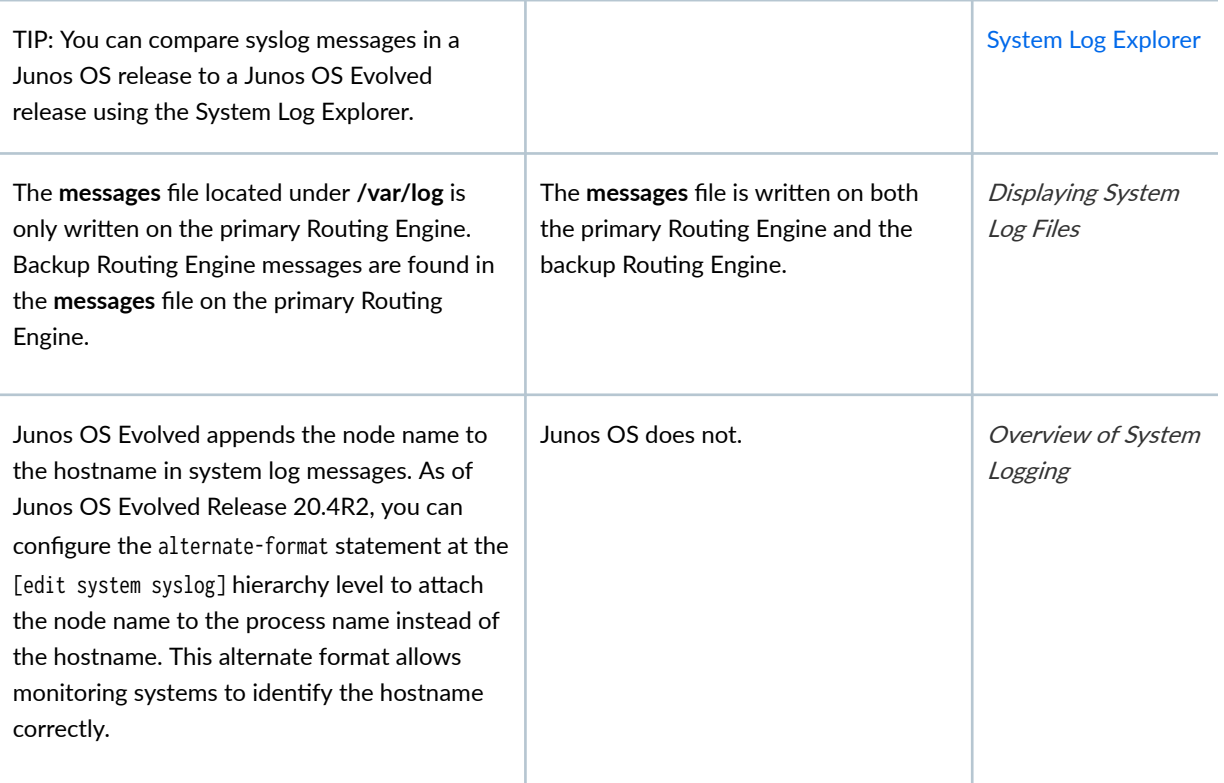

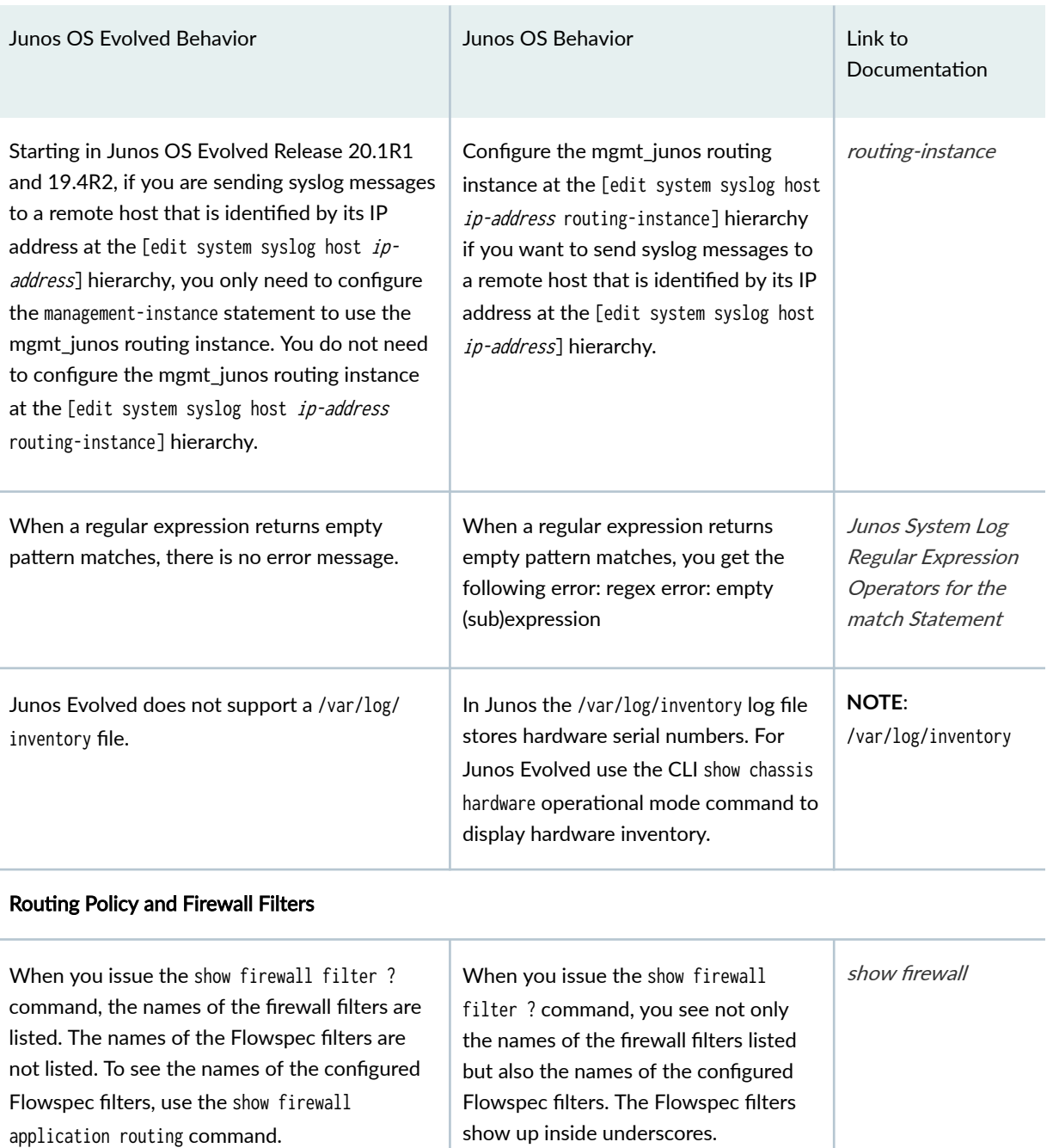

Firewall filters applied to the loopback interface apply only to network control traffic. You must explicitly apply firewall filters to the management interface to filter management traffic. Firewall filters applied to the loopback traffic and management traffic.

#### interface apply to both network control Stateless Firewall Filter Overview

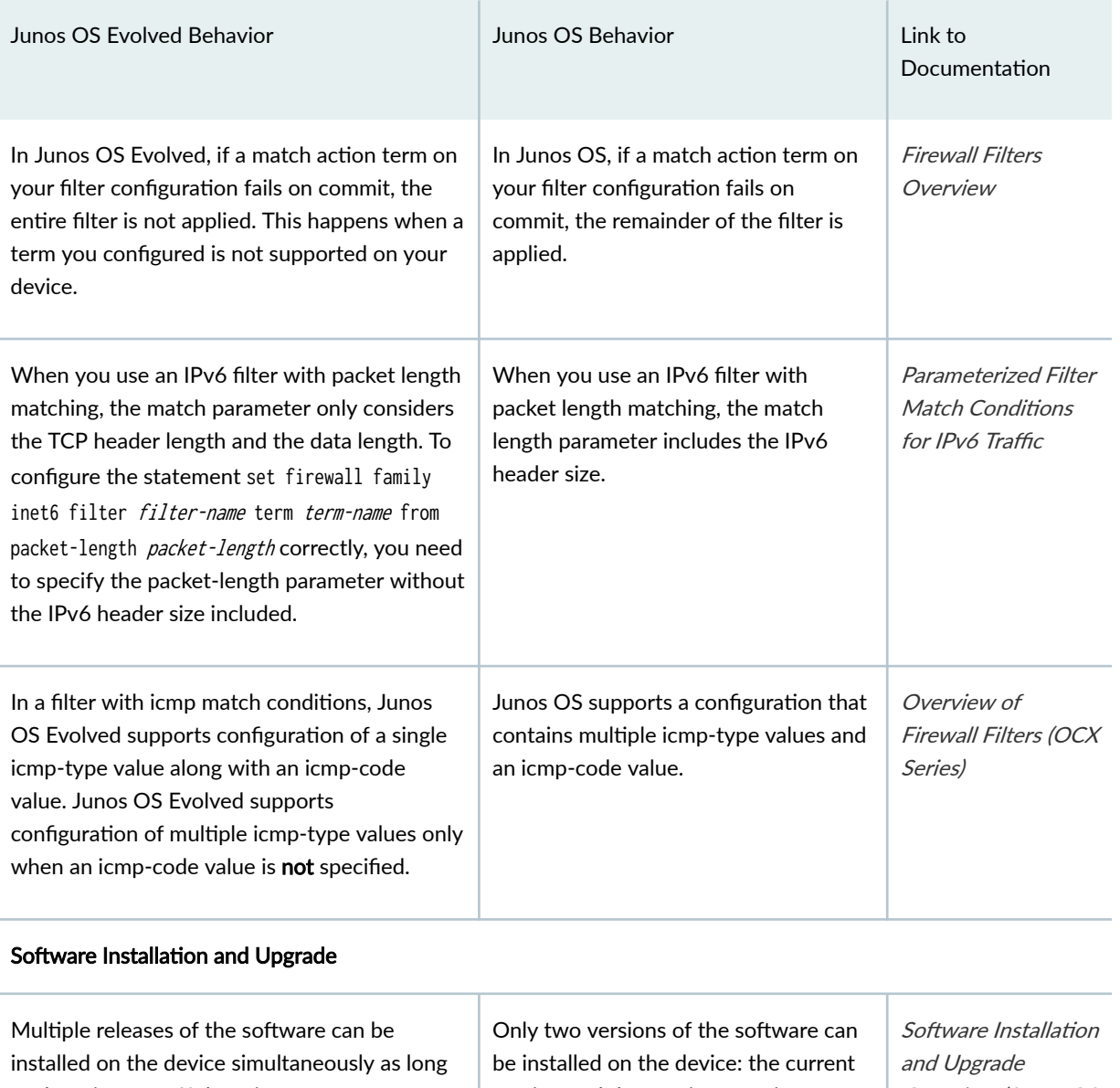

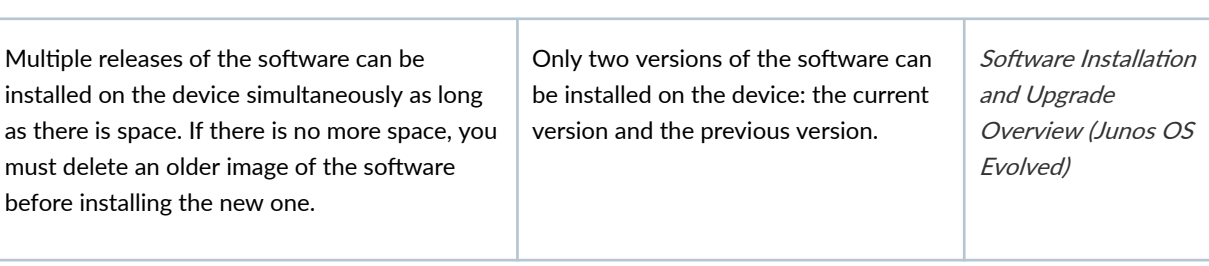

÷

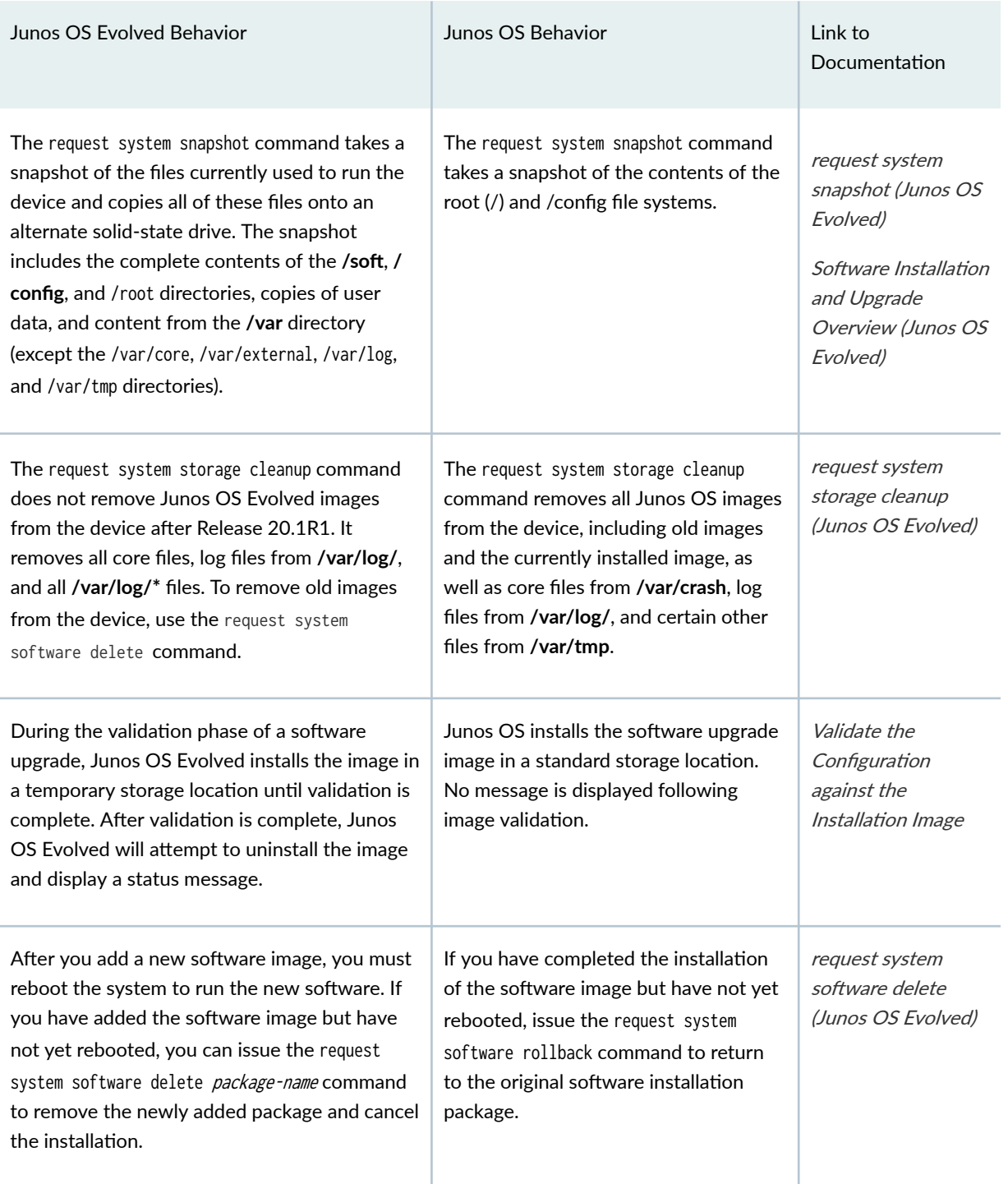

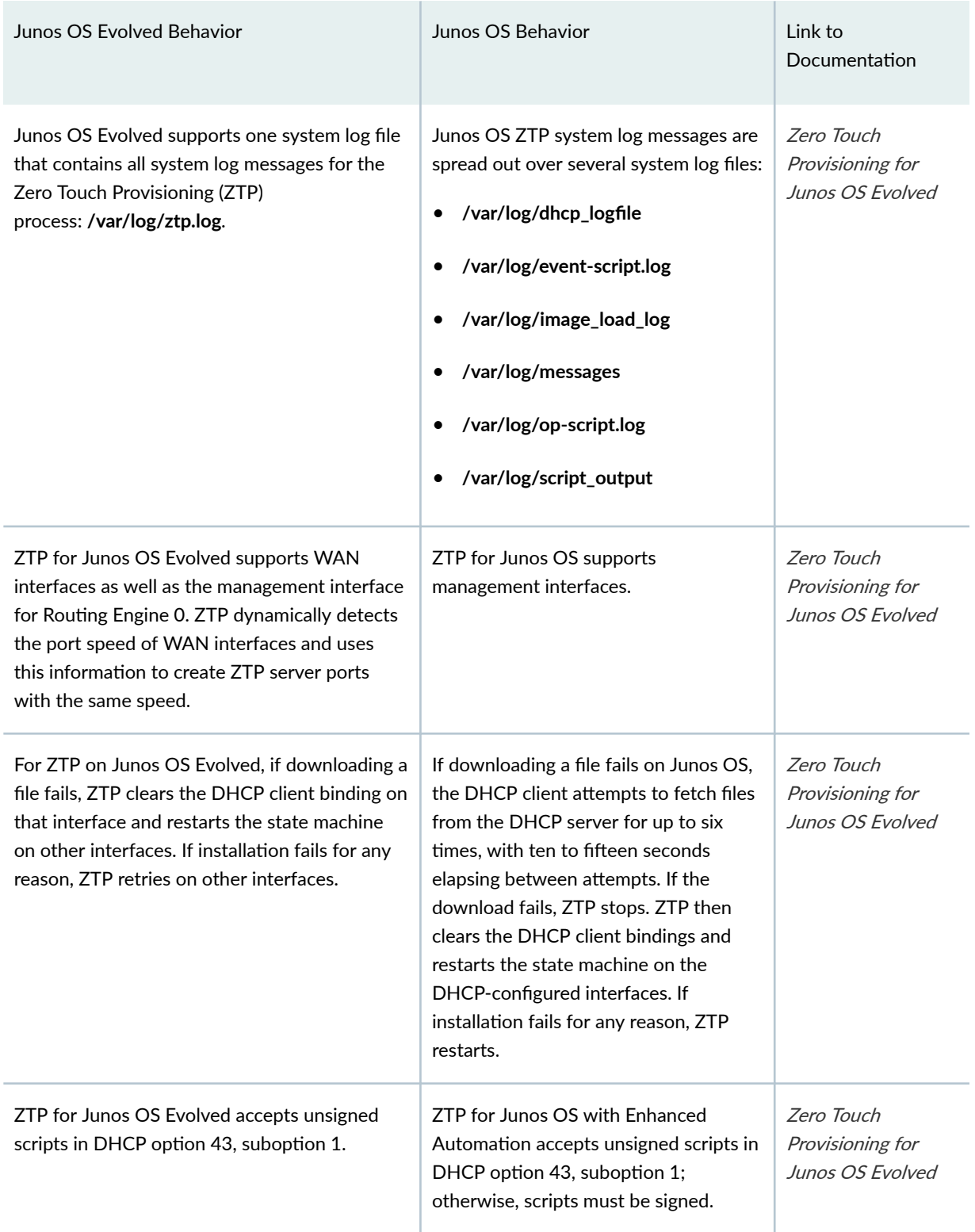

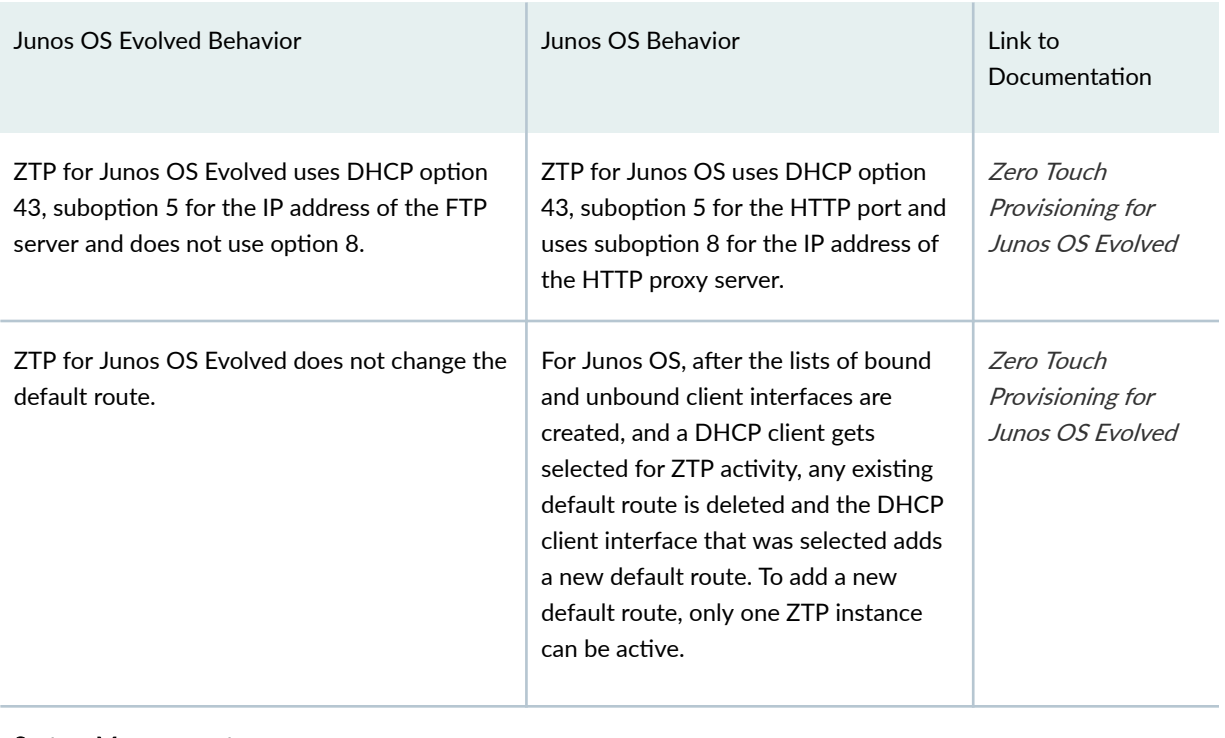

#### System Management

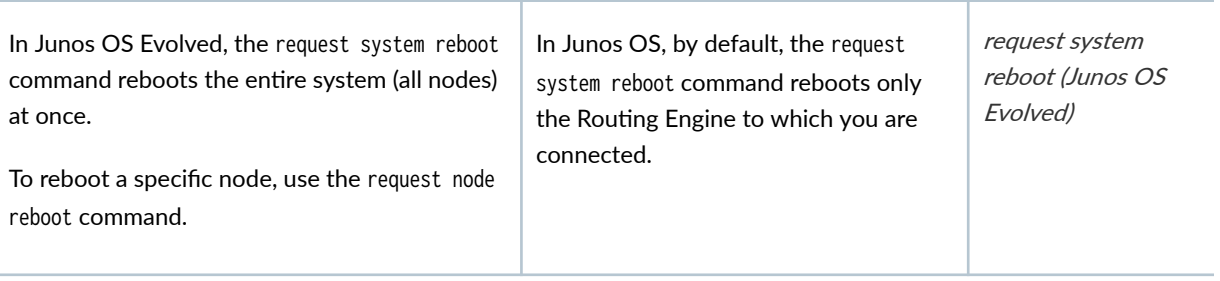

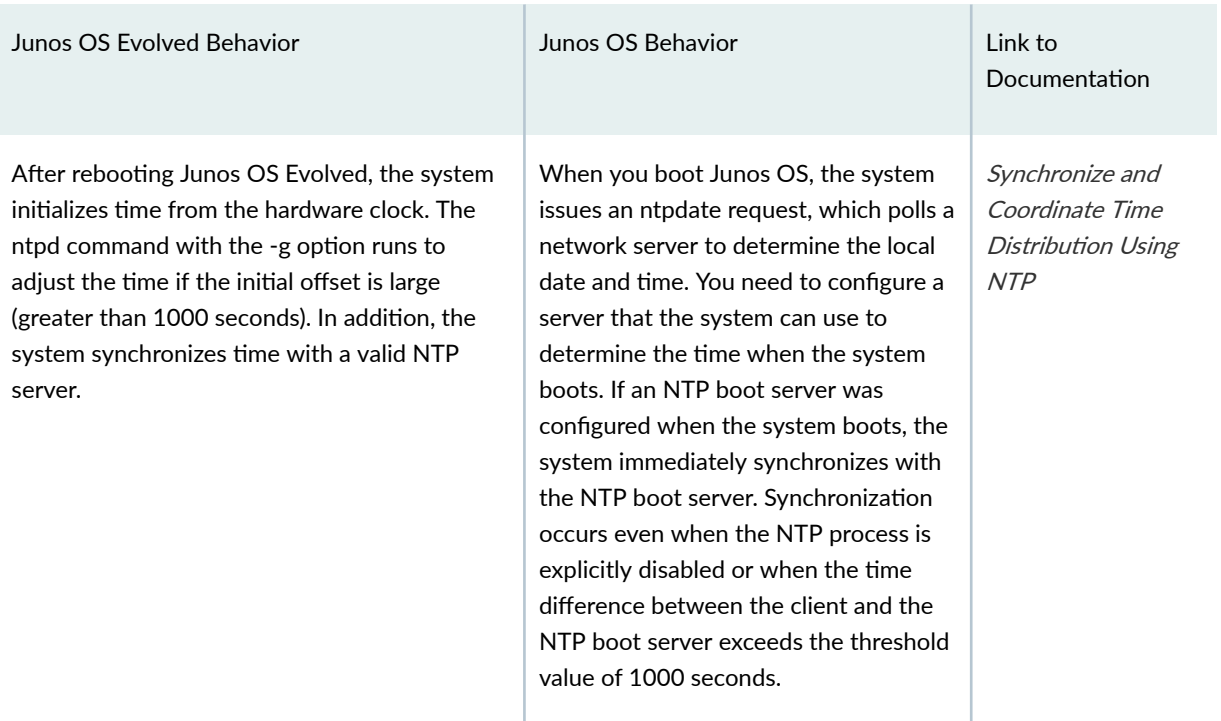

#### Troubleshooting

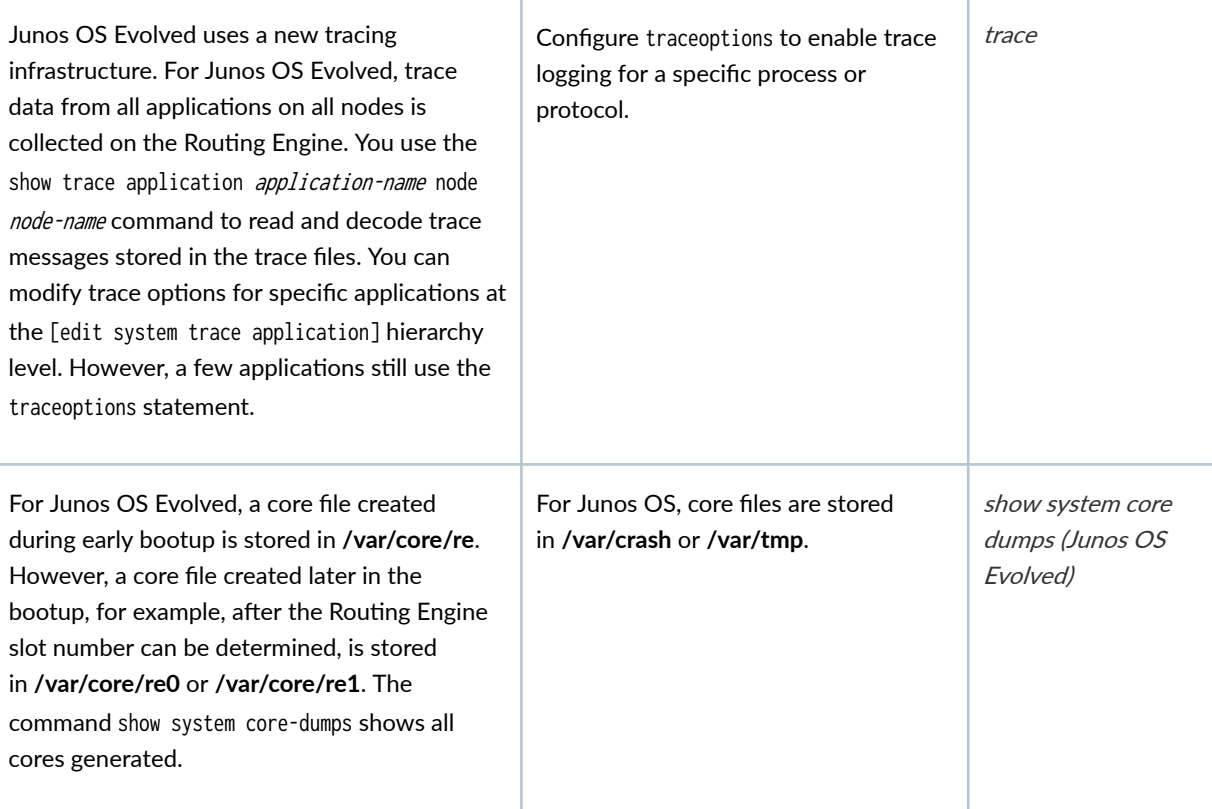

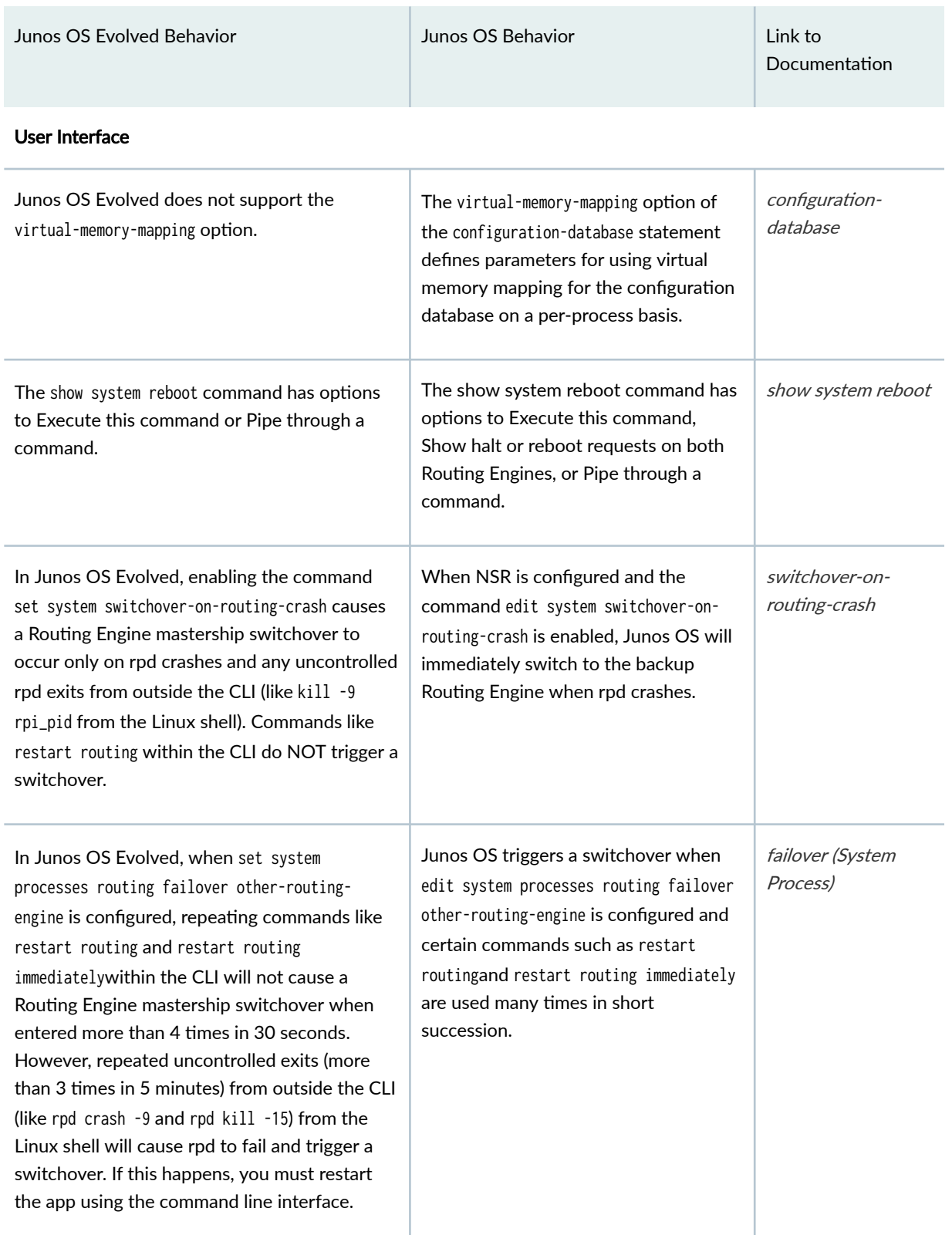

<span id="page-32-0"></span>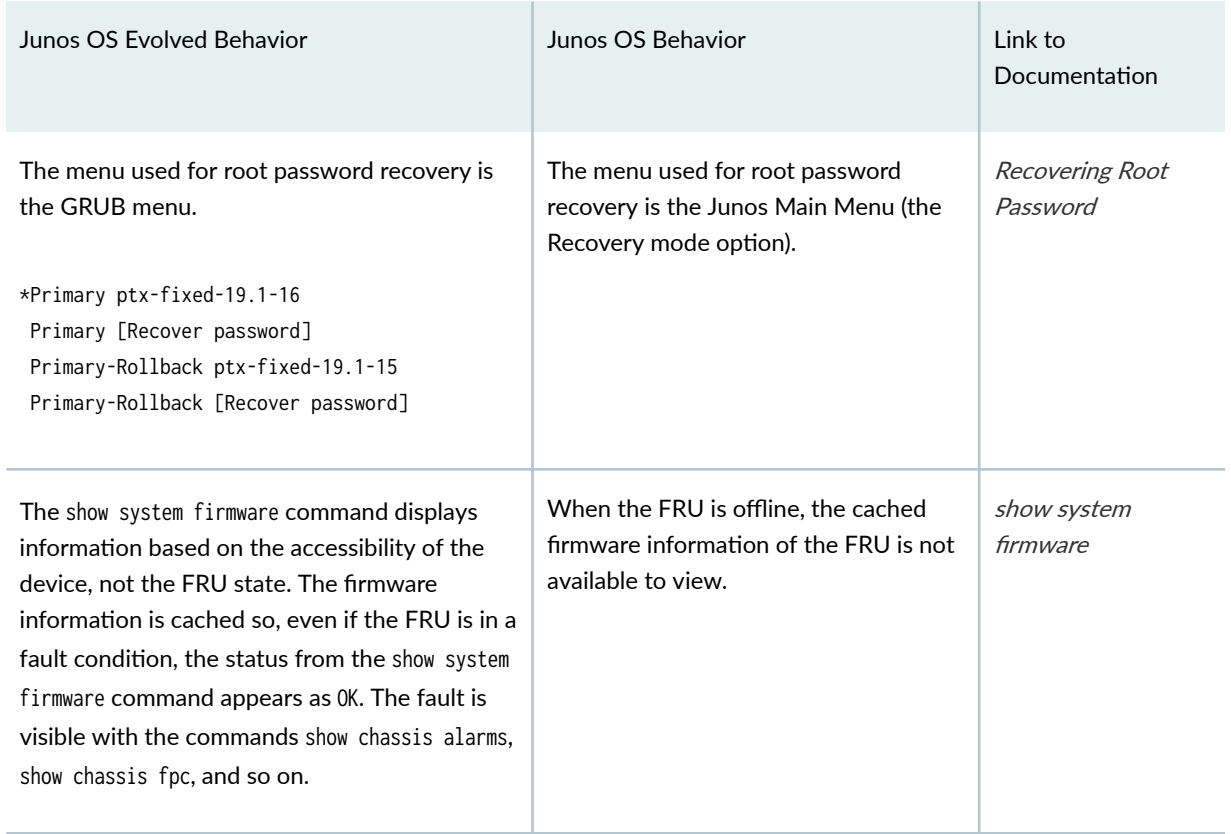

## **New CLI Statements and Commands (Junos OS Evolved)**

The changes in infrastructure between Junos OS and Junos OS Evolved sometimes require different CLI configuration statements and operational commands. For more on these new statements and commands, see Table 3 on page 26 .

#### **Table 3: New CLI Statements and Commands (Junos OS Evolved)**

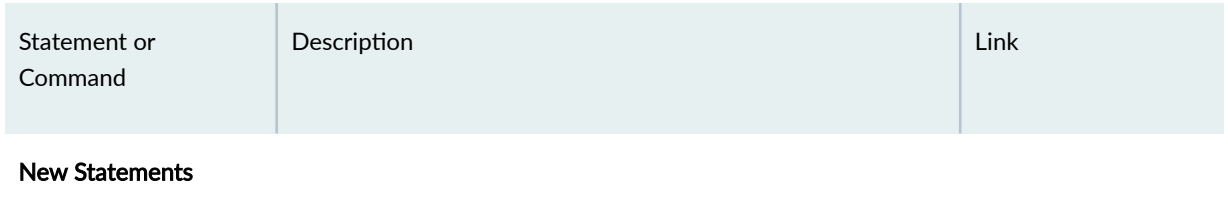

| Statement or<br>Command                                                                                                    | Description                                                                                                    | Link                                                                                              |
|----------------------------------------------------------------------------------------------------|----------------------------------------------------------------------------------------------------|---------------------------------------------------------------------------------------------------|
| [edit chassis fabric<br>event reachability-<br>fault degraded error-<br>threshold percentage]                                     | You can configure how much fabric degradation is allowed<br>before automatic recovery actions are taken by Junos OS<br>Evolved.                                                                                                    | reachability-fault                                                                                |
| [edit system<br>extensions extension-<br>service application<br>file <i>filename</i><br>interpreter (bash  <br>python   python3)] | You can use the configuration statement interpreter to<br>specify that a device running Junos OS Evolved run a<br>daemonized on-device JET application using Bash, Python, or<br>Python 3.                                                                                                    | file                                                                                              |
| [edit services<br>monitoring twamp]                                                                                               | You can configure the TWAMP monitoring service on devices<br>running Junos OS Evolved by using the hierarchy level [edit<br>services monitoring twamp]. This service sends out probes to<br>measure network performance. The support for this service is<br>limited to the following:<br>IPv4 and IPv6 traffic (including link-local addresses) for<br>control sessions and test sessions<br>Control session status and statistics<br>Test session operational management status and history<br>Test session probe generation and reception, as well as<br>reflection<br>Timestamps set by the Routing Engine or the Packet<br><b>Forwarding Engine</b><br>Error reporting through system log messages and SNMP<br>traps only<br>Unauthenticated mode only | Understanding Two-<br><b>Way Active</b><br>Measurement<br><b>Protocol on Routers</b><br>and twamp |

Table 3: New CLI Statements and Commands (Junos OS Evolved) *(Continued)* 

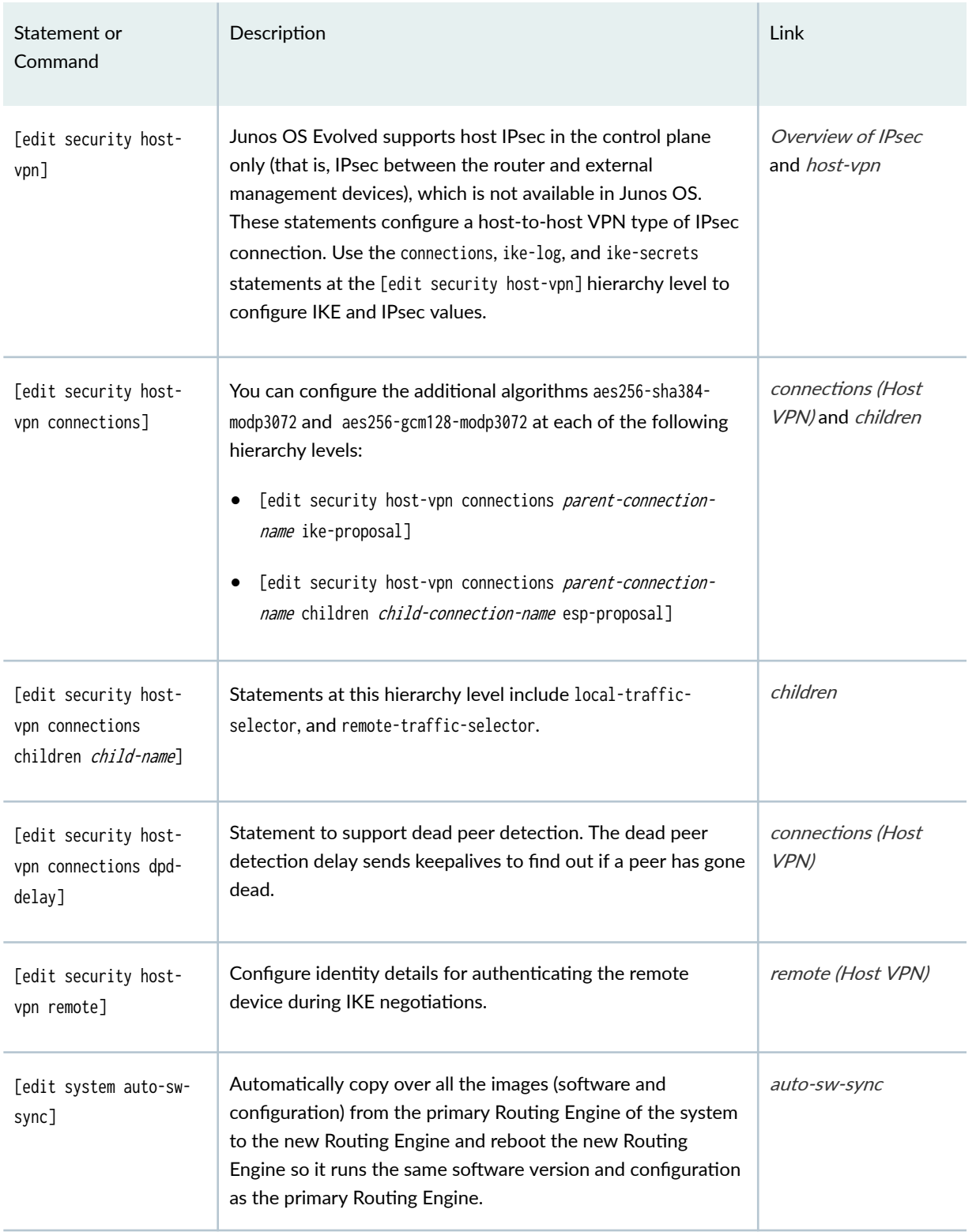

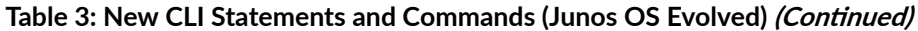

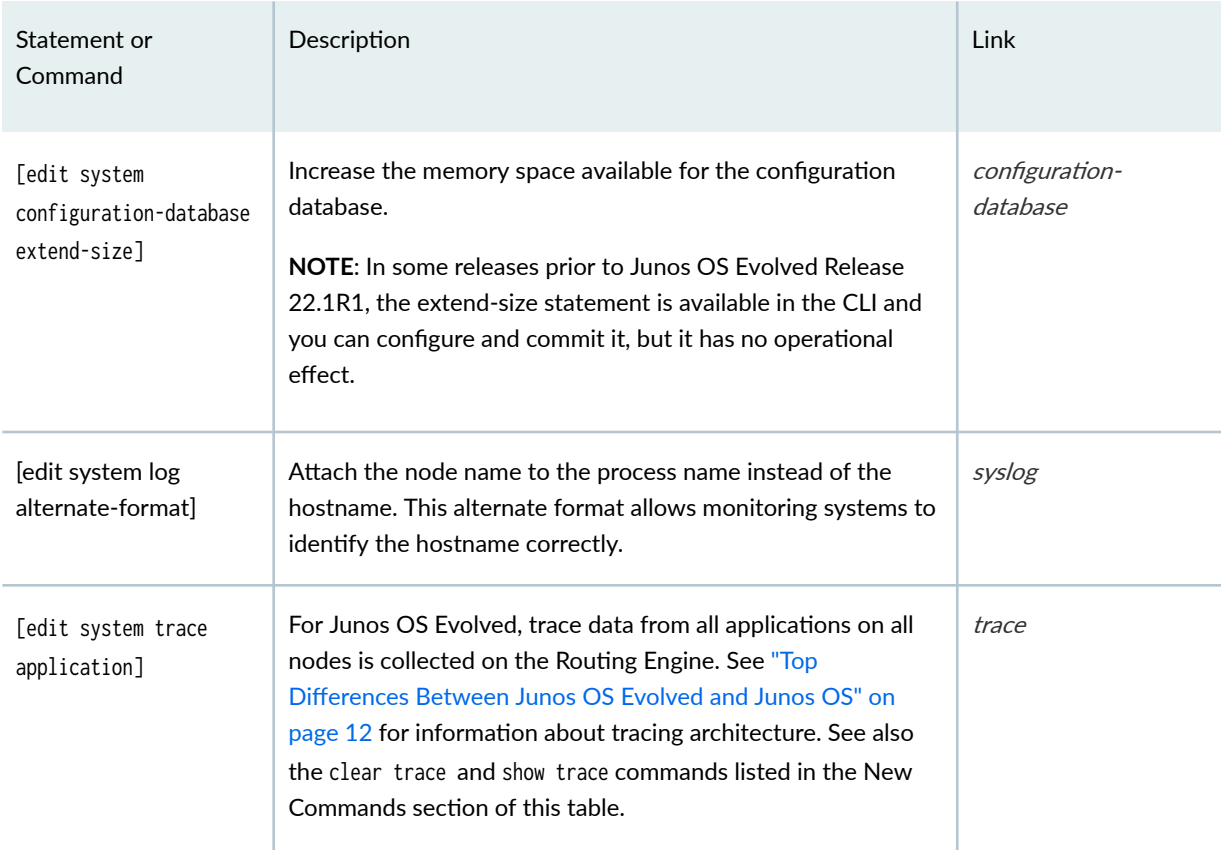

## Table 3: New CLI Statements and Commands (Junos OS Evolved) *(Continued)*

#### New Commands

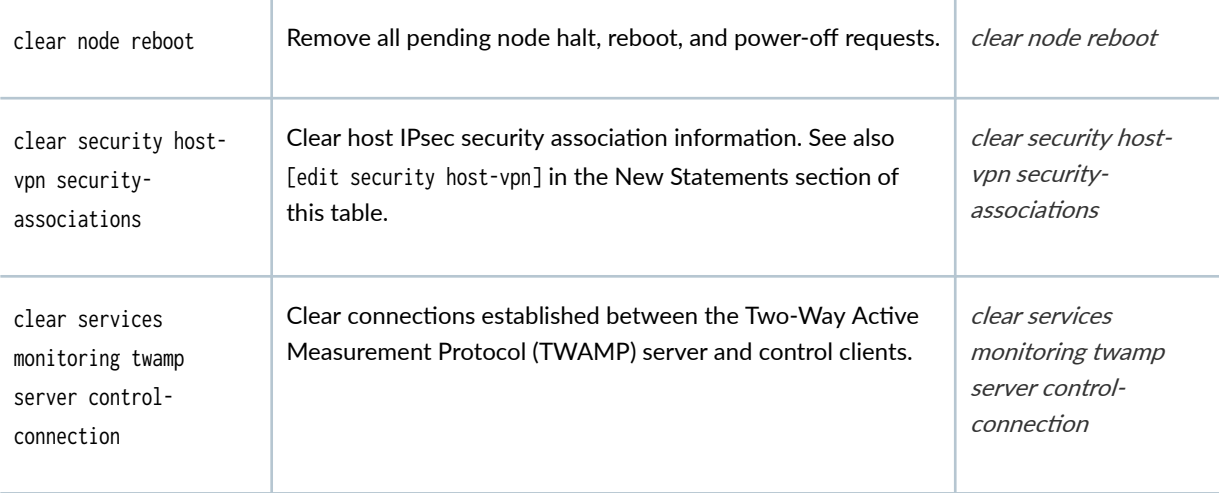
| Statement or<br>Command                                                           | Description                                                                                                    | Link                                                                                                    |
|-----------------------------------------------------------------------------------|----------------------------------------------------------------------------------------------------|----------------------------------------------------------------------------------------------------|
| clear trace                                                                       | Junos OS Evolved uses a new tracing infrastructure. This<br>command deletes the trace data stored on the Routing<br>Engine, enabling you to remove inactive tracing sessions.<br>See also [edit system trace application] in the New<br>Statements section of this table. | clear trace                                                                                                    |
| request node (halt  <br>offline   online  <br>power-off/on   reboot)<br>node-name | Request an operation on a specific node.                                                                                                    | request node halt<br>(Junos OS Evolved)<br>request node (offline /<br>online) (Junos OS<br>Evolved)<br>request node power-<br>off (Junos OS<br>Evolved)<br>request node power-<br>on (Junos OS Evolved)<br>request node reboot<br>(re0   re1) (Junos OS<br>Evolved) |
| request services<br>monitoring twamp<br>client                                    | Start or stop a Two-Way Active Measurement Protocol<br>(TWAMP) session.                                                                                                    | request services<br>monitoring twamp<br>client                                                                                                    |
| request system<br>application restart                                             | Stop and then start (restart) a specific process (for example,<br>cmdd) on the node you specify.                                                                                                    | request system<br>application (Junos OS<br>Evolved)                                                                                                    |
| request system debug-<br>info                                                     | Collect debug information from Junos OS Evolved, such as<br>logs. The logs are stored in the /var/tmp/<br>debug_collector_timestamp directory. Use the node option to<br>collect information from a specific node.                                                        | request system<br>debug-info                                                                                                    |

Table 3: New CLI Statements and Commands (Junos OS Evolved) *(Continued)* 

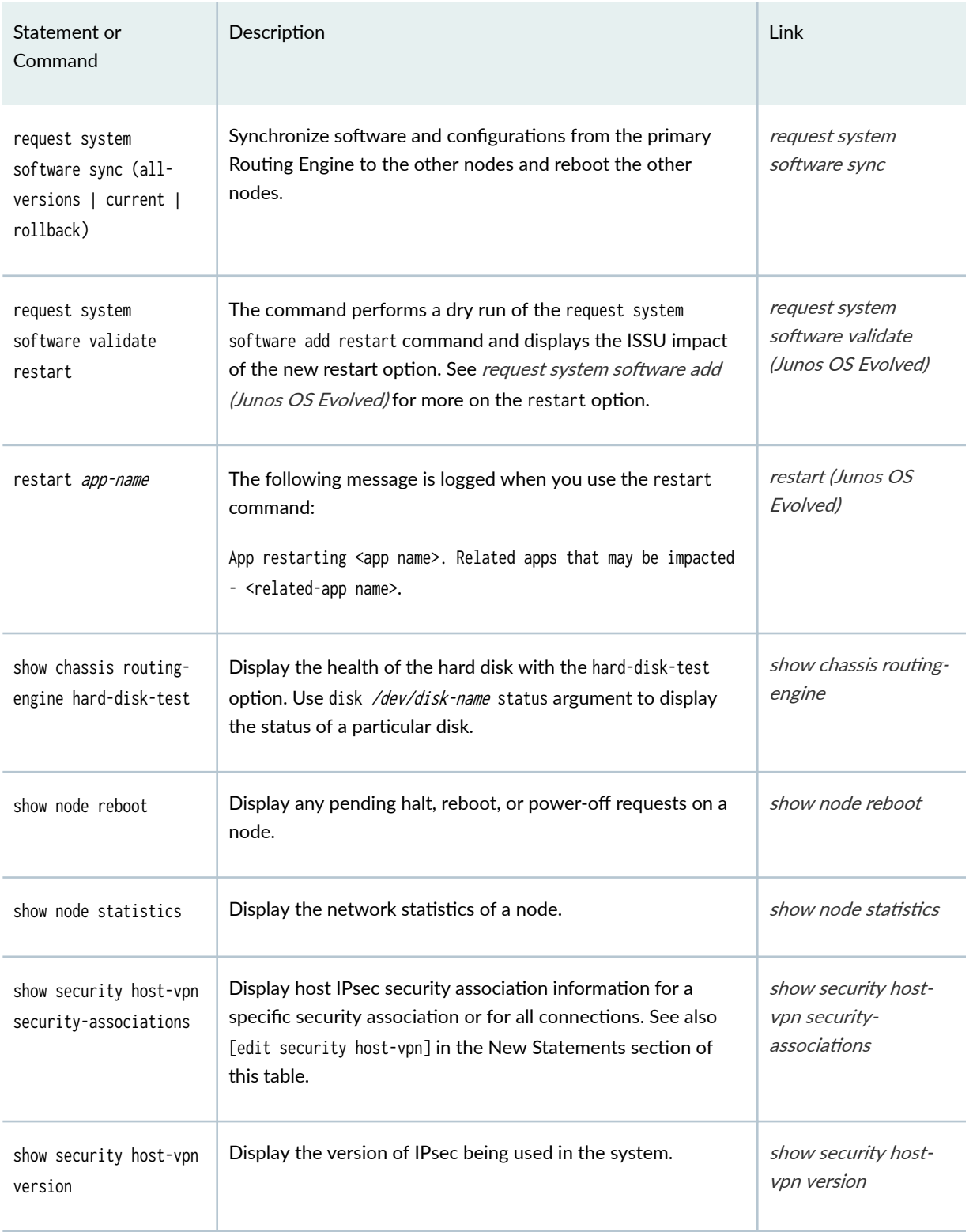

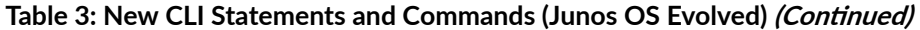

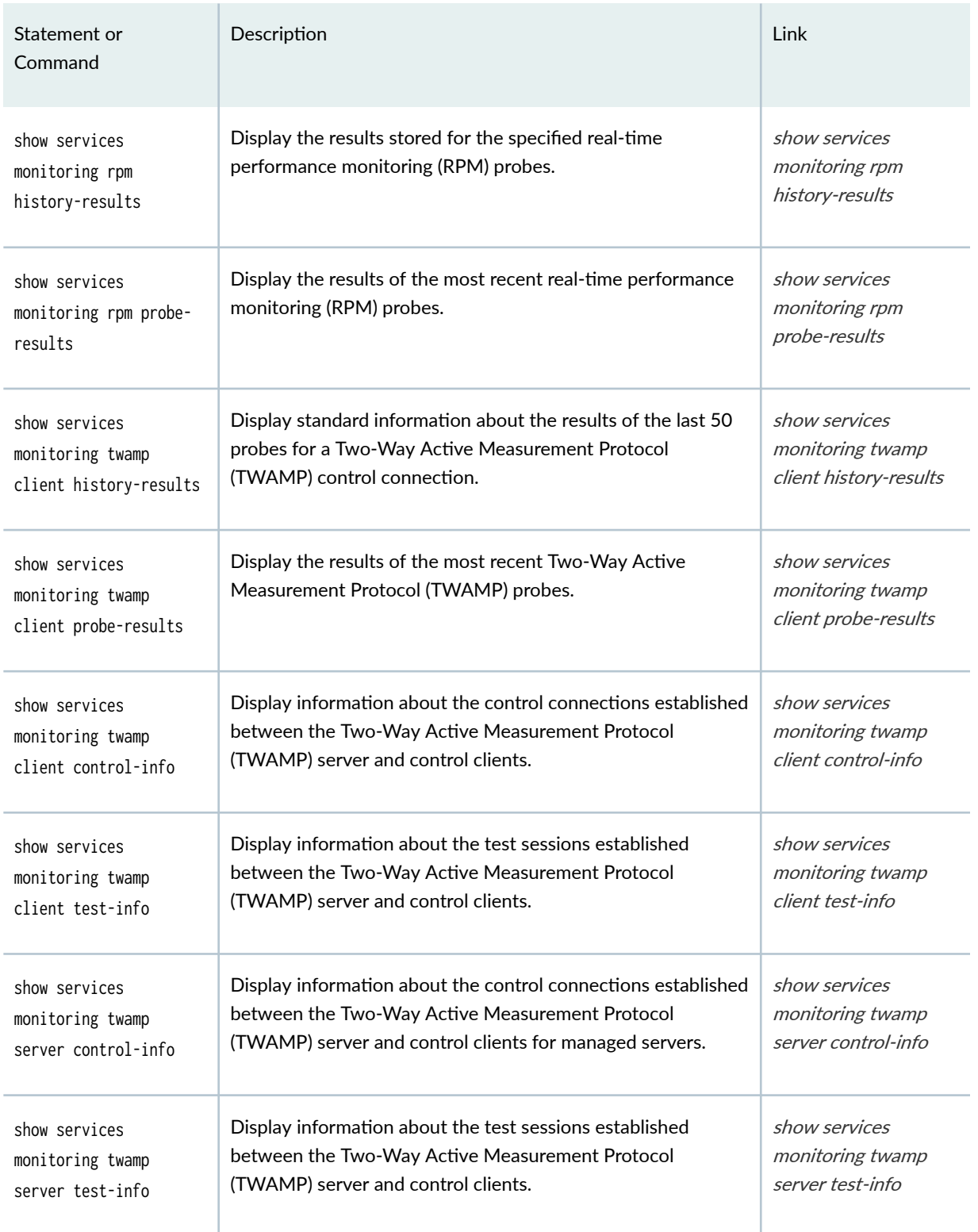

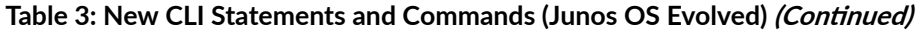

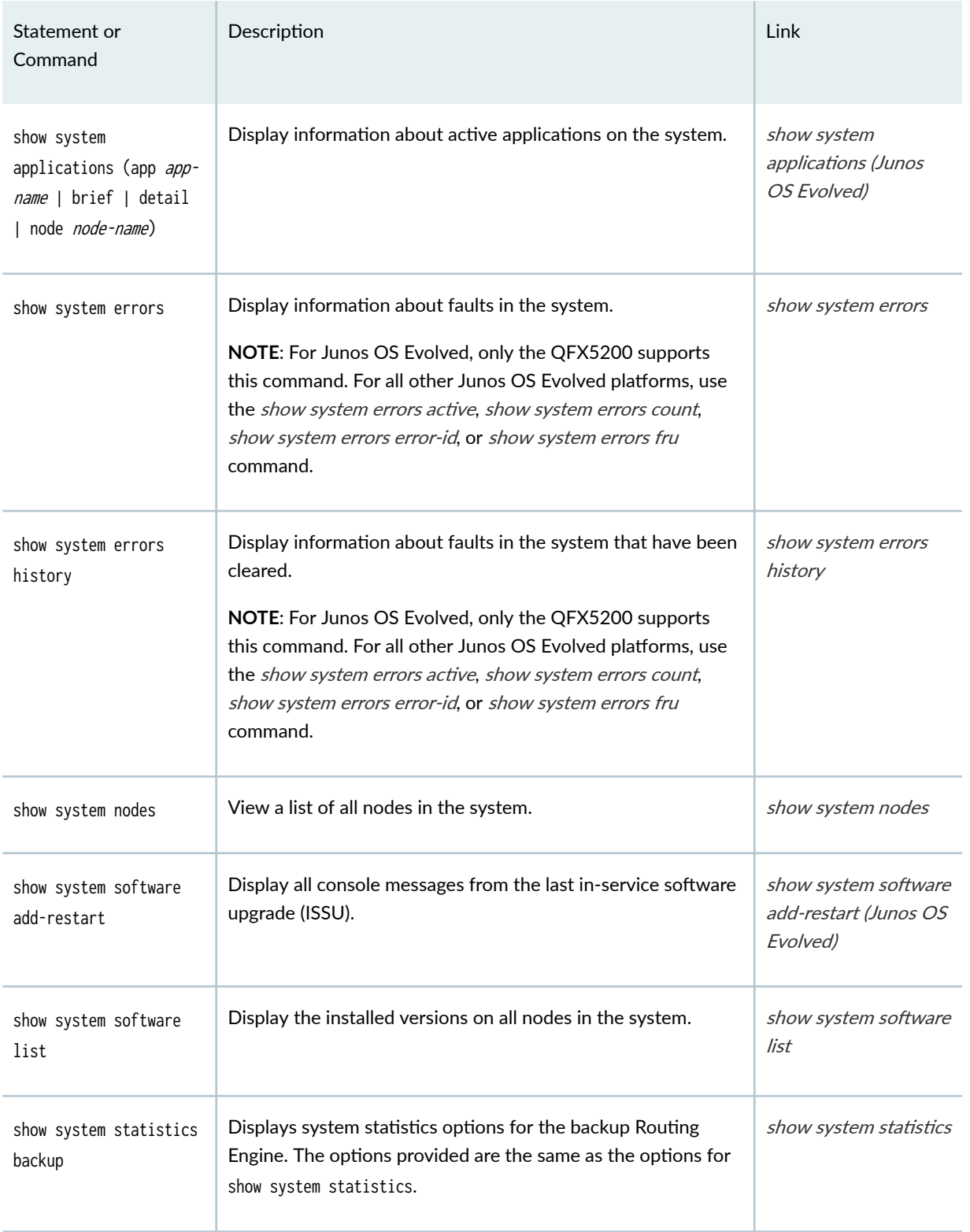

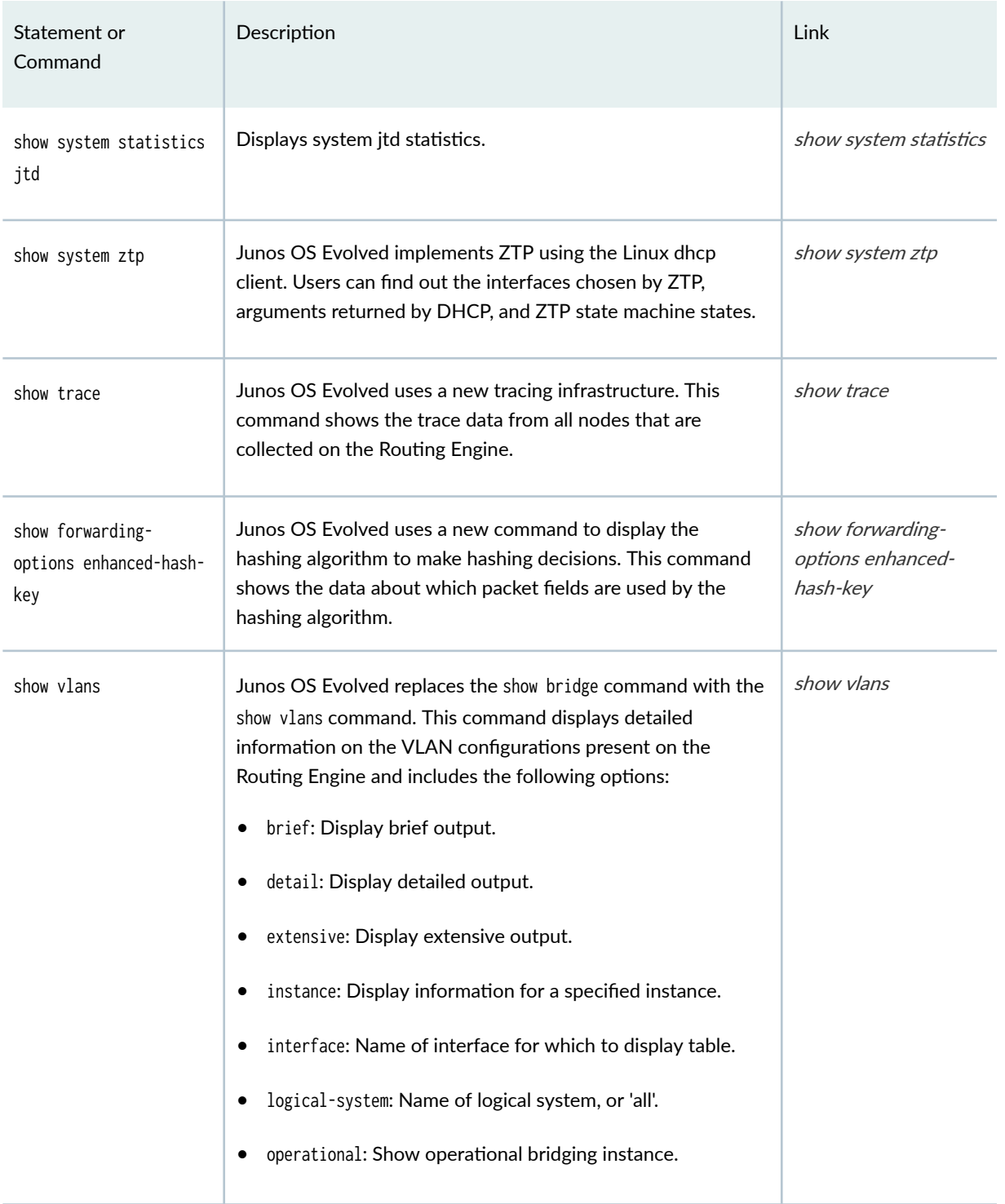

# | Modified CLI Statements and Commands (Junos OS Evolved)

Some CLI statements and commands in Junos OS Evolved have a different set of options from Junos OS. For a list of these changes, see Table 4 on page 35 .

**NOTE**: For the CLI commands that produce changed output, see [Table 5 on page 45 .](#page-51-0)

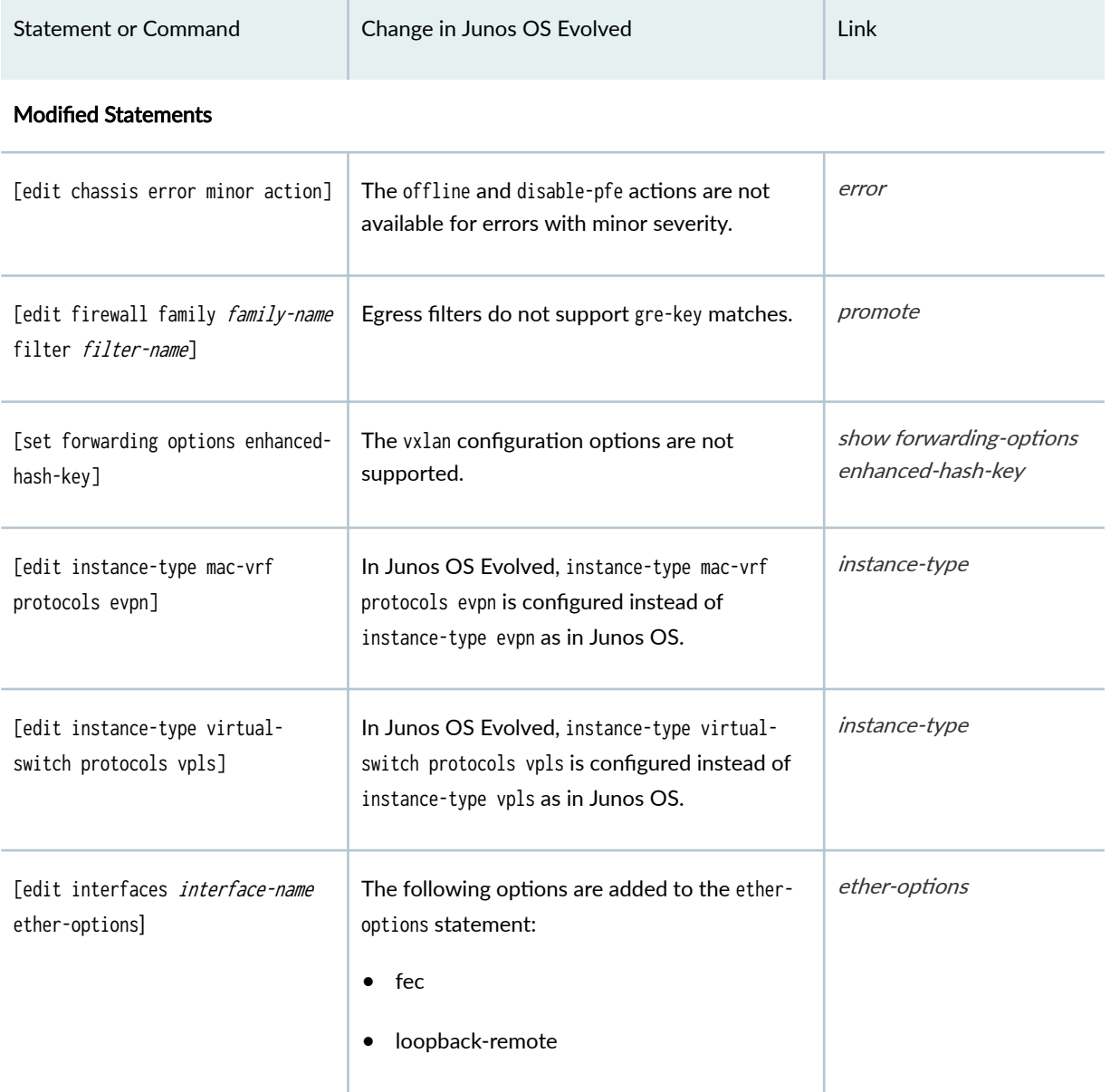

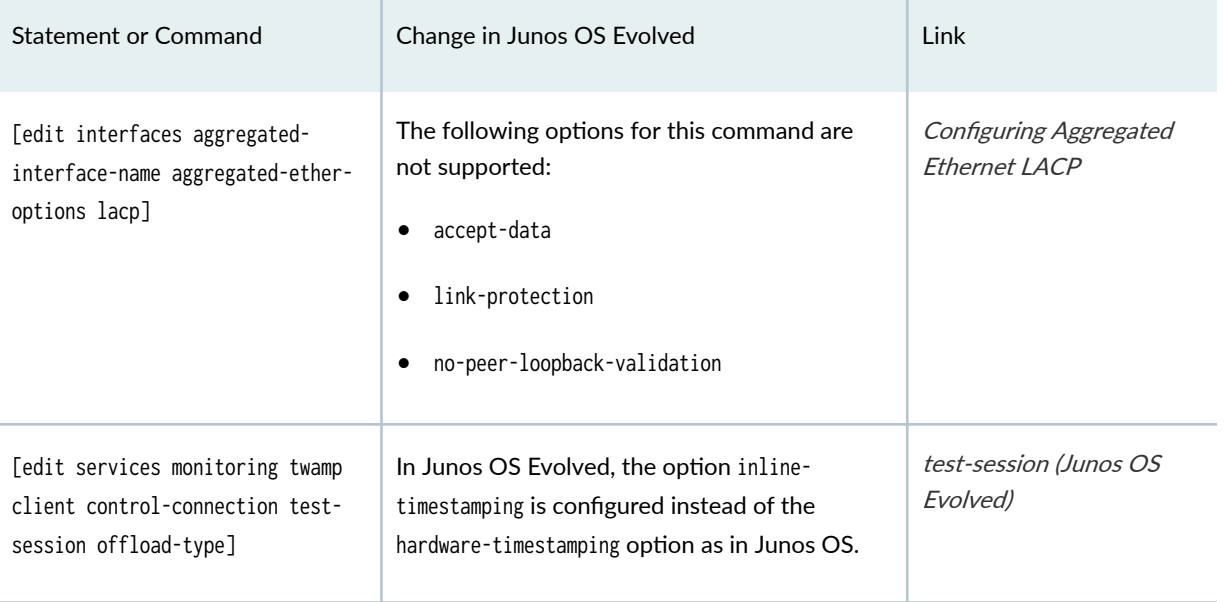

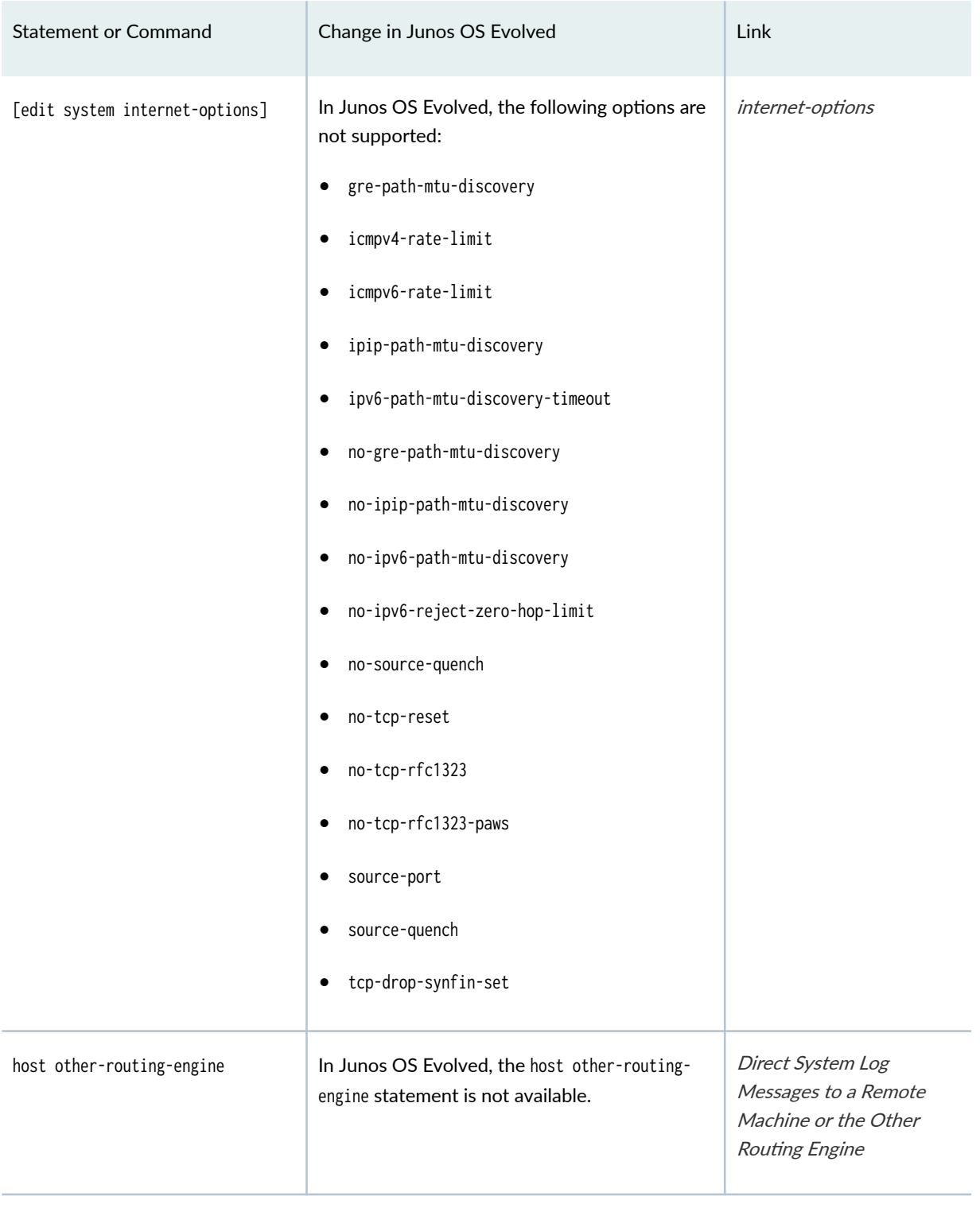

#### Modified Commands

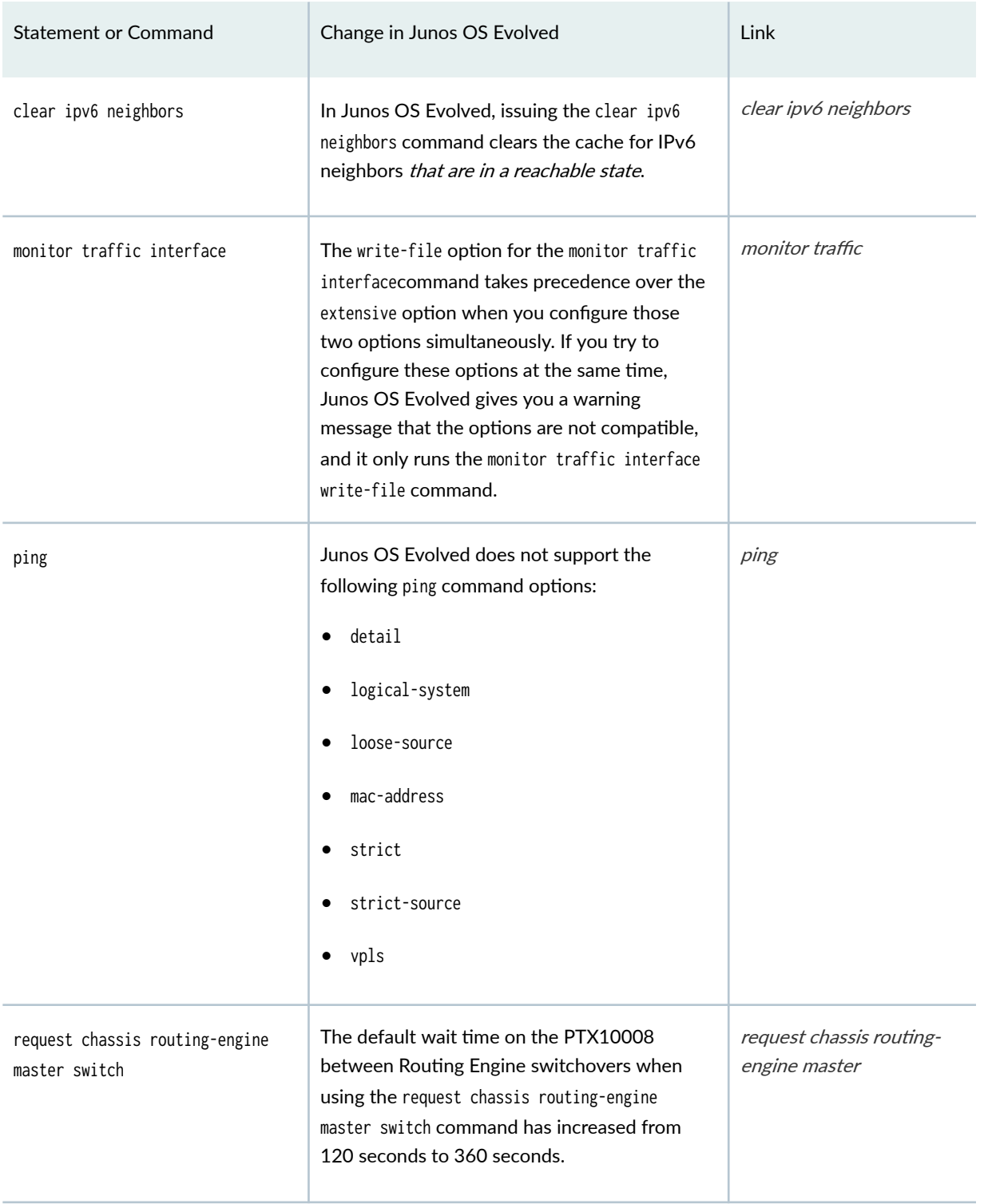

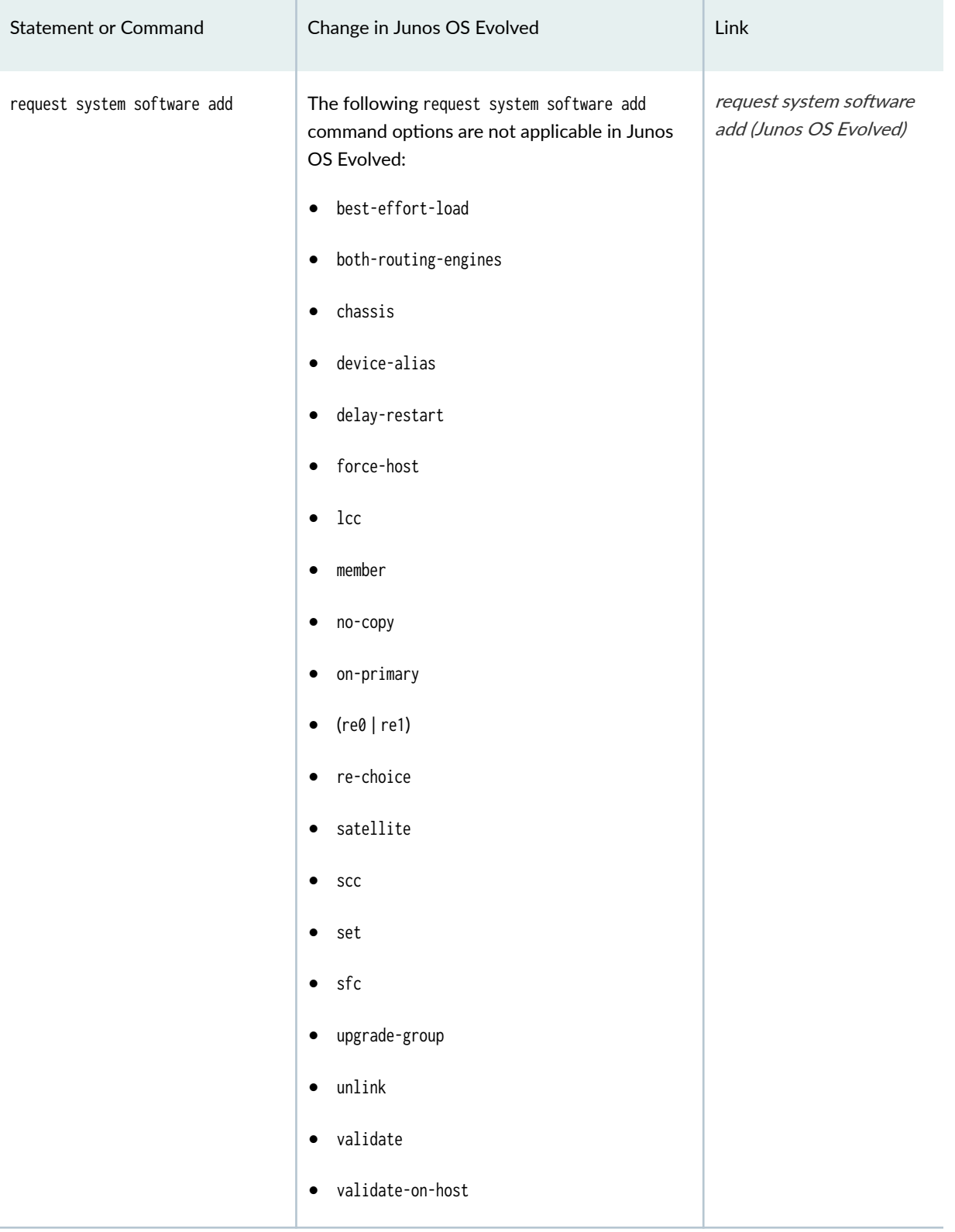

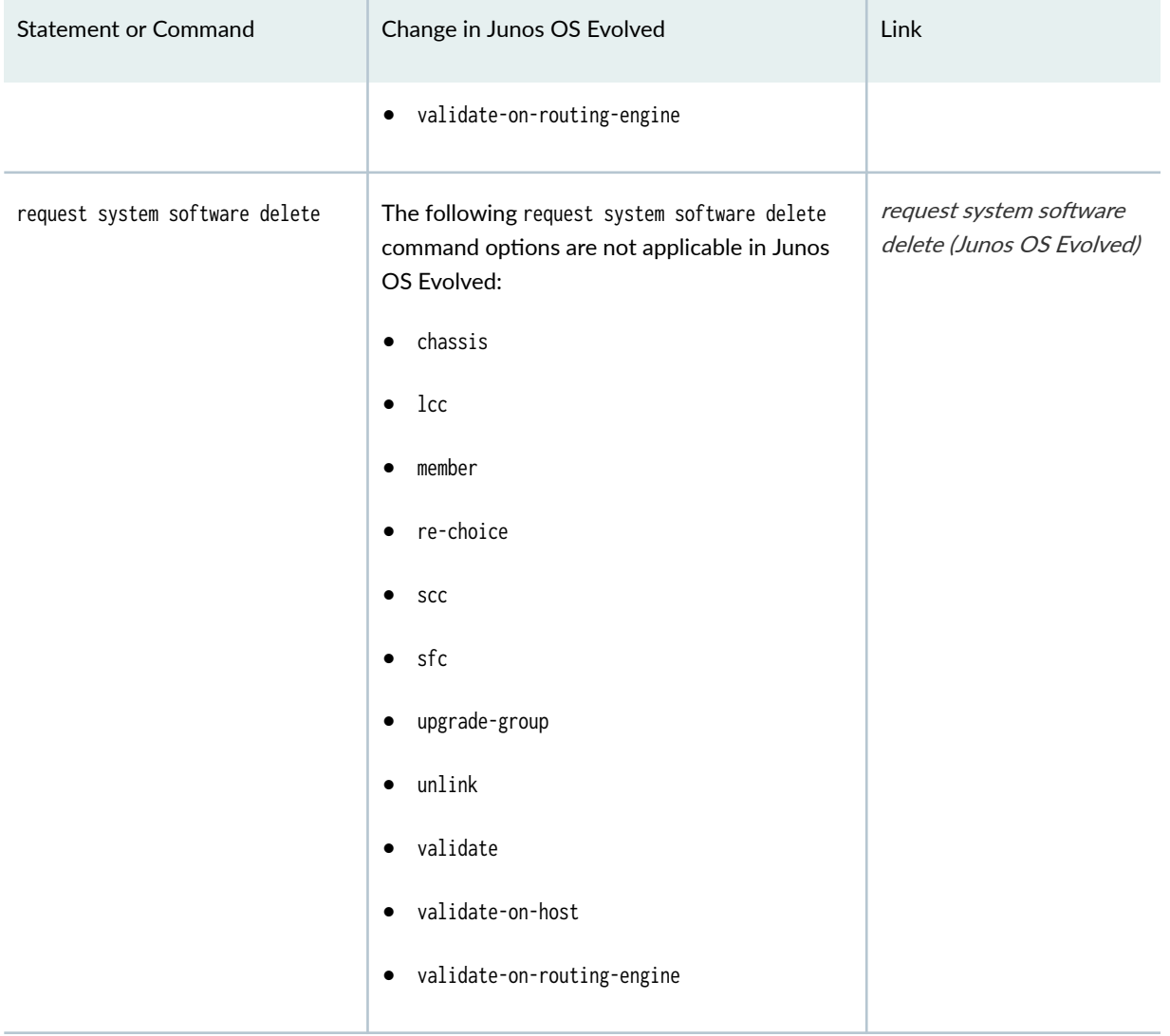

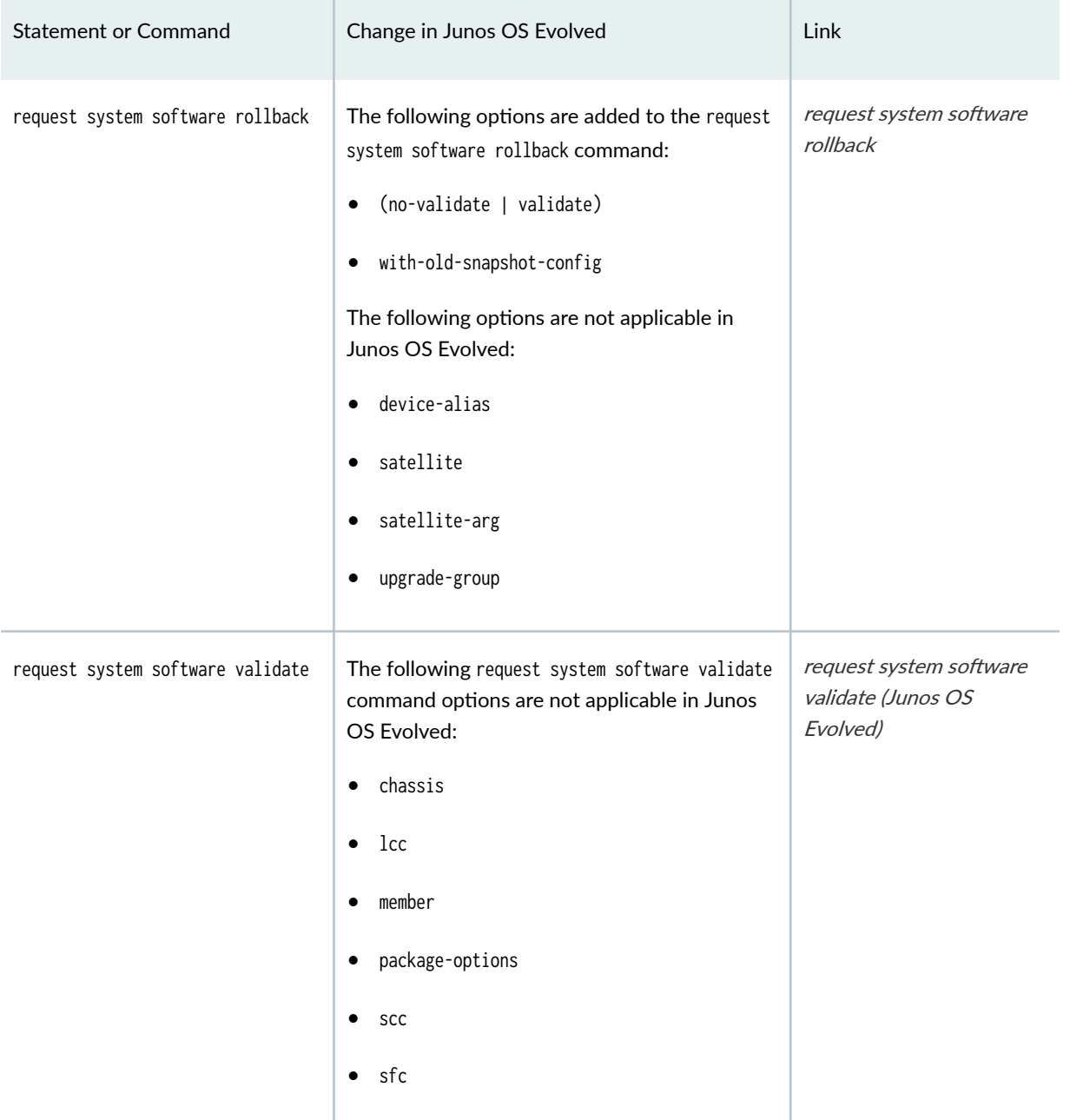

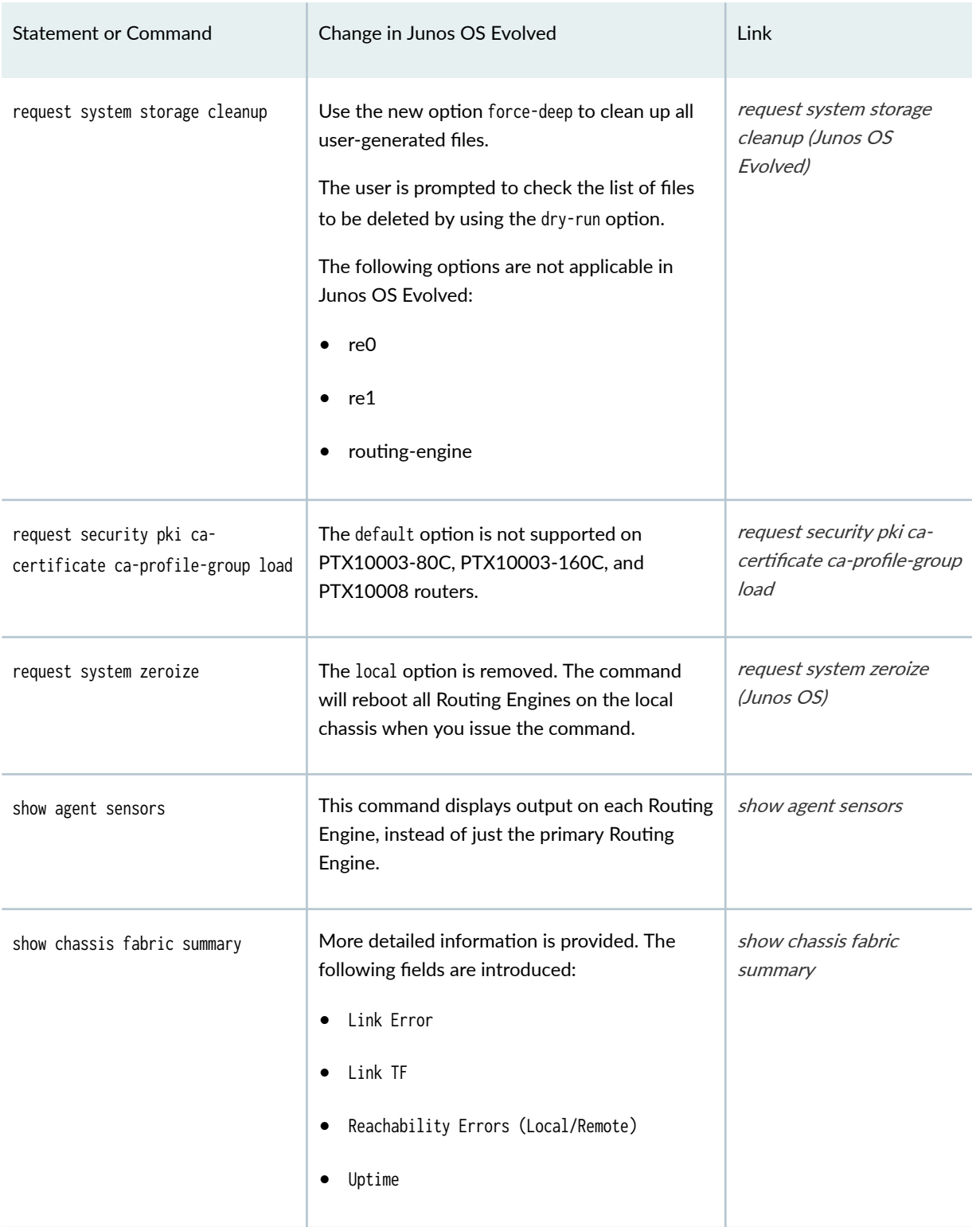

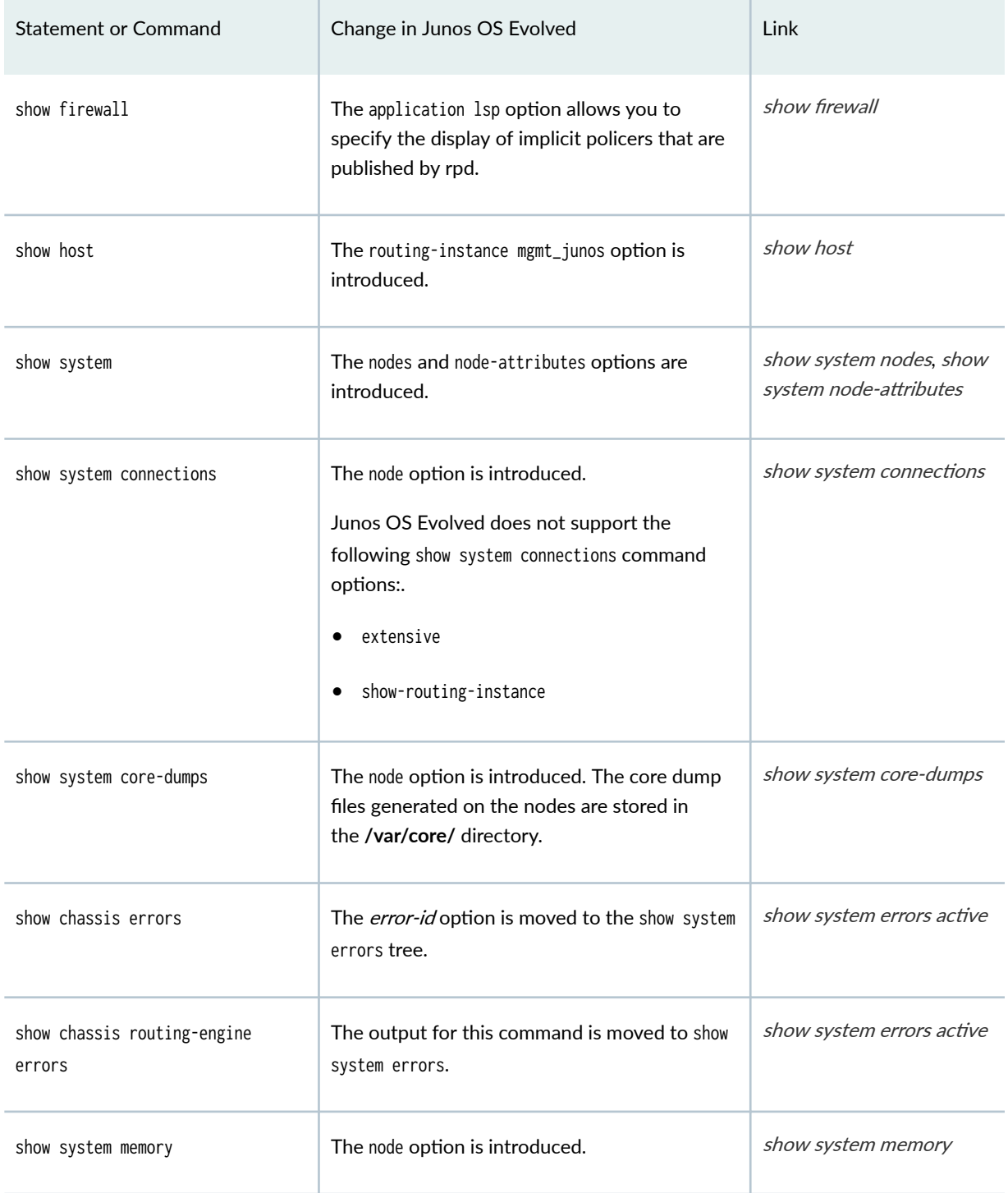

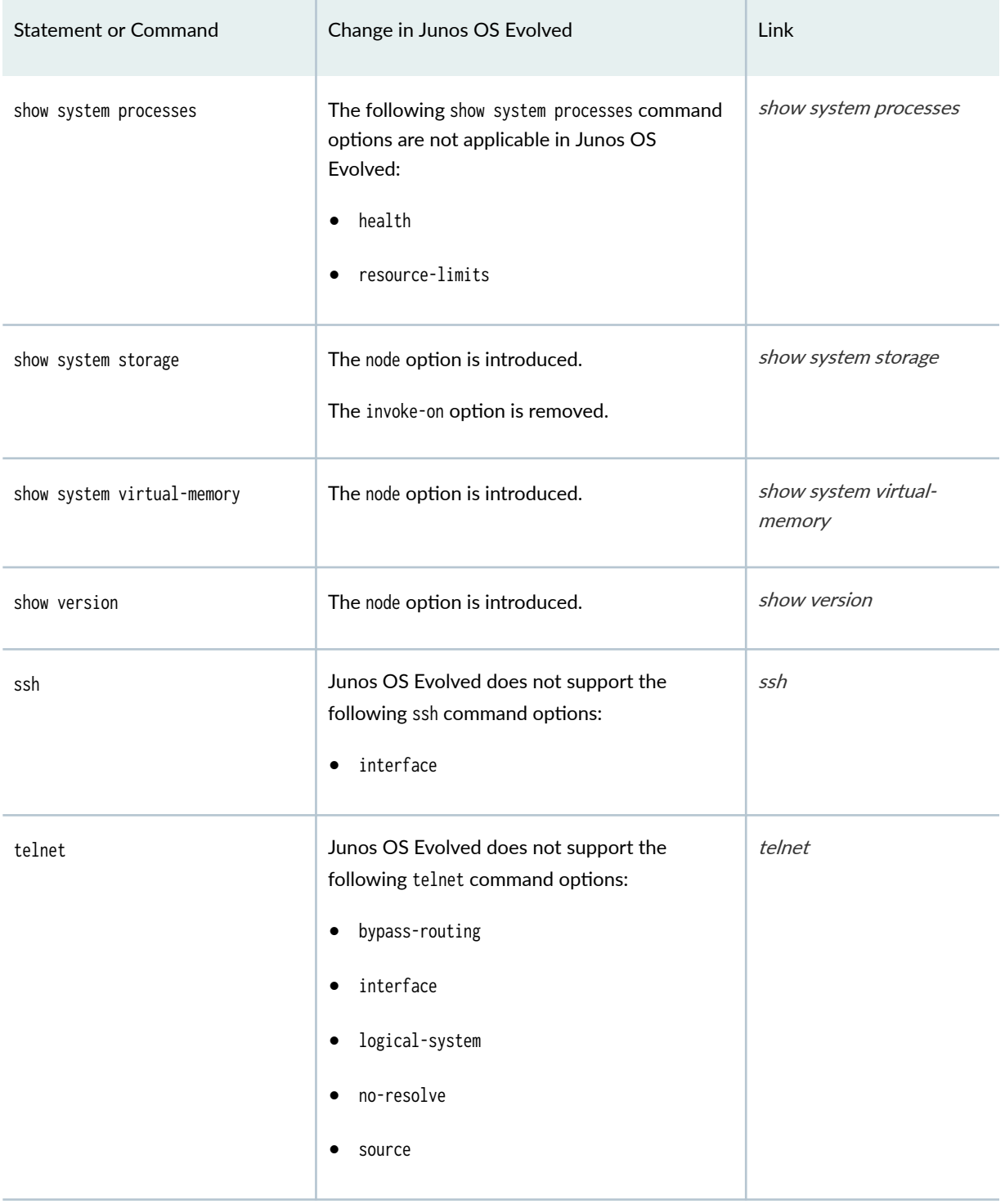

<span id="page-51-0"></span>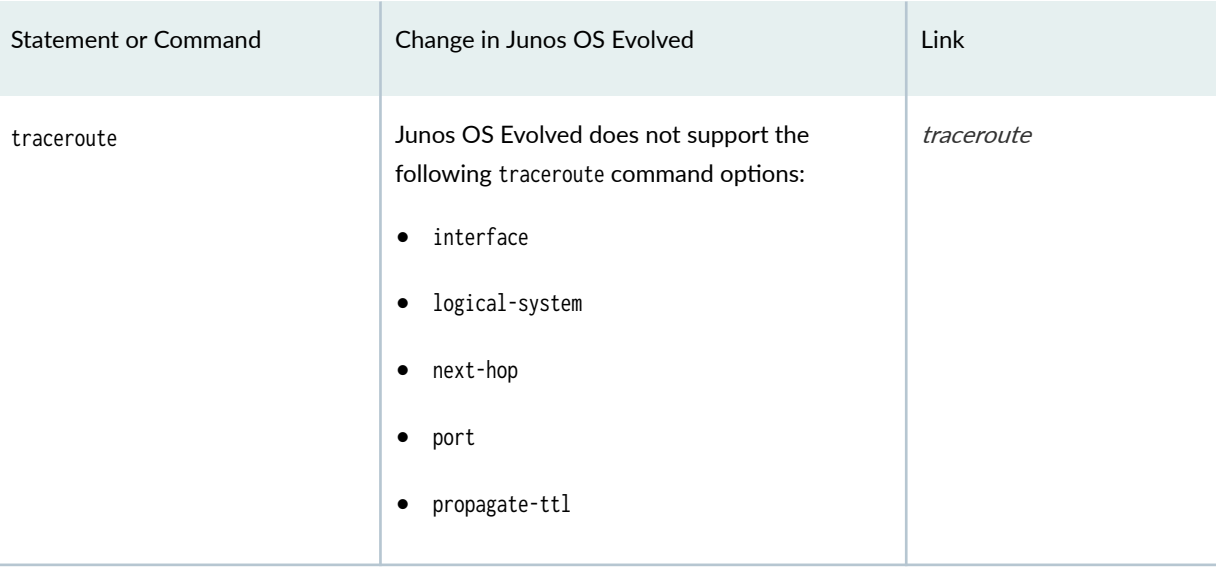

# **Changed CLI Command Output (Junos OS Evolved)**

For changes in output for Junos OS Evolved, see Table 5 on page 45 .

#### **Table 5: Changed Command Output (Junos OS Evolved)**

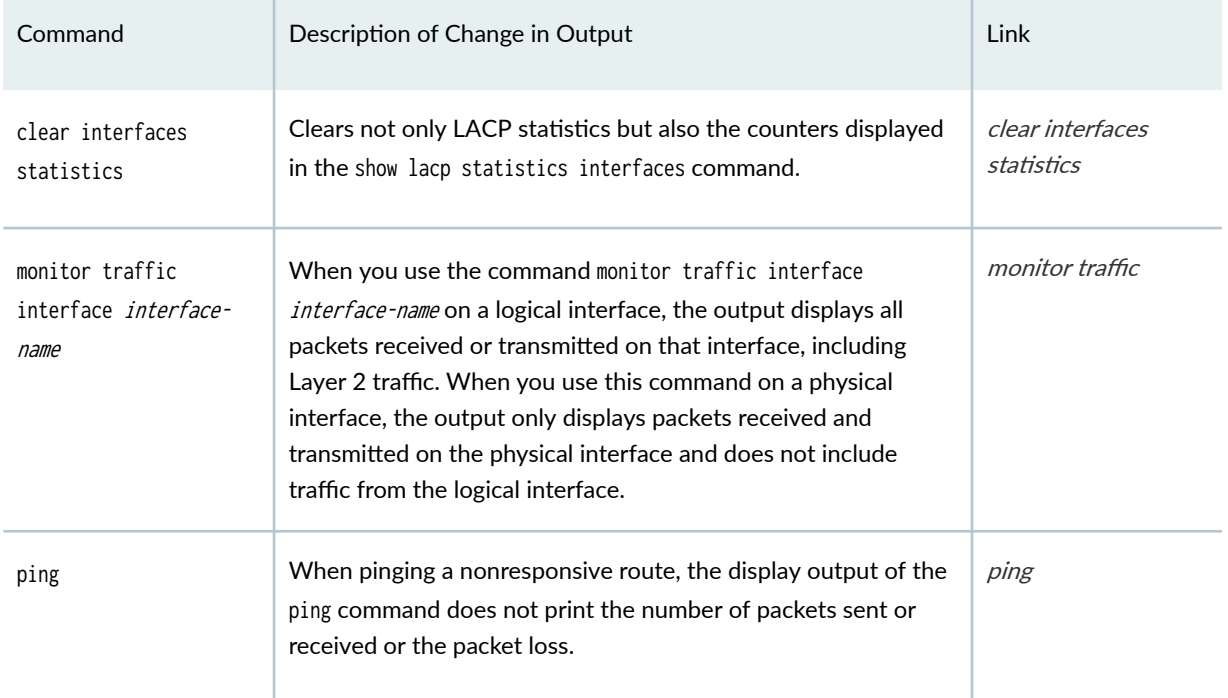

| Command                                                                                                    | Description of Change in Output                                                                                                    | Link                                                      |
|----------------------------------------------------------------------------------------------------|----------------------------------------------------------------------------------------------------|-----------------------------------------------------------|
| request system<br>snapshot                                                                                                    | Output displays the names of the directory and the individual<br>files being copied instead of only the directory names.                                                                                          | request system<br>snapshot (Junos OS<br>Evolved)          |
| request system<br>software add                                                                                                    | For Junos OS Evolved, this command has a built-in feature to<br>not start an upgrade if a reboot is pending after an upgrade or<br>rollback.                                                                      | request system<br>software add (Junos<br>OS Evolved)      |
| request system<br>software delete                                                                                                    | Output displays the version instead of the package.                                                                                                    | request system<br>software delete<br>(Junos OS Evolved)   |
| request system<br>software rollback                                                                                                    | Output displays the version instead of the package.                                                                                                    | request system<br>software rollback<br>(Junos OS Evolved) |
| The show chassis<br>environment cb<br>command does not<br>show the Bus and<br><b>FPGA</b> revision<br>information. Use the<br>show system firmware<br>command in order to<br>view the FPGA<br>revision or version<br>information for the<br>CB. | Use the show chassis environment cb command to display<br>environmental information about the Control Boards (CBs).                                                                                               | show chassis<br>environment cb                            |
| show chassis<br>environment fpc                                                                                                    | Displays different output.                                                                                                    | show chassis<br>environment fpc                           |
| show interfaces<br>ae <i>number</i> extensive                                                                                                    | LACP packets and LAG links on the members of an aggregated<br>Ethernet interface are not counted as part of the bundle input<br>or output statistics in the show interfaces aenumber extensive<br>command output. | show interfaces<br>(Aggregated<br>Ethernet)               |

Table 5: Changed Command Output (Junos OS Evolved) *(Continued)* 

| Command                                                | Description of Change in Output                                                                                                    | Link                            |
|--------------------------------------------------------|----------------------------------------------------------------------------------------------------|---------------------------------|
| show interfaces                                        | Configuration of IPv6 over the re0:mgmt-* interfaces is<br>supported.                                                                                                    | show interfaces                 |
| show interfaces detail                                 | Output displays the Last Flapped field with the value Never after<br>a Routing Engine reboot. The Last Flapped field provides details<br>of the date, time, and how long ago the interface went up. The<br>value Never signifies that the interface never flapped. | show interfaces<br>detail       |
| show interfaces<br>extensive                           | Output does not display the Packet Forwarding Engine<br>configuration and CoS default bandwidth allocation<br>information.                                                                                                    | show interfaces                 |
|                                                        | Output displays zero for all loopback interface (IoO) statistics.                                                                                                    |                                 |
| show interfaces<br>interface-name<br>statistics        | Junos OS Evolved does not display statistics for an interface if<br>it is a child of an aggregated ethernet (AE) interface.                                                                                                    | show interfaces<br>statistics   |
| show interfaces<br><i>interface-name</i> ifl-<br>class | Junos OS Evolved does not display statistics for an interface if<br>it is a child of an aggregated ethernet (AE) interface.                                                                                                    | show interfaces<br>statistics   |
| show lldp local-<br>information                        | Output does not display "kernel JUNOS" in the system<br>description field because Junos OS Evolved does not have a<br>kernel.                                                                                                    | show lldp local-<br>information |
| show multicast route<br>extensive                      | Output displays the Sensor ID field that corresponds to a<br>multicast route.                                                                                                    | show multicast route            |
| show multicast usage                                   | Output displays the Sensor ID field that corresponds to a<br>multicast route.                                                                                                    | show multicast<br>usage         |
| show policer                                           | Output doesn't display the default ARP policer because it isn't<br>needed in Junos OS Evolved. Distributed denial of service<br>(DDoS) protection replaces the functionality of the default ARP<br>policer.                                                        | show policer                    |

Table 5: Changed Command Output (Junos OS Evolved) *(Continued)* 

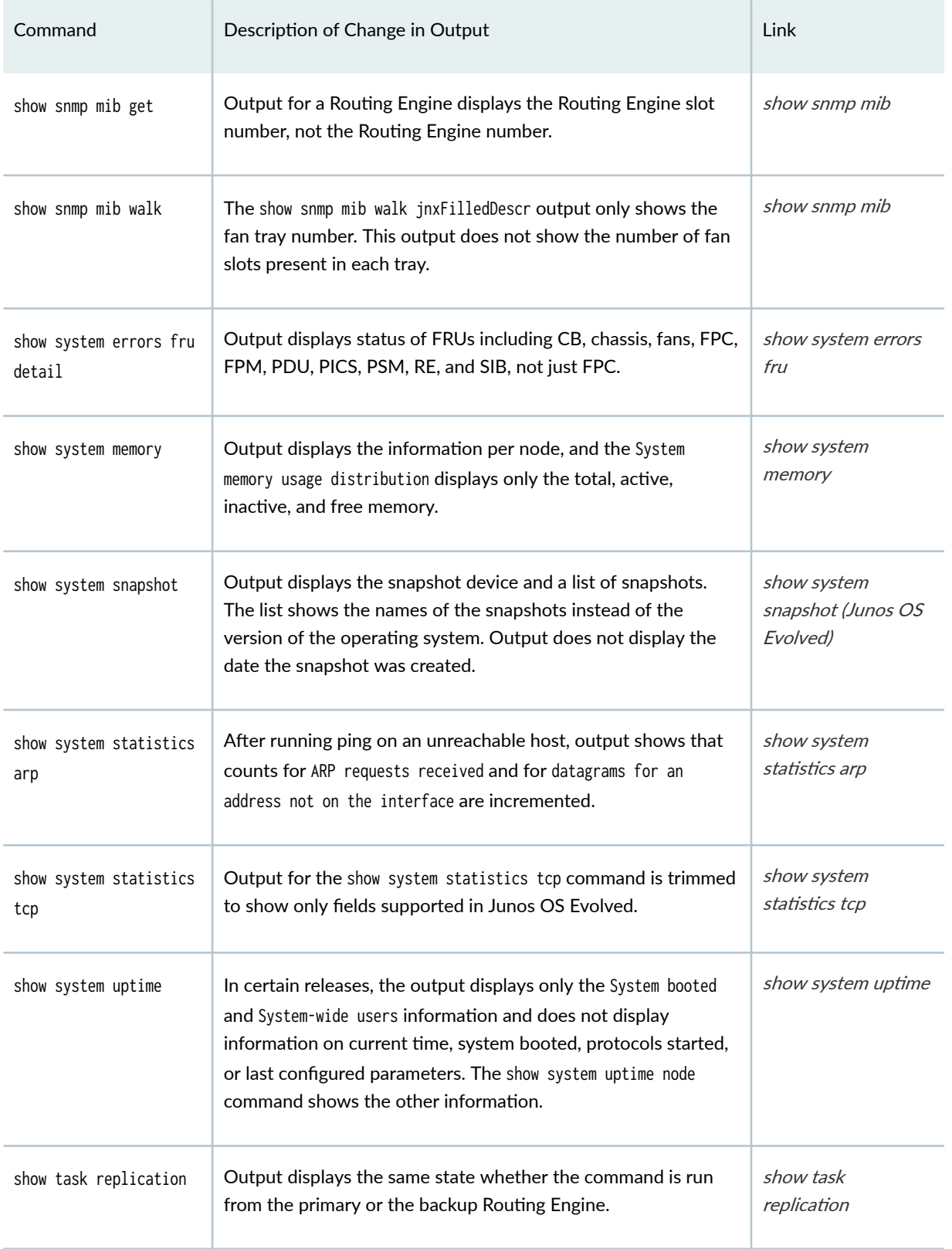

### Table 5: Changed Command Output (Junos OS Evolved) *(Continued)*

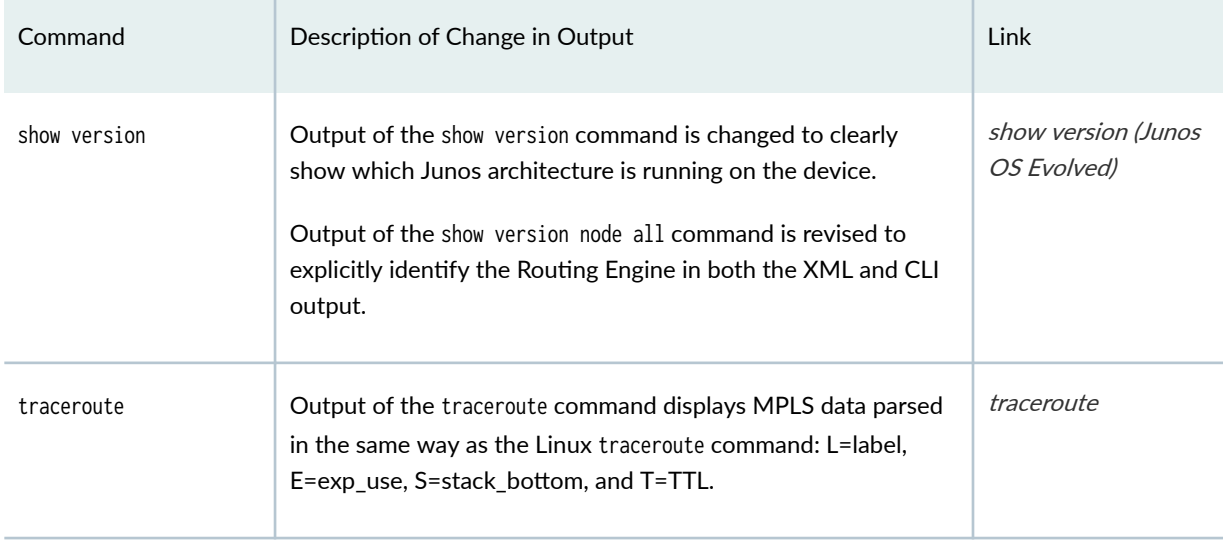

#### Table 5: Changed Command Output (Junos OS Evolved) *(Continued)*

# **Removed CLI Statements and Commands (Junos OS Evolved)**

For a listing of which CLI statements and commands are removed from Junos OS Evolved, see Table 6 on page 49. Where there is an alternative statement or command to use, it is noted in the table.

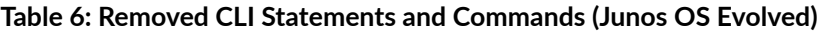

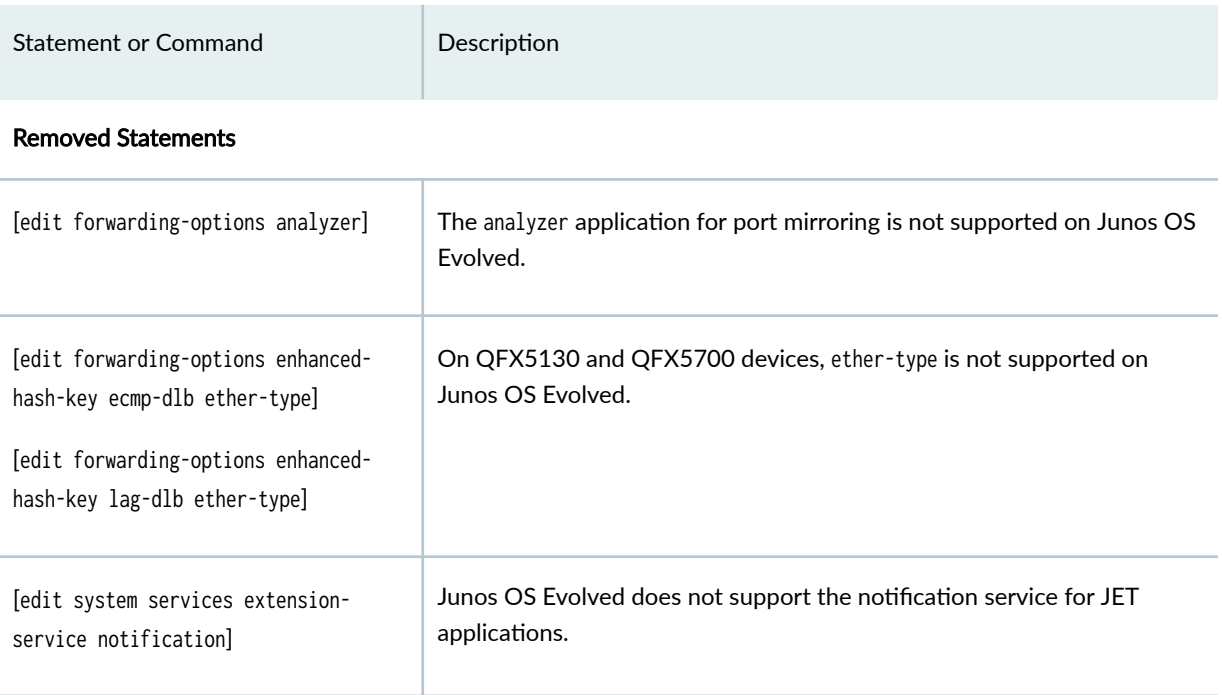

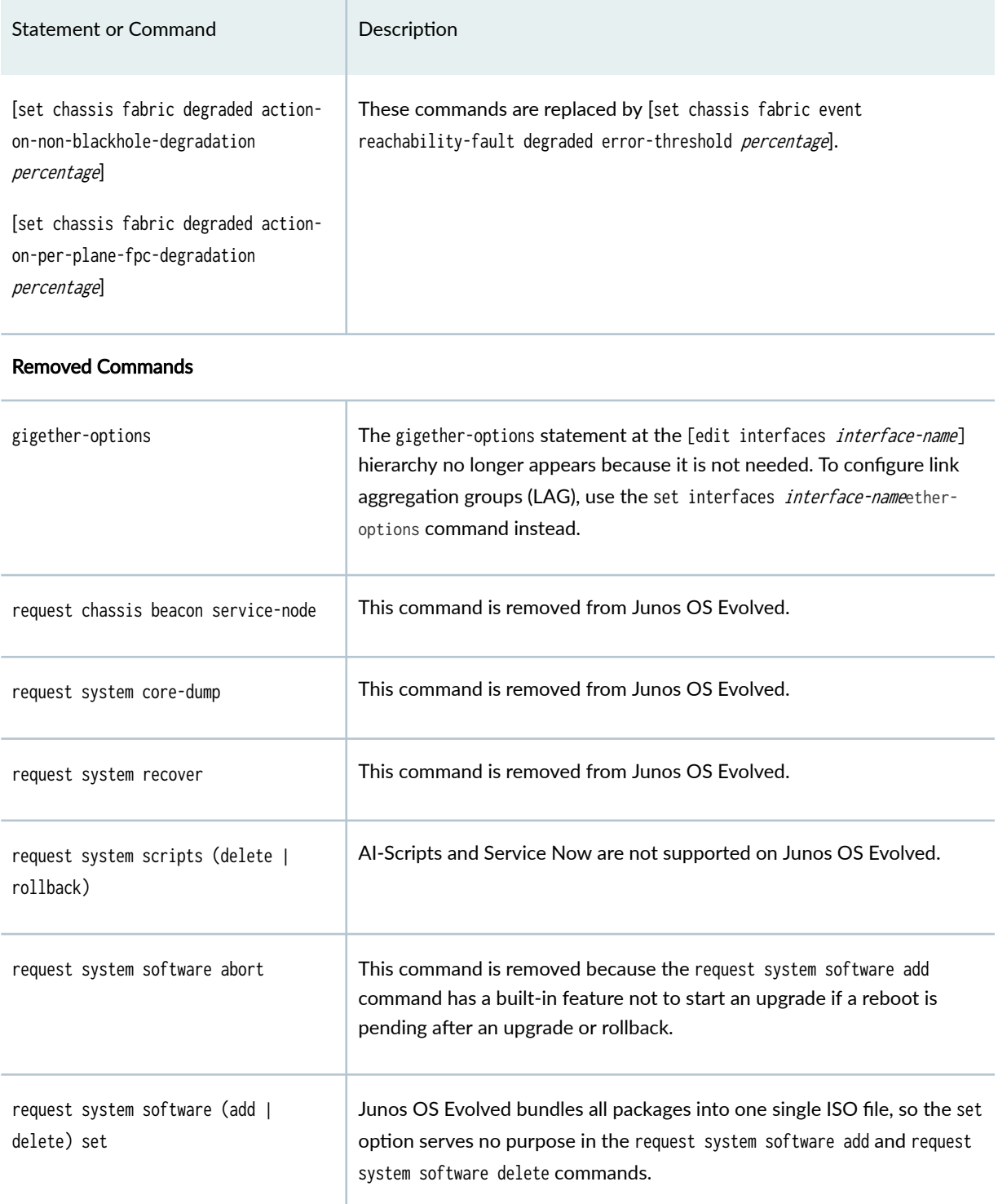

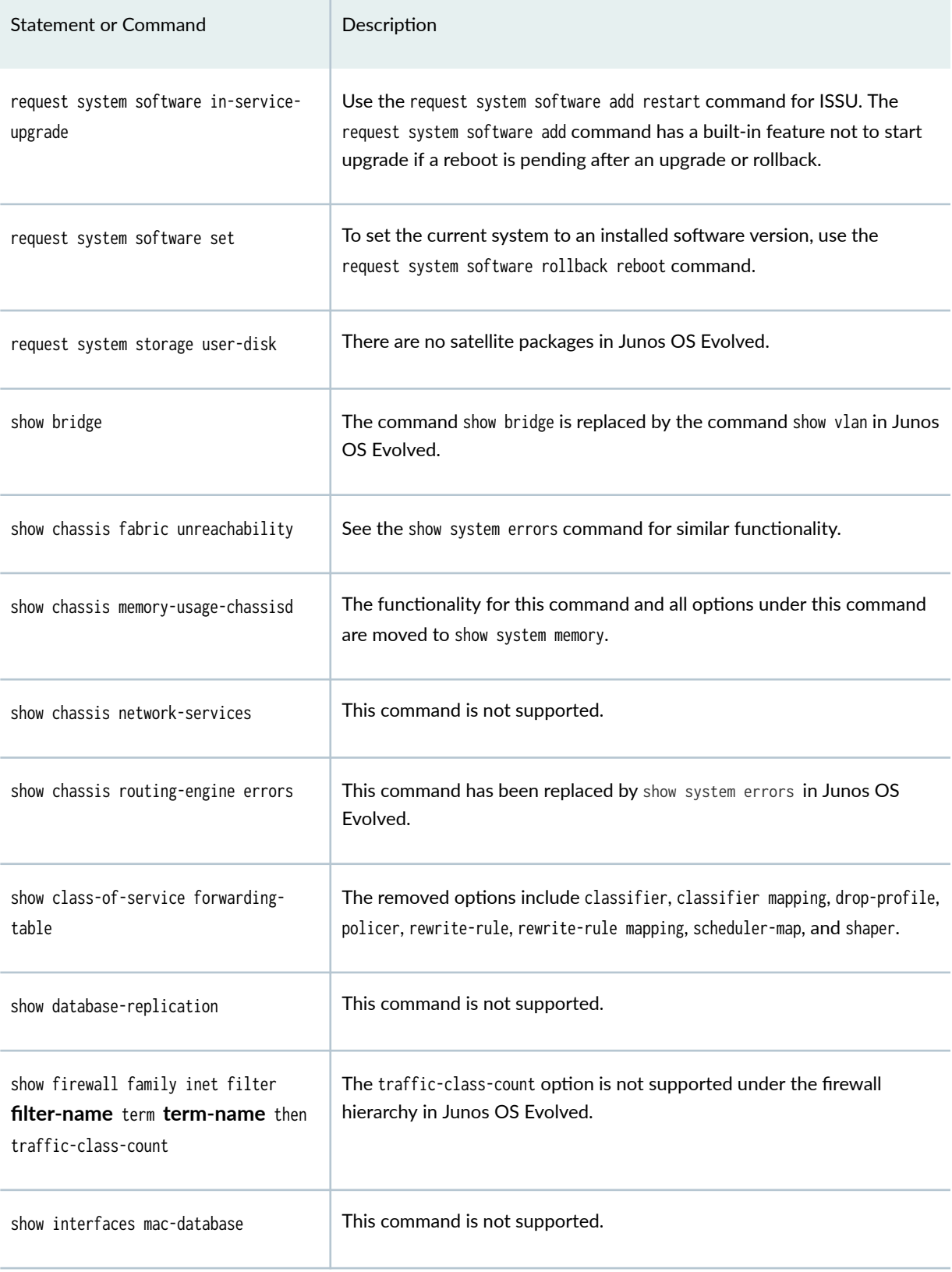

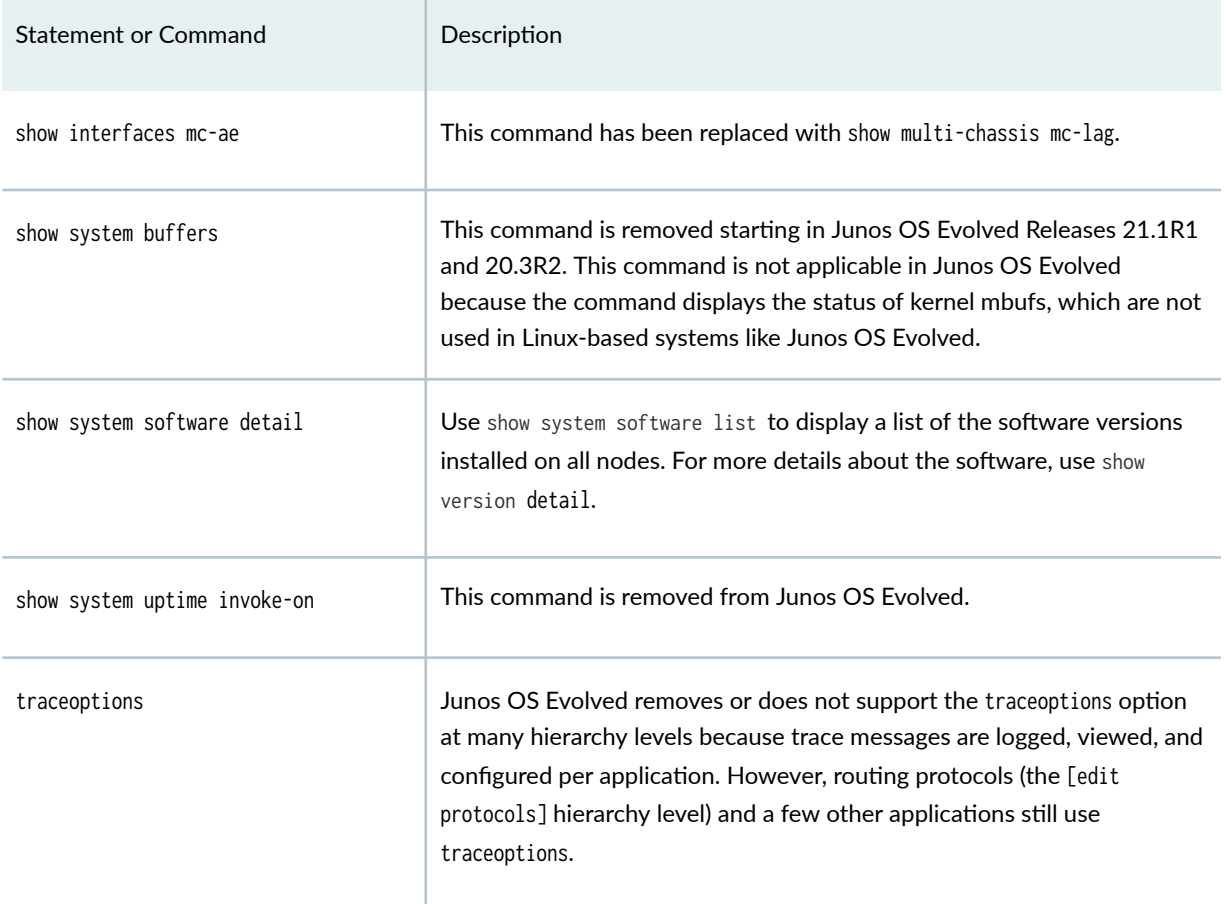

# **XML Differences Between Junos OS and Junos OS Evolved**

This section lists the differences in XML output between Junos OS and Junos OS Evolved.

#### **request system storage cleanup**

In Junos OS, the XML output of request system storage cleanup uses the <file-list> XML tag for all file types in the list of files to be deleted. In Junos OS Evolved, the XML output groups different file types inside different XML tags, for example, <core-file-list> and <log-file-list>. Additionally, the command targets all nodes on Junos OS Evolved, so a <node> element encloses the output for each node.

#### request system storage cleanup (Junos OS)

```
user@host> request system storage cleanup | display xml
<rpc-reply xmlns:junos="http://xml.juniper.net/junos/18.4I0/junos">
     <system-storage-cleanup-information>
         <file-list junos:style="normal">
             <file>
                 <file-name>/var/log/dfcd_enc.0.gz</file-name>
                 <size junos:format="551B">551</size>
                 <date>Nov 23 15:33</date>
             <file>
         </file-list>
     </system-storage-cleanup-information>
</rpc-reply>
```
#### request system storage cleanup (Junos OS Evolved)

```
user@host> request system storage cleanup | display xml
<rpc-reply xmlns:junos="http://xml.juniper.net/junos/19.1I0/junos">
     <system-storage-cleanup-information>
         <node>
             <node-name> RE0 </node-name>
             <core-file-list>
                 <description>List of all core files to be cleared: </description>
                 <file>
                     <file-name>/var/core/re0/auditd.re.re0.17130.2019_02_28.03_39_36.tar.gz</
file-name>
                     <size>3.8M</size>
                     <date>Thu Feb 28 03:40</date>
                 </file>
             </core-file-list>
             <core-local-host-file-list>
             </core-local-host-file-list>
             <core-subdir-file-list>
             </core-subdir-file-list>
             <fpc-file-list>
             </fpc-file-list>
             <logical-systems-file-list>
             </logical-systems-file-list>
             <log-file-list>
                 <description>Clears all App logs, App traces and App SI traces
```

```
under /var/log/*, /var/log/traces/* and /var/log/si_traces/* </description>
             </log-file-list>
             <iso-file-list>
             </iso-file-list>
         </node
     </system-storage-cleanup-information>
<rpc-replv>
```
#### **show system memory**

In Junos OS Evolved, the show system memory XML output is changed to better reflect the way Linux manages memory. The output comprises a top-level <multi-routing-engine-results> element and one <multirouting-engine-item> child element for each node, which contains the node name and the <system-memoryinformation> for that node. In Junos OS, the device only emits a <system-memory-information> element. Additionally, the <system-memory-summary-information> includes the following new child elements:

- <system-memory-used> and <system-memory-used-percent>
- <system-memory-buffer> and <system-memory-buffer-percent>
- <system-memory-swap> and <system-memory-swap-percent>

and omits the following elements:

- <system-memory-reserved> and <system-memory-reserved-percent>
- <system-memory-wired> and <system-memory-wired-percent>
- <system-memory-cache> and <system-memory-cache-percent>

```
user@host> show system memory | display xml
<rpc-reply xmlns:junos="http://xml.juniper.net/junos/22.1R0/junos">
     <multi-routing-engine-results>
         <multi-routing-engine-item>
             <re-name>fpc1</re-name>
             <system-memory-information>
                 <system-memory-summary-information>
                     <system-memory-total>16125892</system-memory-total>
                     <system-memory-total-percent>100%</system-memory-total-percent>
                     <system-memory-used>3885112</system-memory-used>
                     <system-memory-used-percent>24%</system-memory-used-percent>
                     <system-memory-active>2447796</system-memory-active>
                     <system-memory-active-percent>15%</system-memory-active-percent>
```
<system-memory-inactive>2101128</system-memory-inactive>

<system-memory-inactive-percent>13%</system-memory-inactive-percent>

<system-memory-free>9327316</system-memory-free>

<system-memory-free-percent>57%</system-memory-free-percent>

<system-memory-buffer>314516</system-memory-buffer>

<system-memory-buffer-percent>1%</system-memory-buffer-percent>

<system-memory-swap>2598948</system-memory-swap>

<system-memory-swap-percent>16%</system-memory-swap-percent>

</system-memory-summary-information>

<pmap-terse-information xmlns="http://xml.juniper.net/fbsd10/14.2I0/junos-pmap">

<pmap-terse-summary junos:style="pmap-process-terse-summary">

 $<$ pid>1</pid>

<process-name>/lib/systemd/systemd</process-name>

<size>159116</size>

<size-percent>0</size-percent>

<resident>8408</resident>

<resident-percent>0</resident-percent>

</pmap-terse-summary>

...

</pmap-terse-information>

</system-memory-information>

</multi-routing-engine-item>

<multi-routing-engine-item>

<re-name>re0</re-name>

<system-memory-information>

<system-memory-summary-information>

<system-memory-total>16125576</system-memory-total>

<system-memory-total-percent>100%</system-memory-total-percent>

<system-memory-used>6912492</system-memory-used>

<system-memory-used-percent>42%</system-memory-used-percent>

<system-memory-active>4936580</system-memory-active>

<system-memory-active-percent>30%</system-memory-active-percent>

<system-memory-inactive>8939976</system-memory-inactive>

<system-memory-inactive-percent>55%</system-memory-inactive-percent>

<system-memory-free>170744</system-memory-free>

<system-memory-free-percent>1%</system-memory-free-percent>

<system-memory-buffer>524676</system-memory-buffer>

<system-memory-buffer-percent>3%</system-memory-buffer-percent>

<system-memory-swap>8517664</system-memory-swap>

<system-memory-swap-percent>52%</system-memory-swap-percent>

</system-memory-summary-information>

 <pmap-terse-information xmlns="http://xml.juniper.net/fbsd10/14.2I0/junos-pmap"> <pmap-terse-summary junos:style="pmap-process-terse-summary">

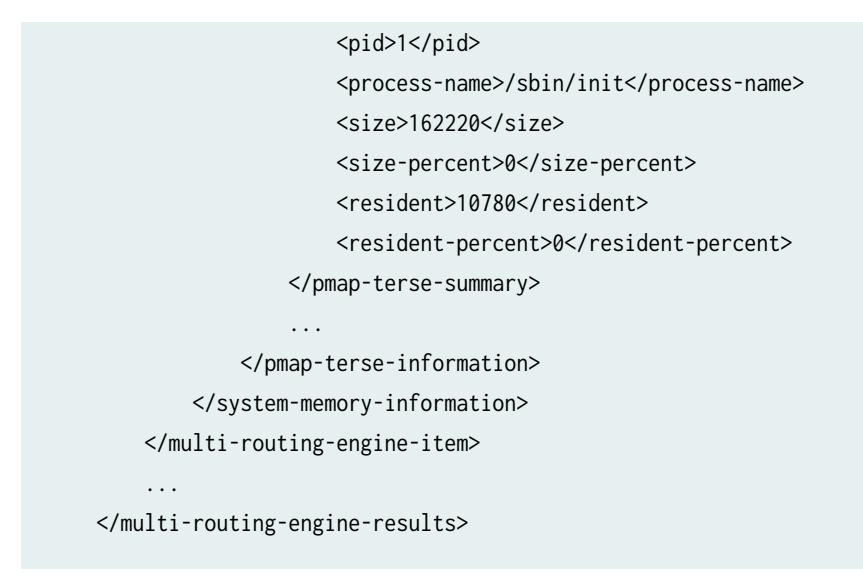

#### **show system processes**

On certain platforms running Junos OS Evolved Release 20.3R1 or earlier, the XML output for the show system processes command and the show system processes wide command is the CLI output enclosed in an <output> element. Starting in Junos OS Evolved Release 20.4R1, the XML output matches the Junos OS XML output.

#### show system processes (Junos OS)

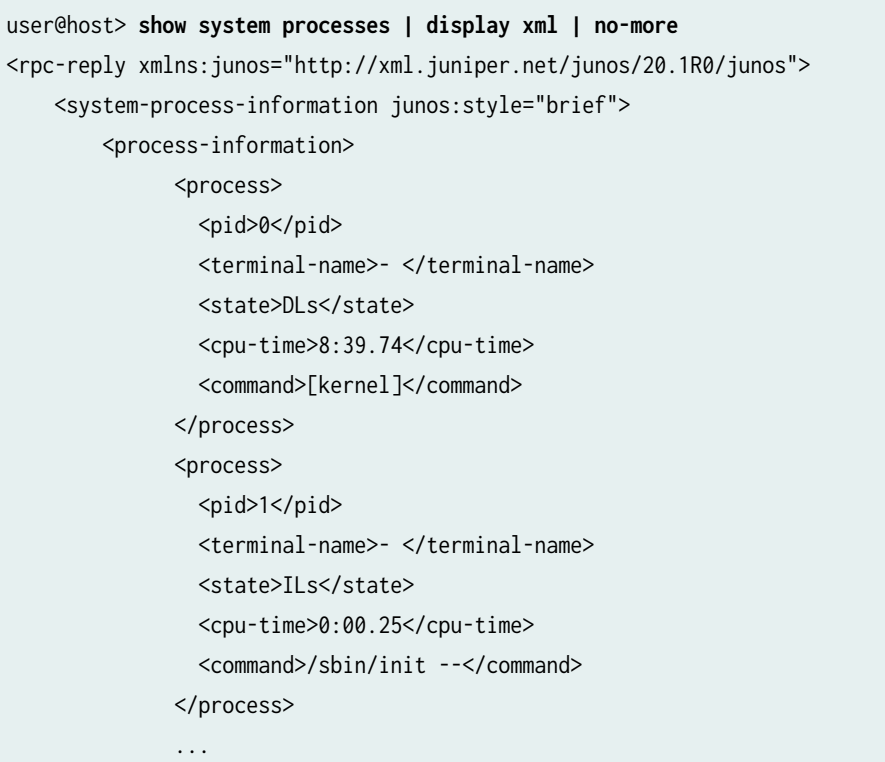

```
 </process-information>
     </system-process-information>
    \langlecli\rangle </banner>
    \langle/cli\rangle</rpc-reply>
```
#### show system processes (Junos OS Evolved)

```
user@host> show system processes | display xml | no-more
<rpc-reply xmlns:junos="http://xml.juniper.net/junos/20.2I0/junos">
    <output>
       ------------------------------- 
       node: re0 
       ------------------------------- 
       UID PID PPID C SZ RSS PSR STIME TTY TIME CMD
       root 1 0 0 9947 2732 1 Apr10 ? 00:00:22 /sbin/init --dump-core
       root 2 0 0 0 0 5 Apr10 ? 00:00:00 [kthreadd]
       root 3 2 0 0 0 0 Apr10 ? 00:00:20 [ksoftirqd/0]
       root 5 2 0 0 0 0 Apr10 ? 00:00:00 [kworker/0:0H]
       root 7 2 0 0 0 5 Apr10 ? 00:04:20 [rcu_preempt] 
       ...
    </output>
   <cli> </banner>
   \langle/cli\rangle</rpc-reply>
```
#### show system processes wide (Junos OS)

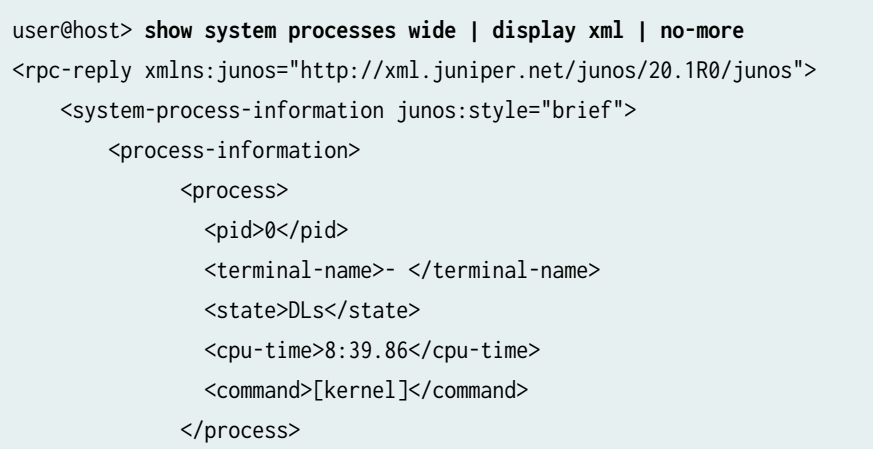

```
 <process>
                  <pid>1</pid>
                  <terminal-name>- </terminal-name>
                 <state>ILs</state>
                  <cpu-time>0:00.25</cpu-time>
                  <command>/sbin/init --</command>
                </process>
                ...
         </process-information>
     </system-process-information>
    <cli> </banner>
    \langlecli\rangle\langlerpc-reply>
```
### show system processes wide (Junos OS Evolved)

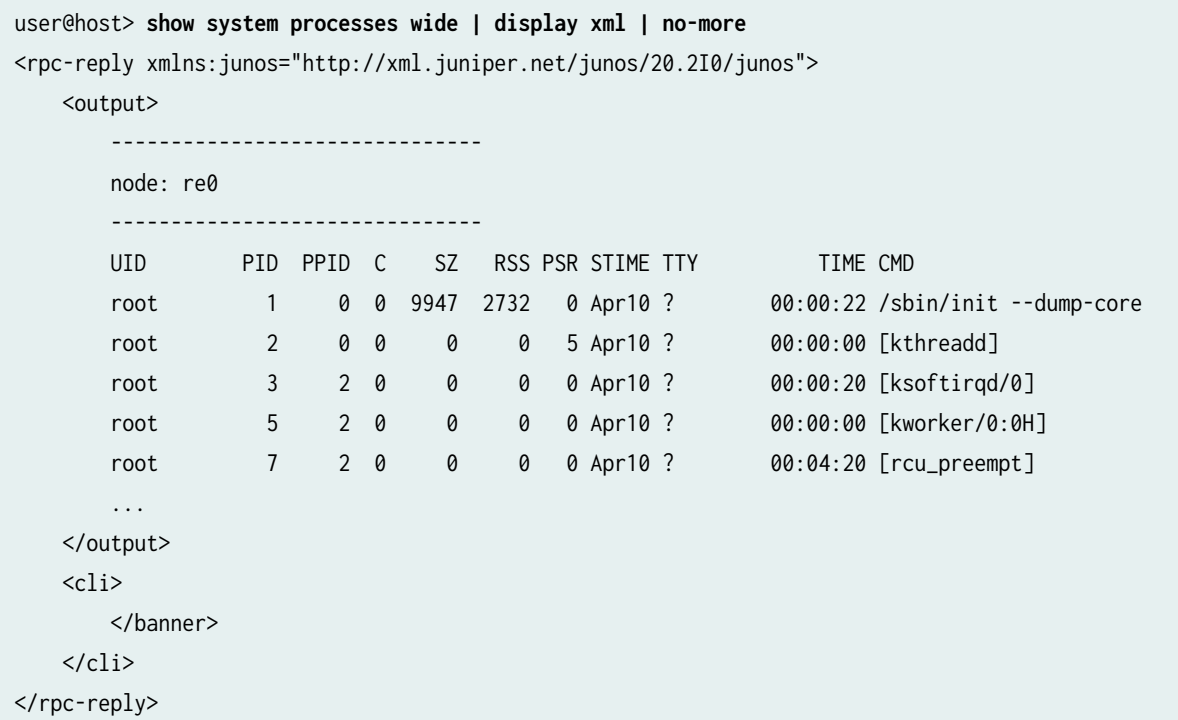

# **Default Directories for Junos OS Evolved File Storage**

Junos OS Evolved files are stored in the following directories on the device:

- **/boot**—This directory contains the boot loader and associated files.
- /config—This directory contains the current operational router or switch configuration and the last three committed configurations, in the files juniper.conf, juniper.conf.1, juniper.conf.2, and juniper.conf.3, respectively. The /config/scripts directory contains all stored scripts.
- **/data**—This is the directory for all mutable copies of mutable directories. It contains the following subdirectories:
	- /config–Contains version-specific Juniper configuration files. This directory is bind mounted to / config, meaning that changes in either directory will be reflected in both directories.
	- /etc–Contains version-specific Linux configuration files. This directory is bind mounted to /etc.
		- **/var/etc**—Contains SSH host keys.
	- /var-Shared writable directory for all software versions. This directory is bind mounted to /var.
	- **/var\_db**—Contains version-specific **/var/db** files. This directory is bind mounted to **/var/db.**
	- **/var\_db\_scripts**—Contains subdirectories for various script types. Scripts are stored in and executed from these directories. This directory is bind mounted to **/var/db/scripts**.
		- **/var/db/scripts/commit**—Contains commit scripts.
		- **/var/db/scripts/op**—Contains op scripts.
		- **/var/db/scripts/event**—Contains event scripts.
		- **/var/db/scripts/snmp**—Contains SNMP scripts.
		- **/var/db/scripts/lib**—Contains imported scripts.
	- **/var\_etc**—Contains version-specific /var/etc files. This directory is bind mounted to /var/etc.
	- **/var\_pfe**—Contains version-specific PFE configuration files. This directory is bind mounted to **/var/pfe**.
	- /var\_rundb-Contains UI-related runtime-generated database files that are shared across versions. This directory is bind mounted to **/var/rundb**.
- /soft-This directory is the software install area. All software versions are installed here.
- /u—This directory is a read-only file system for the running version of Junos OS Evolved.
- **/var**—This directory contains the following subdirectories:
	- **/home**—Contains users' home directories, which are created when you create user access accounts. For users using SSH authentication, their **.ssh** file, which contains their SSH key, is placed in their home directory. When a user saves or loads a configuration file, that file is loaded from the current working directory unless the user specifies a full pathname.
	- /db/config-Contains up to 46 previous versions of committed configurations, which are stored in the files juniper.conf.4.gz through juniper.conf.49.gz.
	- /log-Contains system log and tracing files.
	- /core–Contains core files. The software saves up to five core files, numbered from 0 through 4. File number 0 is the oldest core file and file number 4 is the newest core file. To preserve the oldest core files, the software overwrites the newest core file, number 4, with any subsequent core file.
	- **/tmp**—Contains temporary files, including files that are generated when a crash event is detected.

#### RELATED DOCUMENTATION

[Junos OS Evolved Overview](#page-8-0) **| 2**

# **Junos OS Evolved Components and Processes**

#### **IN THIS SECTION**

- [Linux Kernel](#page-67-0) **| 61**
- Initialization Process | 61
- [System Epoch Management Process](#page-67-0) **| 61**
- [System Manager Process](#page-68-0) **| 62**
- [Management Process](#page-68-0) **| 62**
- Routing Protocol Process | 62
- [Interface Process](#page-68-0) **| 62**
- [Distributor Process](#page-69-0) **| 63**
- <span id="page-67-0"></span>[SNMP and MIB II Processes](#page-69-0) **| 63**
- [ZooKeeper Process](#page-69-0) **| 63**
- [Process Limits](#page-69-0) **| 63**

A Junos OS Evolved system is comprised of one or more Linux nodes, coupled together with an efficient communications substrate, and supplied with a distributed application launcher. A horizontal software layer decouples application processes from the specific hardware node where they can be run. Applications use the Distributed Data Store (DDS) to share state, and state is synchronized between nodes. A high-level description of the various software components is listed below.

### **Linux Kernel**

Junos OS Evolved is built on top of a stock Linux kernel. Functionality performed by the router like configuration management, interface management and routing are processes that run as Linux processes. All applications run natively on the Linux kernel, including Juniper and non-Juniper applications.

### **Initialization Process**

When the device boots, an initialization process (init) starts and monitors all the other software processes.

If a software process terminates or fails to start when called, the init process attempts to restart it a limited number of times and logs any failure information for further investigation.

### **System Epoch Management Process**

The system epoch management process (SysEpochMan) is responsible for organizing the various Linux nodes into a cohesive system, and to monitor the system to ensure integrity if any nodes fail. If the system needs to be restarted, SysEpochMan ensures a clean transition from the previous system state to the new system state.

### <span id="page-68-0"></span>**System Manager Process**

The system manager process (SysMan) is responsible for the launching, coordination, and monitoring of applications in Junos OS Evolved. The SysMan Master oversees the placement of applications on nodes as specified by each application, and communicates its decisions to the local SysMan instances. If an application fails, the local SysMan process will detect the failure, and take corrective action based on what is specific for the application.

### **Management Process**

The management process (mgd) manages the configuration of the router and all user commands. The management process is responsible for managing all user access to the device and for notifying other processes when a new configuration is committed. A dedicated management process handles Junos XML protocol XML requests from its client, which might be the CLI or any Junos XML protocol client.

### **Routing Protocol Process**

Within Junos OS Evolved, the routing protocol process (rpd) controls the routing protocols that run on the device. The rpd process starts all configured routing protocols and handles all routing messages. It maintains one or more routing tables, which consolidate the routing information learned from all routing protocols. From this routing information, the routing protocol process determines the active routes to network destinations and installs these routes into the Routing Engine's forwarding table. Finally, rpd implements routing policy, which enables you to control the routing information that is transferred between the routing protocols and the routing table. Using routing policy, you can filter and limit the transfer of information as well as set properties associated with specific routes.

### **Interface Process**

The Junos OS Evolved interface process (Ifmand) is responsible managing all interfaces on the device. Ifmand creates all the operational state related to interfaces (IFD, IFL, IFF, IFA) as well as the necessary interface specific routes and nexthops.

Ifmand enables you to configure and control the physical interface devices and logical interfaces present in a network device. You can configure interface properties such as the interface location, for example, in which slot the Flexible PIC Concentrator (FPC) is installed and in which location on the FPC the Physical Interface Card (PIC) is installed, as well as the interface encapsulation and interface-specific

<span id="page-69-0"></span>properties. You can configure the interfaces currently present in the device, as well as interfaces that are not present but that you might add later.

### **Distributor Process**

The distributor process is responsible for holding the Distributed Data Store (DDS) and coordinating with individual applications for delivery of their state. The distributor process synchronizes state across the system.

### **SNMP and MIB II Processes**

Junos OS Evolved supports the Simple Network Management Protocol (SNMP), which helps administrators monitor the state of a device. The software supports SNMP version 1 (SNMPv1), version 2 (SNMPv2, also known as version 2c, or v2c), and version 3 (SNMPv3).

### **ZooKeeper Process**

The ZooKeeper process is a synchronous transport service that helps in the election of active services, locks resources to avoid data inconsistency, and allocates resources like IP addresses.

### **Process Limits**

There are limits to the total number of Junos OS Evolved processes that can run simultaneously on a device. There are also limits set for the maximum number of iterations of any single process. The limit for iterations of any single process can only be reached if the limit of overall system processes is not exceeded.

# **Error TPAs for Route Installation**

#### **SUMMARY**

If you configure this feature, during route installations the consumer of a state update notifies the producing application when there are errors in processing the state update sent by the producer. The producer then attaches a third-party attachment (TPA) object on top of the errored object, with details of the error, and publishes it.

#### **IN THIS SECTION**

- Overview of Error Third-Party Attachments (TPAs) on Errored Objects During Route Installations | 64
- [Set Up the System for Error TPAs](#page-71-0) **| 65**
- [CLI Commands for Viewing Error](#page-71-0) [Details](#page-71-0) **| 65**

## **Overview of Error Third-Party Attachments (TPAs) on Errored Objects During Route Installations**

In a distributed system, states can be produced anywhere and consumed anywhere, making it difficult for a producer (for example, a PFE) to determine whether the system is in the correct state for the consumer (for example, an rpdagent). If you configure this feature, during route installations the consumer notifies the producing application when there are errors in processing the state update sent by the producer. The producer then attaches a TPA object on top of the errored object with details of the error and publishes it.

Details of errors include:

- errorID
- severity
- obj\_guid
- error\_description
- error\_module
- error\_object\_name
- error\_timestamp
- error\_producer\_name
- natural name

<span id="page-71-0"></span>The errors generated have standard error numbers.

The forwarding information base (FIB) telemetry daemon (FIBtd) also receives error notifications. You use the Junos telemetry interface (JTI) and remote procedure calls (gRPC) services to stream or export ON CHANGE FIB statistics to an outside SDN collector. Set the collector to subscribe to xpath /state/ system/anomalies/fib/ to get both the IPv4 and IPv6 error routes.

You can use the CLI to query errored objects and related information. To avoid flooding the system with error objects, the number of published error objects from a producer is set to a threshold limit of 20,000. Once the threshold is reached, no more error objects are published. However, errored objects and related information is still saved, you can query it using CLI

The consumer is notified when the errors are cleared and the route installation is successful.

### **Set Up the System for Error TPAs**

#### **SUMMARY**

1. Configure FIP streaming on the client device.

```
set system fib-streaming
set system services extension-service request-response grpc max-connections number
set system services extension-service request-response grpc skip-authentication
set system services extension-service notification allow-clients address ip-address
set system services extension-service request-response grpc clear-text port port-number
```
2. On the collector, subscribe to the xpath /state/system/anomalies/fib/ to get both the IPv4 and IPv6 error routes.

### **CLI Commands for Viewing Error Details**

#### **SUMMARY**
Use the following CLI commands to view details of error TPAs that are generated during route installations:

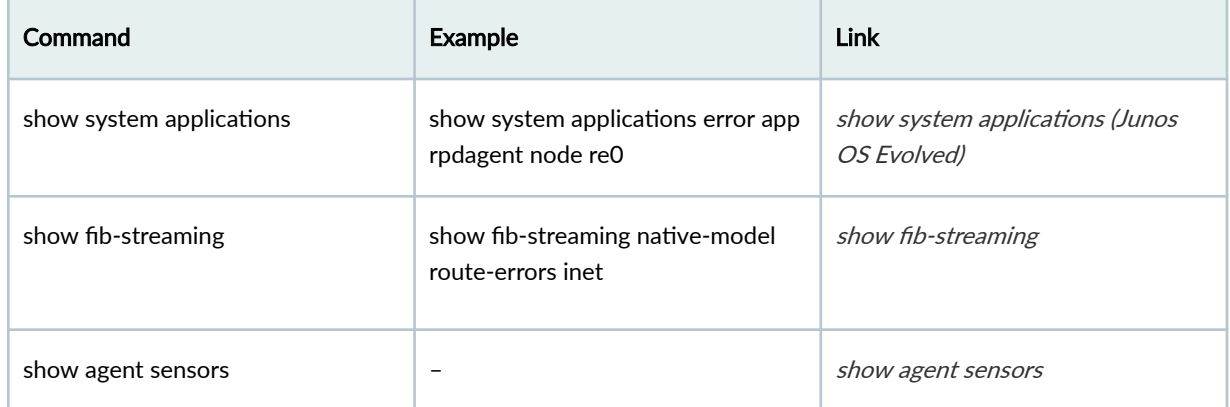

#### **Table 7: CLI Commands to View Error TPA Information**

# **Shell Commands for Junos OS Evolved**

#### **IN THIS SECTION**

- [How to Use the Shell](#page-73-0) **| 67**  $\bullet$
- $\bullet$ [Common Shell Commands](#page-73-0) **| 67**

Shell commands are Linux commands that are executed through the Linux shell rather than the Junos OS Evolved CLI. Junos OS Evolved supports existing Linux shell commands. This topic lists commonly used shell commands for Junos OS Evolved.

## <span id="page-73-0"></span>**How to Use the Shell**

To start the Linux shell, enter the start shell command from the Junos OS Evolved CLI. When you are in the shell, the command prompt will change to the following format:

username@hostname:~\$

Once the shell is active, you can enter shell commands using the shell prompt. To return to the Junos OS Evolved CLI, use the exit command.

## **Common Shell Commands**

The following table lists some of the shell commands that are useful for operating a Junos OS Evolved device:

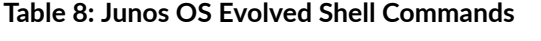

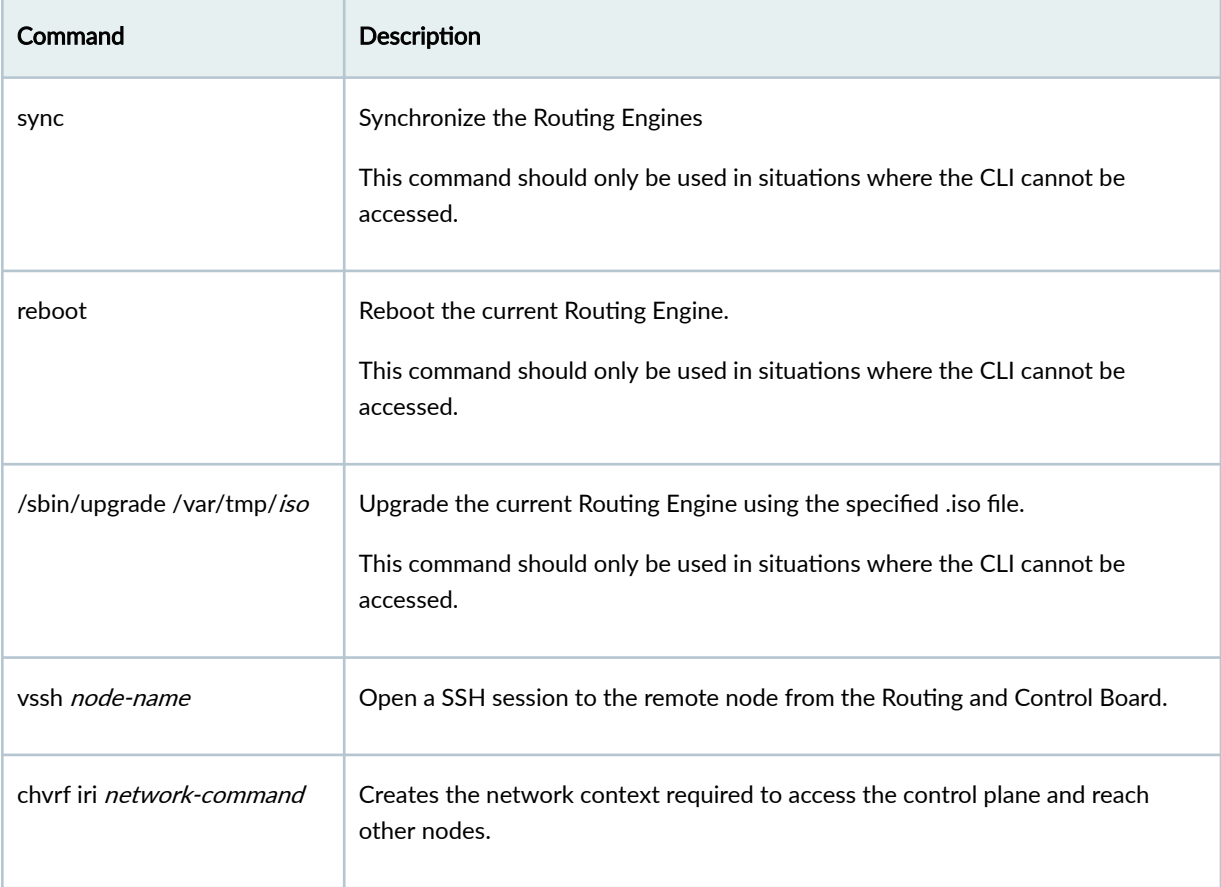

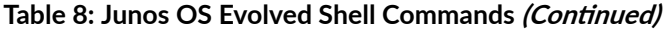

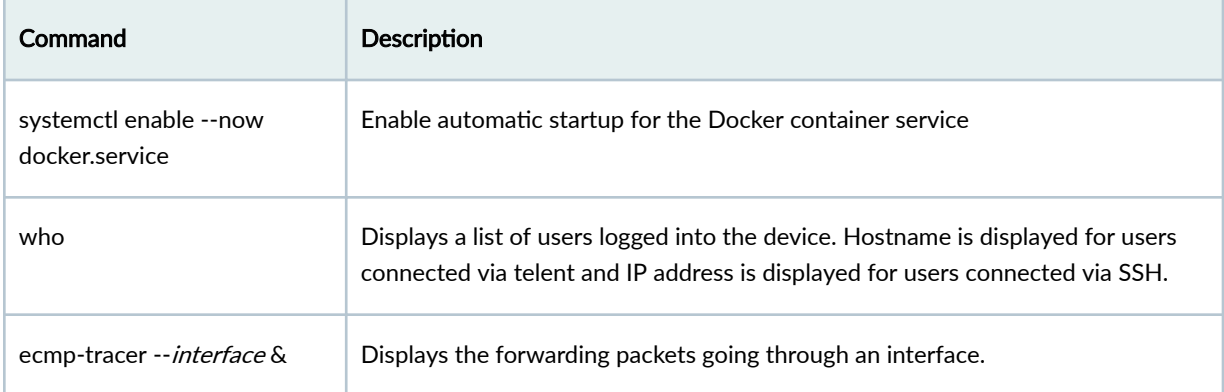

#### RELATED DOCUMENTATION

[Junos OS Evolved Overview](#page-8-0) **| 2**

# **Where to Find Information on Common Procedures**

This guide, Introducing Junos OS Evolved, has information about the features and changes in the next generation of Junos OS. However, much about using Junos OS remains the same. Junos OS Evolved has the same CLI user interface, some of the same processes, and the same management and automation tools as Junos OS. You configure and manage Junos OS Evolved the same way as you always have configured and managed Junos OS.

For your convenience, this section lists some links to the Junos OS documentation you might want to consult.

- Getting Started with Junos OS Evolved–Procedures for initial configuration.
- User Access and Authentication Administration Guide for Junos OS Evolved–Procedures on granting access and setting up authentication on your device.
- Network Management and Monitoring Guide–Procedures on SNMP, remote monitoring (RMON), destination class usage (DCU) and source class usage (SCU) data, accounting profiles, and logging.
- Junos® OS Evolved Software Installation and Upgrade Guide–Procedures for installing and upgrading Junos OS Evolved software.
- [CLI User Guide for Junos OS Evolved](https://www.juniper.net/documentation/us/en/software/junos/cli-evo/)–Procedures on using the CLI for Junos OS Evolved software.

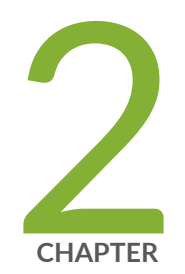

# Junos OS Evolved Configuration Overview

Junos OS Evolved Configuration Basics | [70](#page-76-0) Methods for Configuring Junos OS Evolved | [70](#page-76-0) Junos OS Evolved Configuration from External Devices | [73](#page-79-0)

## <span id="page-76-0"></span>**Junos OS Evolved Configuration Basics**

Your compatible Juniper Networks device comes with Junos OS Evolved installed on it, unless you specifically order it without the operating system. When Junos OS Evolved is pre-installed, you simply power on the device and all software starts automatically. You just need to configure the device so it will be ready to participate in the network.

To configure the Junos OS Evolved, you must specify a hierarchy of configuration statements which define the preferred software properties. You can configure all properties of the Junos OS Evolved, including interfaces, general routing information, routing protocols, and user access, as well as some system hardware properties. After you have created a candidate configuration, you commit the configuration to be evaluated and activated by Junos OS Evolved.

#### RELATED DOCUMENTATION

Junos OS Evolved Configuration from External Devices | 73 Methods for Configuring Junos OS Evolved | 70 [Junos OS Evolved Overview](#page-8-0) **| 2**

## **Methods for Configuring Junos OS Evolved**

#### **IN THIS SECTION**

- [Junos OS Evolved Command-Line Interface](#page-77-0) **| 71**
- [ASCII File](#page-78-0) **| 72**
- Junos XML Management Protocol Software | 72
- NETCONF XML Management Protocol Software | 72
- **Configuration Commit Scripts | 72**

Depending on specific device support, you can use the methods shown here to configure Junos OS Evolved. For more information, see the [Juniper Networks Feature Explorer.](https://apps.juniper.net/feature-explorer/)

#### <span id="page-77-0"></span>Table 9: Methods for Configuring Junos OS Evolved

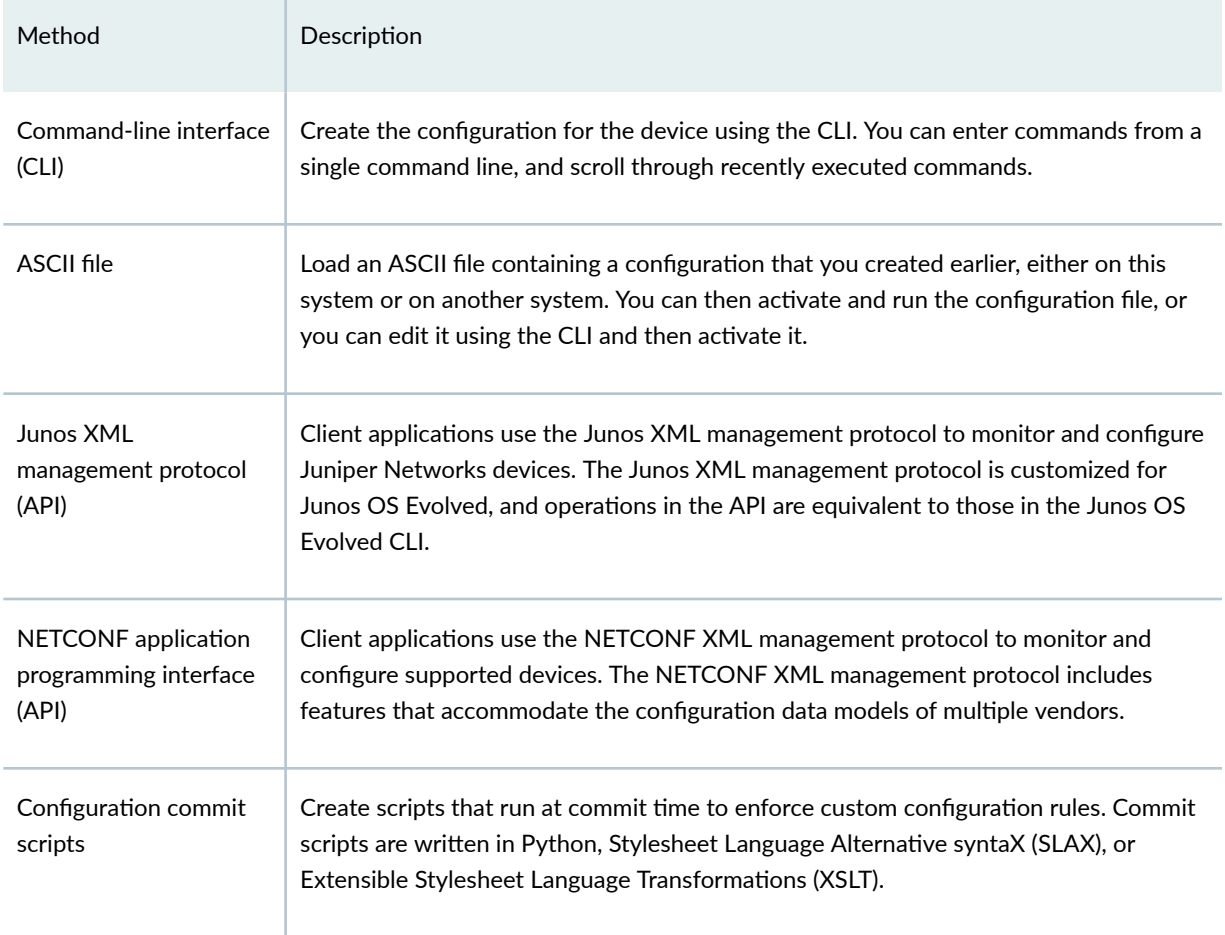

The following sections describe the methods you can use to configure Junos OS Evolved:

## **Junos OS Evolved Command-Line Interface**

The Junos OS Evolved CLI is a straightforward terminal-based command interface. You use Emacs-style keyboard sequences to move around on a command line and scroll through a buffer that contains recently executed commands. You type commands on a single line, and the commands are executed when you press the Enter key. The CLI also provides command help and command completion.

## <span id="page-78-0"></span>**ASCII File**

You can load an ASCII file containing a configuration that you created earlier, either on this system or another system. You can then activate and run the configuration file as is, or you can edit it using the CLI and then activate it.

## **Junos XML Management Protocol Software**

The Junos XML Management Protocol is an XML-based protocol that client applications use to monitor and configure Juniper Networks devices. It uses an XML-based data encoding for the configuration data and remote procedure calls. This API is customized for Junos OS Evolved, and operations in the API are equivalent to CLI commands.

## **NETCONF XML Management Protocol Software**

The NETCONF XML management protocol is an XML-based protocol that client applications use to monitor and configure network devices. It uses an XML-based data encoding for the configuration data and remote procedure calls. NETCONF includes features that accommodate the configuration data models of multiple vendors. Juniper Networks provides a set of Perl modules that enable Perl client applications to communicate with the NETCONF server on Junos devices. The Perl modules enable you to develop custom applications for configuring and monitoring Junos OS Evolved.

## **Configuration Commit Scripts**

You can create and use scripts that run at commit time to enforce custom configuration rules. If a configuration breaks the custom rules, the script can generate actions that the Junos OS Evolved performs. These actions include:

- Generating custom error messages
- Generating custom warning messages
- Generating custom system log messages
- $\bullet$  Making changes to the configuration

<span id="page-79-0"></span>Configuration commit scripts also enable you to create macros, which expand simplified custom aliases for frequently used configuration statements into standard Junos OS Evolved configuration statements. Commit scripts are written in Python, Stylesheet Language Alternative syntaX (SLAX), or Extensible Stylesheet Language Transformations (XSLT).

#### RELATED DOCUMENTATION

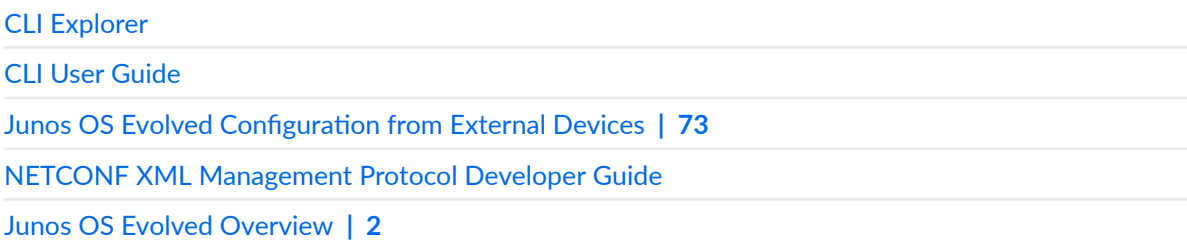

# **Junos OS Evolved Configuration from External Devices**

You can configure a Junos OS Evolved network device from a *system console* connected to the console port or by using Telnet to access the device remotely. External management hardware can be connected to the Routing Engine and the Junos OS Evolved through these ports:

- Console port
- Auxiliary port
- Ethernet management port

**NOTE:** See hardware guide for your particular Junos OS Evolved device for instructions about how to connect external hardware to the console, auxiliary, and/or Ethernet management ports. Capabilities and features can vary depending on device model.

#### RELATED DOCUMENTATION

Methods for Configuring Junos OS Evolved | 70

[Junos OS Evolved Overview](#page-8-0) **| 2**

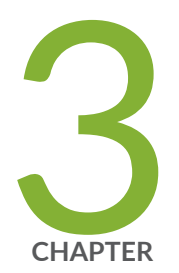

# Running 3rd Party Applications with Junos OS Evolved

Overview of Third-Party Applications on Junos OS Evolved | [75](#page-81-0) Running Third-Party Applications in Containers | [79](#page-85-0) Running Third-Party Applications Natively With Signing Keys | [84](#page-90-0) Managing Third-Party Applications | [90](#page-96-0) Building Third-Party Applications | [100](#page-106-0) Creating a Bundled ISO | [113](#page-119-0)

# <span id="page-81-0"></span>**Overview of Third-Party Applications on Junos OS Evolved**

#### **SUMMARY**

You can run third-party applications inside Linux containers or natively on Junos OS Evolved with signing keys. Applications use Juniper APIs to interact with the Junos OS Evolved system, and Linux APIs for network tasks. Unverified applications are prevented by an integrity solution called Integrity Measurement Architecture (IMA).

#### **IN THIS SECTION**

- Introduction to Third-Party Applications on Junos OS Evolved **| 75**
- Running Applications in Containers | 75
- Running Applications Natively With Signing Keys **[| 76](#page-82-0)**
- **Application Pre-requisites | 76**
- **Application APIs | 77**
- [Security Caveats](#page-84-0) **| 78**
- [File Security with IMA](#page-84-0) **| 78**

## Introduction to Third-Party Applications on Junos OS Evolved

Junos OS Evolved runs natively on Linux, which means you can integrate third-party applications and tools developed for Linux into Junos OS Evolved. Linux development tools also give you the power to create and run your own applications on Junos OS Evolved. You can choose to run these applications inside a container, or natively on the device with signing keys.

## **Running Applications in Containers**

Junos OS Evolved supports running applications inside Docker containers. Containers run on Junos OS Evolved, and applications run inside the containers, keeping them isolated from the OS. You can use prebuilt Docker container images and install additional tools and libraries inside the container. Containers can be upgraded by using Linux workflow.

Containers are already a commonly used method for running Linux applications, so many existing thirdparty applications can be easily imported into Junos OS Evolved by deploying them inside containers. The isolated nature of containers makes them easy to deploy and remove without compromising the

<span id="page-82-0"></span>integrity of Junos OS Evolved. In addition, Junos OS Evolved places default limits on the resource usage of containers, to ensure that rogue containers cannot overwhelm your system.

The Docker container service is not automatically started at system initialization. To enable automatic startup for the Docker container service, enter the following command from the Linux shell:

• # systemctl enable --now docker.service

For more information about running applications in containers, see "Running Third-Party Applications in [Containers" on page 79](#page-85-0)

### **Running Applications Natively With Signing Keys**

Third-party applications can run natively on Junos OS Evolved by using signing keys. You generate signing keys and use them to sign executable files or shared objects. Signing an executable file gives it permission to run on the device, allowing you to approve trusted applications to run alongside authorized Juniper Networks software.

Signing keys are controlled by a Linux subsystem called Integrity Measurement Architecture (IMA). IMA policy consists of rules that define which actions needs to be taken before a file can be executed. IMA measurement policy will measure and store a file's hash, and IMA appraisal policy will make sure that the file has a valid hash or digital signature. IMA will only allow a file to run if this validation succeeds.

Junos OS Evolved requires users to sign all files that will be mapped into memory for execution. IMA verification helps ensure that these files have not been accidentally or maliciously altered. Containers and files inside containers do not need to be signed.

For more information about using signing keys, see "Signing Third-Party Applications to Run Natively on [Junos OS Evolved" on page 84](#page-90-0)

## **Application Pre-requisites**

Third party applications are supported for the following Junos OS Evolved releases:

- Junos OS Evolved release  $20.1R1$  and later for applications in containers.
- Junos OS Evolved release 22.4R1 and later for native applications.
- Junos OS Evolved release 23.2R1 and later for dual Routing Engine applications.

Applications must support the Linux kernel version running on Junos OS Evolved to work properly. Use the show version command to view the currently running Linux kernel version.

<span id="page-83-0"></span>Applications written for Junos OS Evolved typically require the ability to read and modify the networking state, to send and receive packets, and to read and modify the configuration. Junos OS Evolved supports a limited number of APIs, so applications must be configured with these APIs in mind.

## **Application APIs**

There are two categories of APIs used by applications:

- Linux APIs for reading and modifying the networking state, and sending and receiving packets.
- $\bullet$  Juniper APIs for interacting with the system.

Junos OS Evolved supports these two categories of APIs. Table 10 on page 77 provides a high-level view of the set of APIs used by applications:

#### **Table 10: Application APIs**

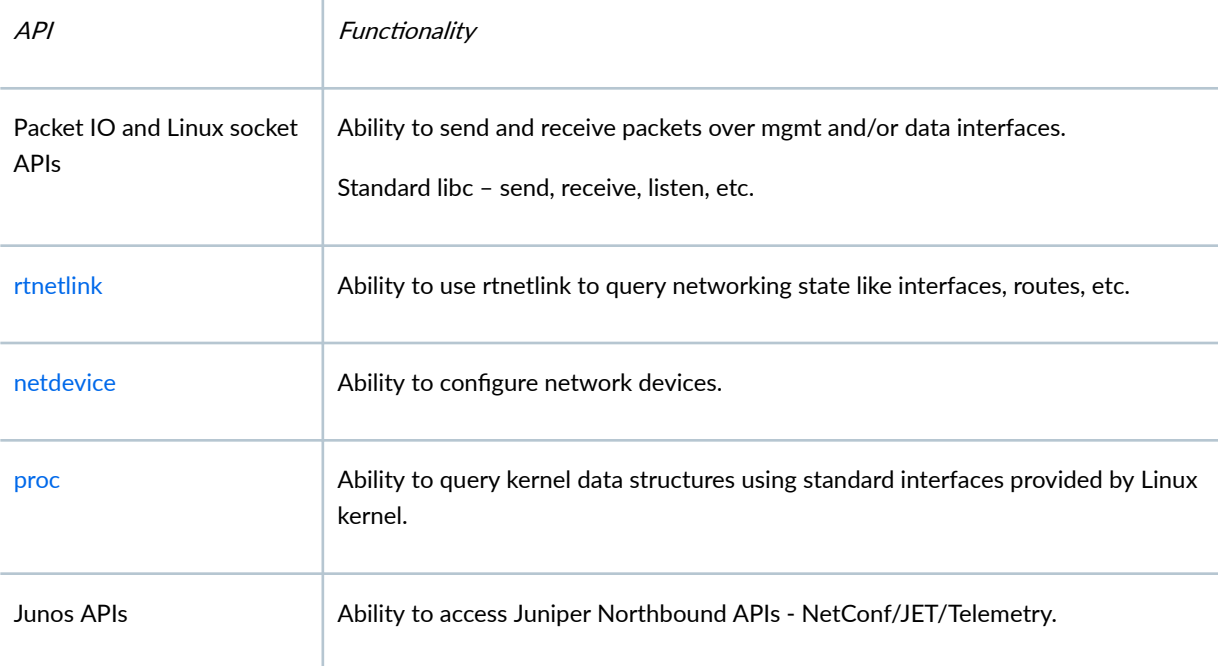

**NOTE:** For more information on Juniper Northbound APIs, see the following:

- [Overview of JET APIs](https://www.juniper.net/documentation/us/en/software/junos/jet-api/topics/concept/jet-apis.html)
- [NETCONF XML Management Protocol and Junos XML API Overview](https://www.juniper.net/documentation/us/en/software/junos/netconf/topics/concept/netconf-xml-protocol-and-junos-api-overview.html)

<span id="page-84-0"></span>• [Overview of the Junos Telemetry Interface](https://www.juniper.net/documentation/us/en/software/junos/interfaces-telemetry/topics/concept/junos-telemetry-interface-oveview.html)

## **Security Caveats**

Junos OS Evolved is designed from the ground up with security in mind. IMA and Linux containers help to control the security impact of third-party applications on Junos OS Evolved, but third-party applications still have the potential to introduce security vulnerabilities through malicious code.

Always consider the security implications of adding a third-party application to Junos OS Evolved. Make sure any applications you add to Junos OS Evolved are thoroughly vetted for potential security risks.

## **File Security with IMA**

Network devices that run Junos OS Evolved are protected by an integrity solution called Integrity Measurement Architecture (IMA).

Integrity is a fundamental security property that represents trust, completeness, and freedom from alteration. In computer security, common targets for integrity protections are operating system files. A common method of ensuring integrity is to compare a file against a known good file.

In the context of Junos OS Evolved, the security goal is to ensure that the software running on a device has not been accidentally or maliciously altered. The software running on a device is either authentic Junos software from Juniper Networks or authorized software deployed by a customer.

The threat model for network devices includes attempts by malicious actors to deploy malware that violates either the implicit or explicit policies of device owners. Such malware could include back doors, Trojan horses, or implants that could adversely the safe and secure operation of devices or networks. Malicious actors use a variety of tools, techniques, and procedures to breach integrity including physical attacks, local attacks, and remote attacks.

Many regulatory schemes levy file integrity requirements, including PCI-DSS - Payment Card Industry Data Security Standard (Requirement 11.5), SOX - Sarbanes-Oxley Act (Section 404), NERC CIP - NERC CIP Standard (CIP-010-2), FISMA - Federal Information Security Management Act (NIST SP800-53 Rev3), HIPAA - Health Insurance Portability and Accountability Act of 1996 (NIST Publication 800-66) and the SANS Critical Security Controls (Control 3).

In order to ensure file integrity and to mitigate the malware risk, Junos OS Evolved runs IMA, and a companion mechanism: the Extended Verification Module (EVM). These open source protections are

<span id="page-85-0"></span>part of a set of Linux Security Modules that are industry-standard and consistent with the trust mechanisms specified by the Trusted Computing Group.

Juniper Networks applies digital signatures to Junos OS Evolved files, and allows customers to apply digital signatures as well. Digital signatures are created using protected private keys, and then verified using public keys embedded into one or more keyrings.

The IMA/EVM subsystem protects the system by performing run-time checks. If a file fails verification, it is not opened or executed.

That means that unverified software is blocked on a device running Junos OS Evolved.

# **Running Third-Party Applications in Containers**

#### **IN THIS SECTION**

- Deploying a Docker Container | 80
- Managing a Docker Container | 81
- Enabling Netlink or Packet IO in a Container | 81
- Selecting a VRF for a Docker Container | 82
- Modifying Resource Limits for Containers | 83

To run your own applications on Junos OS Evolved, you have the option to deploy them inside a Docker container. The container runs on Junos OS Evolved, and the agents run inside the container, keeping them isolated from the OS. Containers are installed in a separate partition mounted at /var/extensions.

NOTE: Docker containers are not integrated into Junos OS Evolved, they are created and managed entirely through Linux by using Docker commands. For more information on Docker containers and commands, see the official Docker documentation: https://docs.docker.com/getstarted/

Containers have default limits for the resources that they can use from the system:

• Storage – The size of the /var/extensions partition is platform driven: 8GB or 30% of the total size of /var. whichever is smaller.

- <span id="page-86-0"></span>• **Memory** – Containers have a default limit of 2GB or 10% of total physical memory, whichever is smaller.
- **CPU** Containers have a default limit of 20% max CPU use across all cores.

**NOTE**: You can modify the resource limits on containers if necessary. See ["Modifying Resource](#page-89-0) [Limits for Containers" on page 83](#page-89-0) .

## **Deploying a Docker Container**

To deploy a docker container:

1. Start the docker service using the vrf0 socket:

[vrf:vrf0] user@host\_RE0:~# **systemctl start docker@vrf0** 

2. Set the following setenv variable:

[vrf:vrf0] user@host\_RE0:~# **export DOCKER\_HOST=unix:///run/docker-vrf0.sock**

3. Import the image.

**NOTE:** The URL for the import command needs to be changed for different containers.

[vrf:vrf0] user@host\_RE0:~# **docker import http://198.0.2.2/lxc-images/images/pyez\_new/2.1.9/ amd64/default/20190225\_19:53/rootfs.tar.xz**

4. Make sure the image is downloaded, and get the image ID.

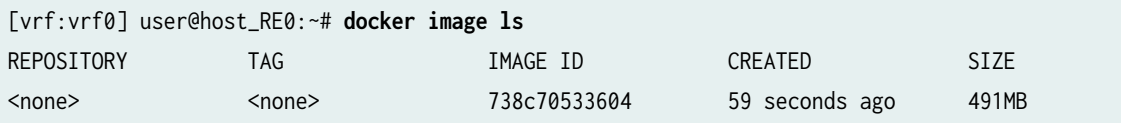

<span id="page-87-0"></span>5. Create a container using the image ID and enter a bash session in that container.

[vrf:vrf0] user@host\_RE0:~# docker create -it --name pyez1 --network=host 738c70533604 bash

NOTE: Docker containers are daemonized by default unless you use the -it argument.

### **Managing a Docker Container**

Docker containers are managed through Linux workflow. Use the ps or top Linux commands to show which Docker containers are running, and use Docker commands to manage the containers. For more information on Docker commands, see: https://docs.docker.com/engine/reference/commandline/cli/

NOTE: Junos OS Evolved high availability features are not supported for custom applications in Docker containers, If an application has high availability functionality then you should run the application on each RE to ensure it can sync itself.

## **Enabling Netlink or Packet IO in a Container**

You need to provide additional arguments to Docker commands if your container requires extra capabilities like Netlink or Packet IO. The following example shows how to activate Netlink or Packet IO capabilities for a container by adding arguments to a Docker command:

1. Create a read-only name persistent volume upon starting Docker services:

--mount source=jnet, destination=/usr/evo

2. Share the host's network namespace with the container process:

--network=host

<span id="page-88-0"></span>3. Automatically start the container upon system reboot:

--restart=always

4. Enable net admin capability, which is required by Netlink and Packet IO libraries:

--cap-add=NET\_ADMIN

5. Enable the environmental variables required for Netlink and Packet IO:

--env-file=/run/docker/jnet.env

## Selecting a VRF for a Docker Container

Containers inherit virtual routing and forwarding (VRF) from the Docker daemon. In order to run containers in a distinct VRF, a Docker daemon instance needs to be started in the corresponding VRF. The docker@vrf.service instance allows for starting a daemon in the corresponding VRF. If the VRF is unspecified, the VRF defaults to vrf0.

The docker. service runs in vrf: none by default.

The docker daemon for a specific VRF listens on corresponding socket located at /run/docker-vrf.sock.

The Docker client gets associated with the VRF specific docker daemon by use the following arguments:

--env-file /run/docker-*vrf*/jnet.env --host unix:///run/docker-vrf.sock or export DOCKER\_HOST=unix:///run/docker-vrf.sock

For example, to run a container in vrf0 enter the following Docker command and arguments:

[vrf:none] user@host:~#docker -H unix:///run/docker-vrf0.sock run --rm -it --network=host --capadd=NET\_ADMIN --mount source=jnet,destination=/usr/evo --env-file=/run/docker-vrf0/jnet.env debian: stretch ip link 1002: et-01000000000: BROADCAST, MULTICAST, UP mtu 1514 state UP qlen 1 link/ether ac:a:a:18:01:ff brd ff:ff:ff:ff:ff:ff 1001: mgmt-0-00-0000: BROADCAST, MULTICAST, UP mtu 1500 state UP qlen 1 link/ether 50:60:a:e:08:bd brd ff:ff:ff:ff:ff:ff

<span id="page-89-0"></span>1000: lo0\_0: LOOPBACK, UP mtu 65536 state UP glen 1 link/loopback 00:00:00:00:00:00 brd 00:00:00:00:00:00

NOTE: A container can only be associated to a single VRF.

## **Modifying Resource Limits for Containers**

The default resource limits for containers are controlled through a file located at /etc/extensions/ platform\_attributes. You will see the following text upon opening this file:

```
## Edit to change upper cap of total resource limits for all containers.
## applies only to containers and does not apply to container runtimes.
## memory.memsw.limit_in_bytes = EXTENSIONS_MEMORY_MAX_MIB + EXTENSIONS_MEMORY_SWAP_MAX_MIB:-0
## check current defaults, after starting extensions-cglimits.service
## $ /usr/libexec/extensions/extensions-cglimits get
## please start extensions-cglimits.service to apply changes here
## device size limit will be ignored once extensionsfs device is created
#EXTENSIONS_FS_DEVICE_SIZE_MIB=
#EXTENSIONS_CPU_OUOTA_PERCENTAGE=
#EXTENSIONS_MEMORY_MAX_MIB=
#EXTENSIONS_MEMORY_SWAP_MAX_MIB=
```
To change the resource limits for containers, add values to the EXTENSIONS entries at the bottom of the file:

- EXTENSIONS\_FS\_DEVICE\_SIZE\_MIB= controls the maximum storage space that containers can use. Enter the value in bytes. The default value is 8GB or 30% of the total size of /var, whichever is smaller.
- EXTENSIONS\_CPU\_QUOTA\_PERCENTAGE= controls the maximum CPU usage that containers can use. Enter a value as a percentage of CPU usage. The default value is 20% max CPU use across all cores
- EXTENSIONS\_MEMORY\_MAX\_MIB= controls the maximum amount of physical memory that containers can use. Enter the value in bytes. The default value is 2GB or 10% of total physical memory, whichever is smaller.

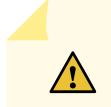

**CAUTION:** Before modifying the resource limits for containers, be aware of the CPU and memory requirements for the scale you have to support in your configuration.

<span id="page-90-0"></span>Exercise caution when increasing resource limits for containers to prevent them from causing a strain on your system.

# **Running Third-Party Applications Natively With Signing Keys**

#### **IN THIS SECTION**

- Signing Keys Overview | 84
- Generating Signing Keys | 85
- Importing Signing Keys into the System Keystore and IMA Extended Keyring | 87
- Viewing the System Keystore and IMA Extended Keyring | 88
- How to Sign Applications | 89

## **Signing Keys Overview**

Starting in Junos OS Evolved Release 22.4R1, you can generate signing keys and use them to sign executable files or shared objects. Signing an executable file gives it permission to run on the device, allowing you to approve trusted applications to run alongside authorized Juniper Networks software.

Junos OS Evolved requires users to sign all files that will be mapped into memory for execution. This includes the following file types:

- Executable and Linkable Format (ELF) files
- Shared Objects (.so) files

The following types of files do not need to be signed:

- Docker containers
- Applications inside containers
- Scripts

<span id="page-91-0"></span>**NOTE**: Although scripts don't need to be signed, they do need to be passed through a signed interpreter for execution. Junos OS Evolved comes installed with signed Python 2 and Python 3 interpreters that can be used through the python script-name shell command.

Signing keys are controlled by a Linux subsystem called Integrity Measurement Architecture (IMA). IMA policy consists of rules that define which actions needs to be taken before a file can be executed. IMA measurement policy will measure and store a file's hash, and IMA appraisal policy will make sure that the file has a valid hash or digital signature. IMA will only allow a file to run if this validation succeeds. For more information about IMA, see "Protecting the Integrity of Junos OS Evolved with IMA" on page 78 .

Signing keys are stored in the *system keystore*, and the certificates used the verify signing keys are stored in the IMA extended keyring. Keep reading to learn how to generate, import, view, and use signing keys.

## **Generating Signing Keys**

#### **IN THIS SECTION**

- Generating Signing Keys Using the OpenSSL Command-Line | 85
- Generating Signing Keys Using an OpenSSL Configuration File | 86

Keys can be generated through the OpenSSL command-line or a OpenSSL configuration file.

#### **Generating Signing Keys Using the OpenSSL Command-Line**

The following example OpenSSL command can be used to generate signing keys:

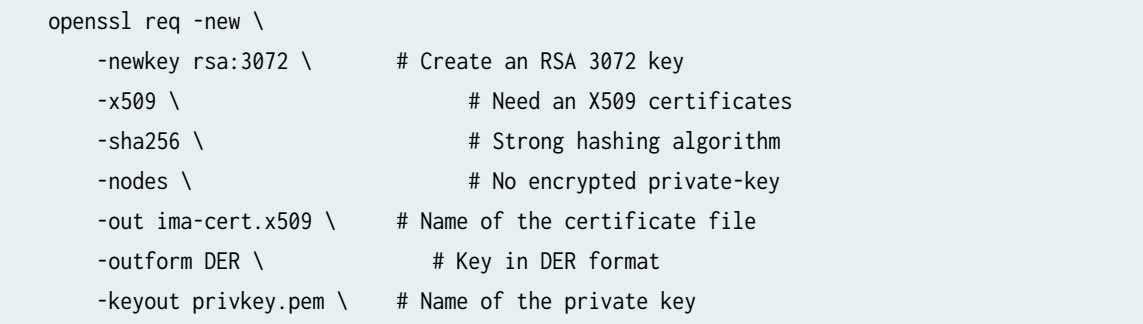

<span id="page-92-0"></span>This command will generate 2 files:

- 1. privkey.pem The PEM encoded private key that can be used to sign executable files.
- 2. ima-cert.x509 The DER encoded certificate to be loaded into the IMA extended keyring.

NOTE: The OpenSSL command-line is limited in its functionality. It does not allow you to set values for the X509v3 extensions. All keys generated using the command above can be used as Certificate Authorities (CAs), and therefore can be used to sign other certificates. To prevent this, we can use an OpenSSL Configuration File.

#### **Generating Signing Keys Using an OpenSSL Configuration File**

Create a file named ima-x509.cnf and paste the following contents:

```
# Begining of ima-x509.cnf
[ req ]default\_bits = 2048distinguished_name = custom_distinguished_name
prompt = nostring_mask = utf8only
x509_extensions = custom_exts
[ custom_distinguished_name ]
0 = Juniper Networks, Inc.
CN = IMA extended signing key
emailAddress = john.smith@juniper.net
[ custom_exts ]
basicConstraints=critical, CA: FALSE
keyUsage=digitalSignature
subjectKeyIdentifier=hash
```
After the configuration file is created, use the following OpenSSL command to create the ima-privkey.pem and ima-cert.x509 files:

```
openssl req -new \
         -nodes \setminus-utf8 \
```
# EOF

authorityKeyIdentifier=keyid

```
-sha1 \ \& -days 36500 \
 -batch \
-x509 \lambda -config ima-x509.cnf \
 -outform DER -out ima-cert.x509 \
 -keyout ima-privkey.pem
```
The private key file ima-privkey.pem is used to generate signing keys, and the certificate file ima-cert.x509 is used to verify the signature. Both files are used during the process of importing signing keys into the system keystore and IMA extended keyring.

## **Importing Signing Keys into the System Keystore and IMA Extended Keyring**

Signing keys need to be imported into the system keystore prior to use. Keys that are imported into the system keystore are automatically imported into the IMA extended keyring. Keys will be imported on both Routing Engines.

To import a signing key into the system keystore, use the request security system-keystore import command with the following 2 mandatory arguments:

- 1. key-name A unique name for the key
- 2. x509-cert Path to the DER encoded certificate file

The following example command will create a key named **ima-test-key** by using the certificate file imacert.x509:

```
user@host> request security system-keystore import key-name ima-test-key x509-cert ima-cert.x509
  Key Name: ima-test-key
  X509 Cert Path: /etc/ima-ext/ima-test-key/ima-cert.x509
  Key SKI: b71b35e380517cd224b46072dadeb6c53e0a58a1
```
When the key is successfully imported into the system-keystore you will see the above output displaying the name of the key, the path to the certificate on disk, and the Subject Key Identifier (SKI) for the key. <span id="page-94-0"></span>You can check if this SKI matches with the key loaded into the IMA Extended keyring with the following command:

```
user@host> show security integrity extended-keyring 
Keyring
 351716837 ---lswrv 0 0 keyring: ima_ext
 684930381 --als--v 0 0 \_ asymmetric: Juniper Extended Signing Key: 
b71b35e380517cd224b46072dadeb6c53e0a58a1
```
### **Viewing the System Keystore and IMA Extended Keyring**

You can view the contents of the system keystore and the IMA extended keyring through Junos OS Evolved CLI show commands.

Use the show security integrity system-keystore command to view the available signing keys in the system keystore:

```
user@host> show security integrity system-keystore 
  Available signing keys:
  ---
  Key Name: ima-test-key
  X509 Cert Path: /etc/ima-ext/ima-test-key/ima-cert.x509
  Key SKI: b71b35e380517cd224b46072dadeb6c53e0a58a1
  ---
 Key Name: test-key1
  X509 Cert Path: /etc/ima-ext/test-key1/ima-cert.x509
  Key SKI: 332f173d61bba03fed5399a609523cbd3cfe66b3
  ---
 Key Name: test-key2
  X509 Cert Path: /etc/ima-ext/test-key2/ima-cert.x509
  Key SKI: 26ebafd58b54f7b8b530d0311503fd84873ee754
  ---
```
The information in the Key SKI field can be used to map these keys to the IMA extended keyring.

<span id="page-95-0"></span>Use the show security integrity extended-keyring command to view the contents of the IMA extended keyring:

```
user@host> show security integrity extended-keyring 
Keyring
 351716837 ---lswrv 0 0 keyring: ima_ext
 684930381 --als--v 0 0 \_ asymmetric: Juniper Extended Signing Key: 
b71b35e380517cd224b46072dadeb6c53e0a58a1
316767440 --als--v 0 0 \_ asymmetric: Juniper Extended Signing Key:
26ebafd58b54f7b8b530d0311503fd84873ee754
950431262 --als--v 0 0 \_ asymmetric: Juniper Extended Signing Key:
332f173d61bba03fed5399a609523cbd3cfe66b3
```
## **How to Sign Applications**

After a signing key has been imported into the system keystore, it can be used to sign executable binaries.

Use the request security integrity measure file filename key key-name command to sign a file.

The following example command shows a file named **ima-test** being signed by a key named **ima-testkey**:

user@host> request security integrity measure file ima-test key ima-test-key Successfully signed file /data/var/home/root/ima-test

You can verify that your file was successfully signed by using the request security integrity appraise file filename key key-name command, as follows:

user@host> request security integrity appraise file ima-test key ima-test-key File /data/var/home/root/ima-test has a valid IMA signature

If the file was not signed properly, the following message will display:

user@host> request security integrity appraise file ima-test key ima-test-key warning: IMA signature verification failed for /data/var/home/root/ima-test using ima-test<span id="page-96-0"></span>key

IMA appraisal for /data/var/home/root/ima-test failed.

After a file has been signed, it can be run natively on your Junos OS Evolved device.

# **Managing Third-Party Applications**

#### **IN THIS SECTION**

- Using Intercept Libraries **| 90**
- Removing Third-Party Applications | 99

### **Using Intercept Libraries**

#### **IN THIS SECTION**

- [Example of a Preloaded Linux Command](#page-98-0) **| 92**
- Interface Name Translation | 97
- [Caveats for the Intercept Feature](#page-105-0) **| 99**

Junos OS Evolved can run third-party applications because it runs on native Linux. There are some differences between the way Linux displays requested network topology information such as interface and route data and the way Junos OS displays this information. The CLI is designed to overcome these differences. But typically, third-party applications running on native Linux obtain this information directly from the native Linux sources using shell commands.

Junos OS Evolved uses an intercept mechanism that redirects shell requests for network topology information to a space where the information can be obtained from Junos OS. This intercept mechanism is accomplished through intercept libraries, libsi.so and libnli.so, that you preload. After you preload the intercept library, certain types of requests are intercepted and show Junos OS information.

The intercept libraries are optional; they are needed only if the application requires the APIs mentioned in Table 11 on page 91:

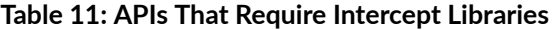

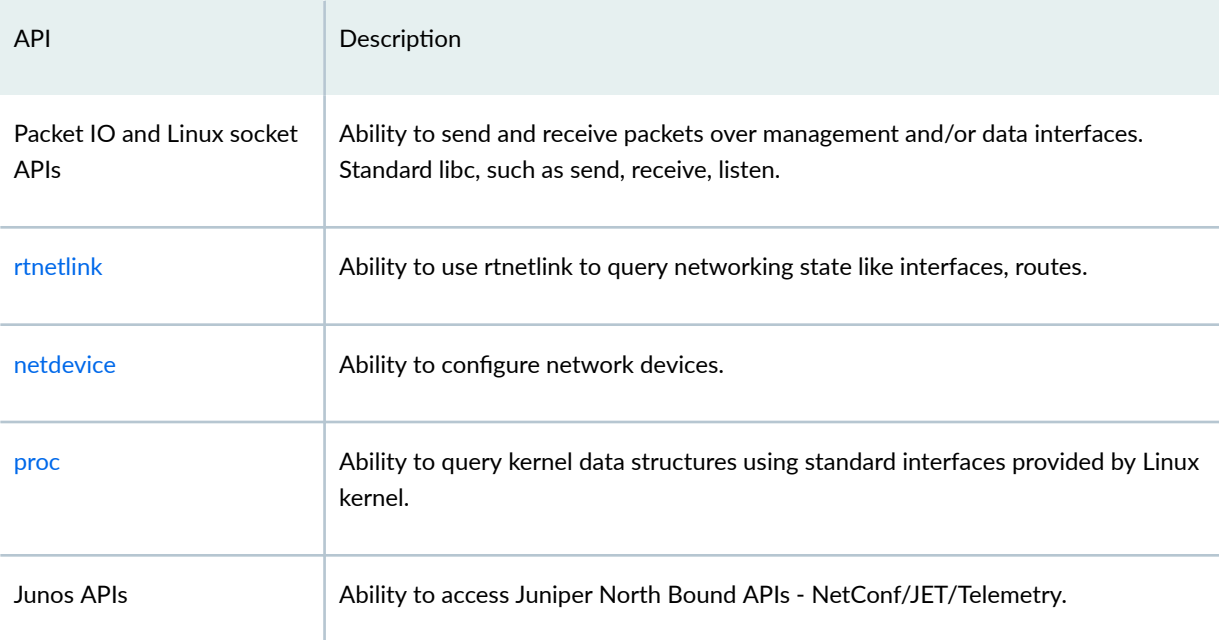

NOTE: For more information on Juniper Northbound APIs, see the following:

- Overview of JET APIs
- NETCONF XML Management Protocol and Junos XML API Overview
- Overview of the Junos Telemetry Interface

NOTE: Junos OS Evolved Release 20.1R1 supports the following features:

- Use the set system netlink-async-mode configuration to enable NETLINK\_ROUTE asynchronous notifications. This feature is disabled by default. Use show ns1d mode to show the current netlink asynchronous mode.
- SIOCETHTOOL ioctl, which can be used by other applications.
- Multipath next-hop route information through netlink route attributes.

#### <span id="page-98-0"></span>**Example of a Preloaded Linux Command**

An example how the preload directive works follows using the command ifconfig, which displays interfaces.

If you preload the ifconfig command with the intercept library, Junos OS interface information is returned. Notice that the intercept library only translates logical interfaces. In this example, because there are logical interfaces only on lo0 and re0:mgmt-0.0, the output displays only these two interfaces for the preloaded ifconfig command.

```
[vrf:none] user@host_RE0:~# LD_PRELOAD=libnli.so ifconfig
lo0_0 Link encap:Ethernet HWaddr 00:00:00:00:00:00
           inet addr:128.102.224.244 Mask:255.255.255.255
           inet6 addr: abcd::128:102:224:244/128 Scope:Global
           inet6 addr: fe80::5668:a6f0:6e:b79/128 Scope:Link
           UP LOOPBACK RUNNING MTU:65535 Metric:1
           RX packets:0 errors:0 dropped:0 overruns:0 frame:0
           TX packets:0 errors:0 dropped:0 overruns:0 carrier:0
           collisions:0 txqueuelen:1
           RX bytes:0 (0.0 B) TX bytes:0 (0.0 B)
mgmt-0-00-0000 Link encap:Ethernet HWaddr 56:68:a6:6e:0b:79
           inet addr:10.102.224.244 Bcast:10.102.239.255 Mask:255.255.240.0
           UP BROADCAST RUNNING MULTICAST MTU:1500 Metric:1
           RX packets:1103938 errors:0 dropped:0 overruns:0 frame:0
           TX packets:1905 errors:0 dropped:0 overruns:0 carrier:0
           collisions:0 txqueuelen:1
           RX bytes:85166899 (81.2 MiB) TX bytes:243066 (237.3 KiB)
```
You can get the same results by running jbash, which is a shell provided with Junos OS Evolved that preloads libnli.so and libsi.so by default.

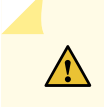

**CAUTION:** Only use jbash to get the network state information. Don't use jbash as your default shell.

If you issue the command without preloading it with the intercept library, the output shown is from Linux. Notice that the following output is longer than that from Junos OS. Linux does not make the distinction between physical interfaces and logical interfaces that the Junos CLI does.

```
[vrf:none] user@host_RE0:~# ifconfig -a
eth0 Link encap:Ethernet HWaddr 56:68:a6:6e:0b:79
```
 UP BROADCAST RUNNING PROMISC MULTICAST MTU:1500 Metric:1 RX packets:1608443 errors:44 dropped:0 overruns:0 frame:44 TX packets:2652 errors:0 dropped:0 overruns:0 carrier:0 collisions:0 txqueuelen:1000 RX bytes:150837081 (143.8 MiB) TX bytes:341675 (333.6 KiB)

- eth1 Link encap:Ethernet HWaddr 56:68:a6:6e:0b:7e UP BROADCAST RUNNING PROMISC MULTICAST MTU:9600 Metric:1 RX packets:0 errors:0 dropped:0 overruns:0 frame:0 TX packets:5 errors:0 dropped:0 overruns:0 carrier:0 collisions:0 txqueuelen:1000 RX bytes:0 (0.0 B) TX bytes:418 (418.0 B)
- eth2 Link encap:Ethernet HWaddr 56:68:a6:6e:0b:83 UP BROADCAST RUNNING PROMISC MULTICAST MTU:9600 Metric:1 RX packets:907046 errors:0 dropped:0 overruns:0 frame:0 TX packets:926156 errors:0 dropped:0 overruns:0 carrier:0 collisions:0 txqueuelen:1000 RX bytes:70342248 (67.0 MiB) TX bytes:119965968 (114.4 MiB)
- eth3 Link encap:Ethernet HWaddr 56:68:a6:6e:0b:8d BROADCAST MULTICAST MTU:1500 Metric:1 RX packets:0 errors:0 dropped:0 overruns:0 frame:0 TX packets:0 errors:0 dropped:0 overruns:0 carrier:0 collisions:0 txqueuelen:1000 RX bytes:0 (0.0 B) TX bytes:0 (0.0 B)
- eth4 Link encap:Ethernet HWaddr 56:68:a6:6e:0b:9d UP BROADCAST RUNNING PROMISC MULTICAST MTU:1500 Metric:1 RX packets:1607983 errors:44 dropped:0 overruns:0 frame:44 TX packets:0 errors:0 dropped:0 overruns:0 carrier:0 collisions:0 txqueuelen:1000 RX bytes:150335380 (143.3 MiB) TX bytes:0 (0.0 B)
- ingvrf Link encap:Ethernet HWaddr 12:6e:39:d6:5a:64 UP RUNNING NOARP MASTER MTU:65536 Metric:1 RX packets:0 errors:0 dropped:0 overruns:0 frame:0 TX packets:0 errors:0 dropped:0 overruns:0 carrier:0 collisions:0 txqueuelen:1000 RX bytes:0 (0.0 B) TX bytes:0 (0.0 B)
- iri Link encap:Ethernet HWaddr 4e:a2:93:c0:ac:67 inet addr:127.0.0.1 Mask:255.0.0.0

 inet6 addr: ::1/128 Scope:Host UP RUNNING NOARP MASTER MTU:65536 Metric:1 RX packets:2199380 errors:0 dropped:0 overruns:0 frame:0 TX packets:2216726 errors:0 dropped:0 overruns:0 carrier:0 collisions:0 txqueuelen:1000 RX bytes:674308465 (643.0 MiB) TX bytes:735412009 (701.3 MiB)

- jtd0 Link encap:Ethernet HWaddr 06:50:4e:19:c6:c5 inet6 addr: fe80::450:4eff:fe19:c6c5/64 Scope:Link UP BROADCAST RUNNING NOARP MTU:65536 Metric:1 RX packets:0 errors:0 dropped:0 overruns:0 frame:0 TX packets:3 errors:0 dropped:0 overruns:0 carrier:0 collisions:0 txqueuelen:1 RX bytes:0 (0.0 B) TX bytes:210 (210.0 B)
- jtdrop Link encap:Ethernet HWaddr ba:d0:d0:72:7e:eb inet6 addr: fe80::b8d0:d0ff:fe72:7eeb/64 Scope:Link UP BROADCAST RUNNING NOARP MTU:65536 Metric:1 RX packets:0 errors:0 dropped:0 overruns:0 frame:0 TX packets:3 errors:0 dropped:0 overruns:0 carrier:0 collisions:0 txqueuelen:1 RX bytes:0 (0.0 B) TX bytes:210 (210.0 B)
- jtdv0 Link encap:Ethernet HWaddr 56:2a:0c:39:f1:5d inet6 addr: fe80::542a:cff:fe39:f15d/64 Scope:Link UP BROADCAST RUNNING NOARP MTU:65536 Metric:1 RX packets:0 errors:0 dropped:0 overruns:0 frame:0 TX packets:4 errors:0 dropped:0 overruns:0 carrier:0 collisions:0 txqueuelen:1 RX bytes:0 (0.0 B) TX bytes:280 (280.0 B)
- jtdv50 Link encap:Ethernet HWaddr 56:5e:67:d6:e2:d2 inet6 addr: fe80::545e:67ff:fed6:e2d2/64 Scope:Link UP BROADCAST RUNNING NOARP MTU:65536 Metric:1 RX packets:0 errors:0 dropped:0 overruns:0 frame:0 TX packets:4 errors:0 dropped:0 overruns:0 carrier:0 collisions:0 txqueuelen:1 RX bytes:0 (0.0 B) TX bytes:280 (280.0 B)
- lo Link encap:Local Loopback inet addr:127.0.0.1 Mask:255.0.0.0 inet6 addr: ::1/128 Scope:Host UP LOOPBACK RUNNING MTU:65536 Metric:1

 RX packets:32 errors:0 dropped:0 overruns:0 frame:0 TX packets:32 errors:0 dropped:0 overruns:0 carrier:0 collisions:0 txqueuelen:1 RX bytes:2144 (2.0 KiB) TX bytes:2144 (2.0 KiB) mgmt\_junos Link encap:Ethernet HWaddr 6a:75:4b:20:d0:4e inet addr:127.0.0.1 Mask:255.0.0.0 inet6 addr: ::1/128 Scope:Host UP RUNNING NOARP MASTER MTU:65536 Metric:1 RX packets:0 errors:0 dropped:0 overruns:0 frame:0 TX packets:0 errors:0 dropped:0 overruns:0 carrier:0 collisions:0 txqueuelen:1000 RX bytes:0 (0.0 B) TX bytes:0 (0.0 B) sit0 Link encap:UNSPEC HWaddr 00-00-00-00-30-30-30-00-00-00-00-00-00-00-00-00 NOARP MTU:1480 Metric:1 RX packets:0 errors:0 dropped:0 overruns:0 frame:0 TX packets:0 errors:0 dropped:0 overruns:0 carrier:0 collisions:0 txqueuelen:1 RX bytes:0 (0.0 B) TX bytes:0 (0.0 B) tunl0 Link encap:IPIP Tunnel HWaddr NOARP MTU:1480 Metric:1 RX packets:0 errors:0 dropped:0 overruns:0 frame:0 TX packets:0 errors:0 dropped:0 overruns:0 carrier:0 collisions:0 txqueuelen:1 RX bytes:0 (0.0 B) TX bytes:0 (0.0 B) vcb Link encap:Ethernet HWaddr 56:68:a6:6e:0b:83 inet addr:176.1.1.1 Bcast:0.0.0.0 Mask:255.255.255.252 UP BROADCAST RUNNING PROMISC MULTICAST MTU:9600 Metric:1 RX packets:907043 errors:0 dropped:0 overruns:0 frame:0 TX packets:924347 errors:0 dropped:0 overruns:0 carrier:0 collisions:0 txqueuelen:1000 RX bytes:57643466 (54.9 MiB) TX bytes:118743890 (113.2 MiB) vfb Link encap:Ethernet HWaddr 56:68:a6:6e:0b:7e

 UP BROADCAST RUNNING PROMISC MULTICAST MTU:9600 Metric:1 RX packets:0 errors:0 dropped:0 overruns:0 frame:0 TX packets:0 errors:0 dropped:0 overruns:0 carrier:0 collisions:0 txqueuelen:1000 RX bytes:0 (0.0 B) TX bytes:0 (0.0 B)

vib Link encap:Ethernet HWaddr 3e:fb:67:87:16:1a inet addr:128.0.0.4 Bcast:0.0.0.0 Mask:255.0.0.0 inet6 addr: fe80::3cfb:67ff:fe87:161a/64 Scope:Link UP BROADCAST RUNNING PROMISC MULTICAST MTU:1500 Metric:1 RX packets:0 errors:0 dropped:0 overruns:0 frame:0 TX packets:74 errors:0 dropped:0 overruns:0 carrier:0 collisions:0 txqueuelen:1000 RX bytes:0 (0.0 B) TX bytes:3420 (3.3 KiB) vmb0 Link encap:Ethernet HWaddr 56:68:a6:6e:0b:79 inet addr:10.102.224.244 Bcast:0.0.0.0 Mask:255.255.240.0 UP BROADCAST RUNNING PROMISC MULTICAST MTU:1500 Metric:1 RX packets:1602504 errors:0 dropped:0 overruns:0 frame:0 TX packets:2645 errors:0 dropped:0 overruns:0 carrier:0 collisions:0 txqueuelen:1000

vmb1 Link encap:Ethernet HWaddr 56:68:a6:6e:0b:9d UP BROADCAST RUNNING PROMISC MULTICAST MTU:1500 Metric:1 RX packets:1602784 errors:0 dropped:0 overruns:0 frame:0 TX packets:0 errors:0 dropped:0 overruns:0 carrier:0 collisions:0 txqueuelen:1000 RX bytes:124008554 (118.2 MiB) TX bytes:0 (0.0 B)

RX bytes:124666750 (118.8 MiB) TX bytes:340201 (332.2 KiB)

- vrf0 Link encap:Ethernet HWaddr ca:12:9e:40:a8:01 inet addr:127.0.0.1 Mask:255.0.0.0 inet6 addr: ::1/128 Scope:Host UP RUNNING NOARP MASTER MTU:65536 Metric:1 RX packets:124413 errors:0 dropped:0 overruns:0 frame:0 TX packets:2597 errors:0 dropped:0 overruns:0 carrier:0 collisions:0 txqueuelen:1000 RX bytes:19087613 (18.2 MiB) TX bytes:338185 (330.2 KiB)
- vrf50 Link encap:Ethernet HWaddr 06:de:d7:3d:18:be UP RUNNING NOARP MASTER MTU:65536 Metric:1 RX packets:0 errors:0 dropped:0 overruns:0 frame:0 TX packets:0 errors:0 dropped:0 overruns:0 carrier:0 collisions:0 txqueuelen:1000 RX bytes:0 (0.0 B) TX bytes:0 (0.0 B)

#### <span id="page-103-0"></span>**Interface Name Translation**

One limiting factor to using this intercept mechanism is that Linux interface naming is incompatible with the Junos OS interface naming. Linux supports 15-byte interface names (15 + null-character); network interface names that exceed this limit are truncated in outputs. Junos OS logical interface names could be longer than 15 bytes, for example, et-0/0/10:2.32767.

To work around this difference, Junos OS Evolved uses a translation rule (see Table 12 on page 97) to render logical interface names in a Linux-compliant format. The translation renders a format such as name-fpcSlot/picSlot/port:channelId.subUnit to nn-ffpttccssss. Using interface names translated according to this rule, third-party applications can effectively fetch the topology information from Junos OS.

Only translation of logical interface names is supported, and translation of both channelized and nonchannelized logical interface names is supported.

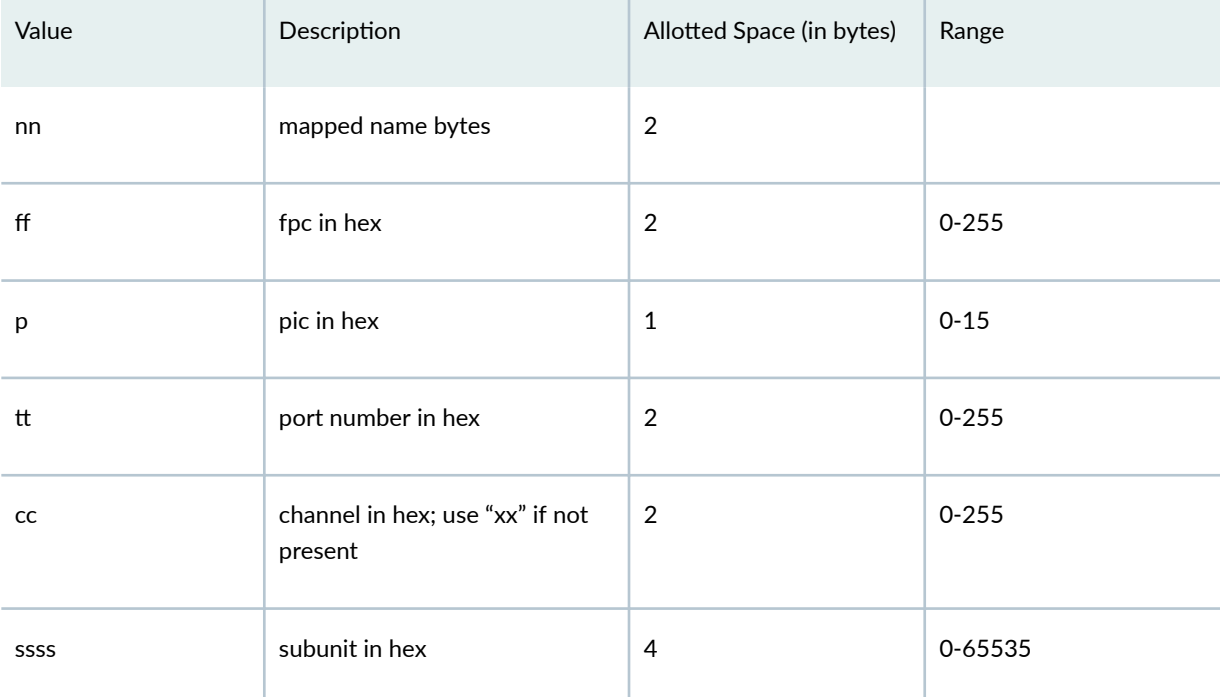

#### **Table 12: Translation Rule for Interface Names**

Except for management interfaces, if the logical interface name does not have a hyphen (-) in it, the dot (.) in the name is changed to an underscore (\_), for example: ifdname.subunit gets translated to ifdname\_subunit.

For management interfaces, reX:mgmt-Y.Z translates to mgmt-x-yy-zzzz, where x, yy, zzzz are in hex-padded with 0 for a fixed length. And the reverse translation happens on the same lines.

See [Table 13 on page 98 f](#page-104-0)or examples of Junos logical interface names and their Linux-compliant forms.

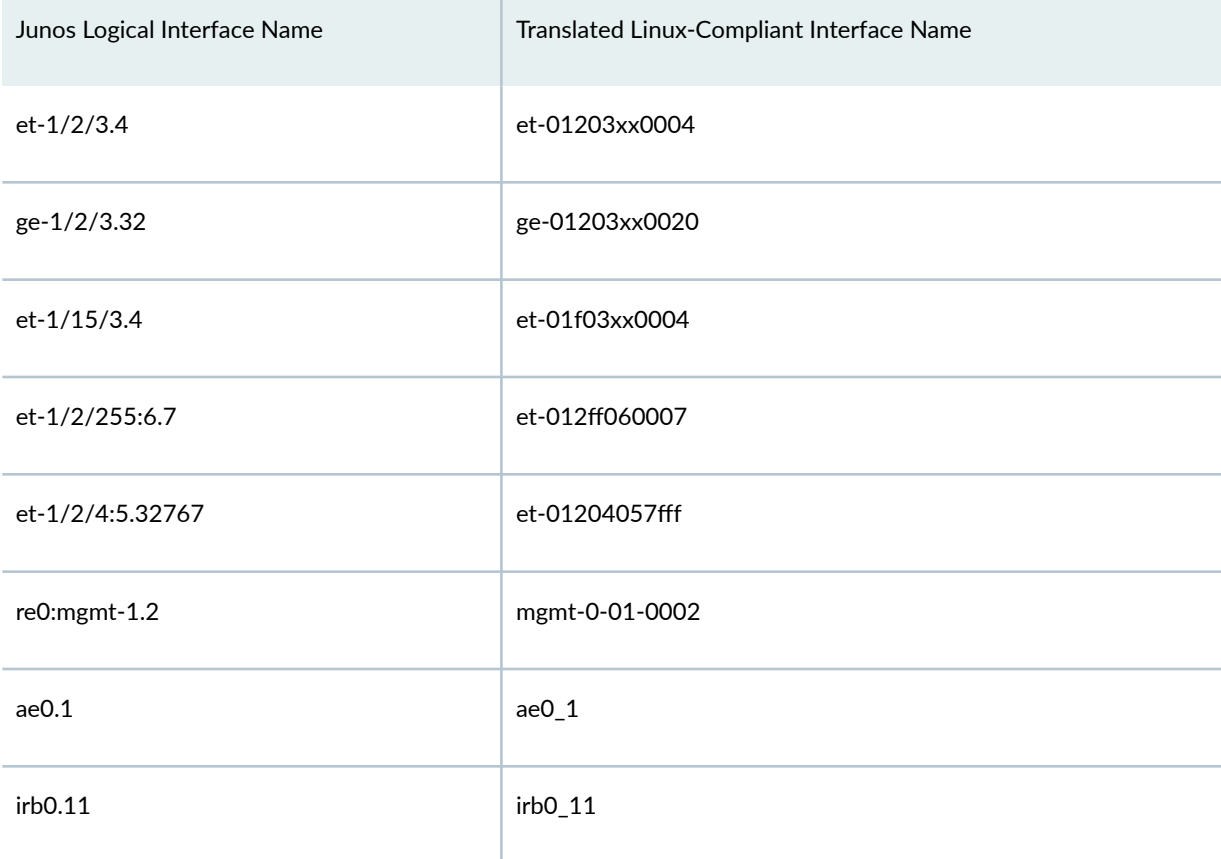

<span id="page-104-0"></span>**Table 13: Examples of Translated Logical Interface Names**

When accessing Junos OS states by preloading libnli.so, the interface name in the output is shown as a translated Linux-compliant interface name. You must also use the translated Linux-compliant interface name when using it as an argument in a command. The translated et-01000000000 interface name is used as an argument in the following example:

```
[vrf:none] user@host_RE0:~# LD_PRELOAD=libnli.so ifconfig et-01000000000
et-01000000000 Link encap:Ethernet HWaddr 5c:31:b0:35:01:ff
          inet addr:20.20.20.24 Bcast:20.20.20.255 Mask:255.255.255.0
          inet6 addr: 2000:200:20::2/64 Scope:Global
           inet6 addr: fe80::5e31:b0ff:fe35:1ff/64 Scope:Link
          UP BROADCAST RUNNING MULTICAST MTU:1514 Metric:1
          RX packets:312 errors:0 dropped:0 overruns:0 frame:0
          TX packets:156 errors:0 dropped:0 overruns:0 carrier:0
           collisions:0 txqueuelen:1
           RX bytes:31004 (30.2 KiB) TX bytes:21346 (20.8 KiB)
```
#### <span id="page-105-0"></span>**Caveats for the Intercept Feature**

This intercept feature supports read-only requests. Any write request returns an error.

Representation of certain Junos network state may not be mappable to Linux equivalents. In these cases, the data is either be omitted or re-mapped to a comparable Linux model. For example, Junos OS Evolved supports a rich suite of nexthop types such as composite or unilist that do not have comparable implementations in native Linux.

Third-party applications that are linked statically cannot be intercepted and, therefore, are not supported by this feature.

## **Removing Third-Party Applications**

There are several methods for removing third-party applications. The method you should use is based on how you installed the application.

• If a third-party application was installed with the request system software add command, then you can remove the same application by using the request system software delete command.

```
user@host> request system software delete ima-test
Removing version 'ima-test'.
Software ... done.
Data ... done.
Version 'ima-test' removed successfully.
```
• The first step in removing these applications is to unlink the key with the request security systemkeystore unlink key command.

user@host> request security system-keystore unlink key

Next, remove any binaries that you installed for the application with the rm -f /path/to/binary1 / path/to/binary2 shell command.

user@host:~# rm -f /path/to/binary1 /path/to/binary2

<span id="page-106-0"></span>• If a third-party application was installed through a Docker container, then use the following Docker command to remove the container:

docker rm container-name

## **Building Third-Party Applications**

#### **IN THIS SECTION**

- JET SDK for Junos OS Evolved **| 100**
- SysMan and systemd Controlled Applications | 102
- Folder Structure for Third-Party Applications | 102
- Third-Party Application Files | 104
- Creating a Third-Party Package | 108
- [Installing a Third-Party Package](#page-117-0) **| 111**

Junos OS Evolved supports packages of signed third-party applications developed in C, C++, and Python with the JET SDK for Junos OS Evolved. The Junos OS Evolved application manager (SysMan) or the Linux system manager (systemd) controls these third-party applications based on the nature and usage of the application.

## **JET SDK for Junos OS Evolved**

#### **IN THIS SECTION**

- [Downloading the JET SDK and JET Toolkit](#page-107-0) **| 101**
- [Installing the JET SDK and JET Toolkit for Junos OS Evolved](#page-107-0) **| 101**

<span id="page-107-0"></span>Before building a third-party application to run on your device, you must first generate signing keys to give your application permission to run. See "Generating Signing Keys" on page 85 for more information.

Junos OS Evolved release 22.4R1 and later versions support the JET SDK for Junos OS Evolved on the following platforms:

| <b>ACX Series</b> | <b>PTX Series</b> | <b>QFX Series</b> |
|-------------------|-------------------|-------------------|
| ACX7100-32C       | PTX10001-36MR     | QFX5130-32CD      |
| ACX7100-48L       | PTX10003          | QFX5130-48C       |
| ACX7509           | PTX10004          | QFX5220           |
|                   | PTX10008          |                   |
|                   | PTX10016          |                   |

Table 14: JET SDK for Junos OS Evolved Supported Platforms

#### **Downloading the JET SDK and JET Toolkit**

Before you begin building a third-party application, download and install the JET SDK for Junos OS Evolved and the JET Toolkit for Junos OS Evolved. You can find these files on the [Juniper Extension](https://support.juniper.net/support/downloads/?p=juniper-extension-toolkit-evo) [Toolkit \(For Junos Evolved\)](https://support.juniper.net/support/downloads/?p=juniper-extension-toolkit-evo) page:

- The JET SDK for Junos OS Evolved: **jet-junos-evo-sdk-release-EVO.deb**
- The JET Toolkit for Junos OS Evolved: **jet-junos-evo-toolkit-release-EVO.tar.gz**

### **Installing the JET SDK and JET Toolkit for Junos OS Evolved**

After downloading the JET Toolkit for Junos OS Evolved, unpack the tar file and extract the Jet-evo utility from the package.

**NOTE:** Starting in Junos OS Evolved release 23.2R1 and later you can also extract the Jet-evobundle-iso utility for creating bundled ISOs. For more information on bundled ISOs, see "Creating [a Bundled ISO" on page 113](#page-119-0) .

After downloading the SDK, install and source it. The JET SDK for Junos OS Evolved is a Debian package that you can install on Debian-based Linux distributions like Ubuntu and Debian. Use the following Linux command to install the JET SDK for Junos OS Evolved release 22.4R1:
<span id="page-108-0"></span>user@host:~\$ dpkg -i jet-junos-evo-sdk-22.4R1.10-EVO.deb The dpkg command will install the SDK into the **/opt/jnpr/sdk/3.0.2-31** folder.

Next, you need to source the SDK for your third-party package. Use the following commands to source the JET SDK for Junos OS Evolved for a package in Junos OS Evolved release 22.4R1:

user@host:~/package-name\$ source /opt/jnpr/sdk/3.0.2-31/environment-setup-core2-32-poky-linux user@host:~/package-name\$ source/opt/jnpr/sdk/3.0.2-31/environment-setup-core2-64-poky-linux user@host:~~/package-name\$ source /opt/jnpr/sdk/3.0.2-31/environment-setup-x86-pokymllib32-linux

### **SysMan and systemd Controlled Applications**

The native Junos OS Evolved application manager (SysMan), or the Linux system manager (systemd) can control third-party applications. SysMan controlled applications can take advantage of Junos OS Evolved's distributed infrastructure and run across multiple nodes. Meanwhile, systemd managed applications can only run on a single node, so SysMan is the preferred application manager in most cases.

SysMan and systemd managed applications use different methods to define policy through service files. Rpplications managed through SysMan use .yaml files to define policy and assign services. See [".yaml Files"](#page-112-0) [on page 106](#page-112-0) for more information.

Applications managed through systemd define policy and assign services through .service files. See ["Service Files" on page 105 f](#page-111-0)or more information.

When routing engine switchover occurs, SysMan managed applications will start automatically on the new primary Routing Engine, but systemd managed applications will continue running on the original Routing Engine. We recommend using SysMan controlled applications when possible on dual Routing Engine systems.

### **Folder Structure for Third-Party Applications**

#### **IN THIS SECTION**

- [root-fs Folder Structure](#page-109-0) **| 103**
- [Post-install Folder Structure](#page-109-0) **| 103**

<span id="page-109-0"></span>Third-party application packages follow a specific folder structure in Junos OS Evolved.

#### **root-fs Folder Structure**

The root-fs folder contains the following folders:

- usr/sbin (mandatory): Contains the binary executable file for the application.
- **usr/lib64** (optional): Contains the necessary libraries for the application.
- etc/sytemd/sytem (optional): Contains systemd service unit files for systemd controlled applications (mandatory for systemd managed applications).
- **usr/conf** (optional): Contains .yaml files for policy generation (mandatory for SysMan managed applications).

You can find the following optional folders outside the root-fs folder:

- **•** scripts (optional): Contains the preinstall, post-install and pre-uninstall scripts.
- **etc/config** (optional): Contains application specific configurations.

#### **Post-install Folder Structure**

After you install the third-party package, it will store the files at the following paths by default:

- /usr/sbin/: Contains the binary executable files for applications in the package.
- /usr/lib64/: Contains the libraries for applications in the package.
- **/data/var/external/current-evo-version/**: Contains pre-install, post-install, and pre-uninstall script files, as well as .bom, .sh, .fs and .ima files for the applications in the package.
- /etc/systemd/system/: Contains .service files for setting application policies and attached services.
- /usr/conf/: Contains .yaml files for SysMan controlled applications.

**NOTE:** You can find the files for libraries and binaries in read-only folders. We do not recommend placing libraries and binaries in read-write enabled folders like **/etc** or **/var**.

# **Third-Party Application Files**

#### **IN THIS SECTION**

- Makefile | 104
- SRC Files **| 104**
- Script Files **| 104**
- [Service Files](#page-111-0) **| 105**
- [.yaml Files](#page-112-0) **| 106**

Third-party application packages include several types of files. Keep reading for more information about the different file types:

#### Makefile

The Makefile is a necessary file for building and installing your third-party application. The Makefile needs to include the paths for other files like the SRC file, configuration file, and .yaml file. It also controls the installation location of the necessary files.

#### **SRC Files**

SRC files contain the source code for your application. You can write SRC files in C, C++ or Python. These files are necessary for the function of your third-party application.

#### **Script Files**

Script files include pre-install, post-install and pre-uninstall scripts. These optional files are shell scripts that you can customize to fit the needs of your application.

- Pre-install scripts run before installing your third-party package. These scripts are typically used for testing and checking various factors on your device. For example you could create a pre-install script to check the version of Junos OS Evolved that is running before starting installation.
- Post-install scripts run after installing your third-party package. These scripts contain that commands to run after finishing installation. For example, creating additional log files or a logging directory for your package.
- Pre-uninstall scripts run before uninstalling your third-party package. These scripts are typically used to clean up folders and files created during the installation of your third-party package.

<span id="page-111-0"></span>**NOTE:** All scripts must return zero upon successful execution and nonzero upon failure.

Scripts can be created in any folder. During the third-party package creation process with the Jet-evo tool, you can enter the paths to each type of script and they will be installed in the **/data/var/external/ current-evo-version/** folder on your device. For more information on the Jet-evo tool, see ["Jet-evo Tool](#page-115-0) Configuration" on page 109.

**NOTE:** If you are creating custom scripts, we recommend that you do not use any bash commands that will create additional CLI output. You can redirect CLI output to your own log file.

#### **Service Files**

MemoryLimit=2G

Service files are mandatory files for systemd controlled applications. These files control application policy and determine which nodes and Routing Engines the application runs on.

You must place the service files inside the etc/systemd/system/ folder in the root-fs directory for your package.

The following example is a .service file for an application named Sample App. This .service file defines the path to start the application, and the system state required to run the application.

[Unit] Description="Sample App" After=syslog.target sysman.service network.target network-online.target Before=pre-evoapp-shutdown.service OnFailure=failure\_handler@%p.service [Service] EnvironmentFile=/usr/conf/system/system\_env TimeoutStopSec=60 WorkingDirectory=/usr/sbin ExecStart=/usr/evo/evostart -d /usr/sbin -p %p /usr/bin/python /usr/sbin/sample/sample\_app.py ExecStop=/usr/sbin/exit\_foo.py --bar ExecStopPost=/usr/evo/exit\_handler.sh %p Restart=no StartLimitBurst=3 StartLimitInterval=300

<span id="page-112-0"></span>RemainAfterExit=true SyslogIdentifier=sample\_app

The following fields are mandatory and should be used with the same syntax as the example file:

- After
- Before
- OnFailure
- WorkingDirectory
- ExecStart
- ExeStopPost

#### **.yaml Files**

.yaml files are mandatory files for SysMan controlled applications. These files are used to pass application specific policies that are used in the creation of systemd based service units and SysMan based policies during installation. .yaml files are also used to determine which nodes and Routing Engines the application runs on.

**NOTE:** If you include both .yaml and .service files for the same application in a package, then the .service file attributes will take precedence and the application will be treated as a sysman controlled application.

Third-party packages can have more than one service attached with the package. Each application controlled by SysMan must have a separate .yaml file for each attached service, with the service names as the .yaml filenames. .yaml filenames should match with the service names, rather the package name, because third-party package names can be different from the services included with the package.

You must place .yaml files inside the usr/conf folder in the root-fs directory for your package.

A .yaml file consists of multiple fields containing information about the corresponding application. See the following list for definitions of the .yaml file fields:

- binpath Defines the path to the binary executable file.
- exec-start Defines how to start the application, including the path and the arguments required for starting the application. This field corresponds to the ExecStart field in a systemd service unit.
- working-dir Defines the path to the parent directory with binaries.
- id Controls the name of the application. Should match the .yaml filename.
- network Sets the network type, with values of internal or external. Applications that communicate outside the device should use the external value.
- on-exit Controls the setting for restarting the application upon exit.
	- restart: Controls if the application will be restarted upon exit with true or false values.
- resource Sets the limits to system resources used by the application:
	- max-memory: Controls the maximum amount of memory allowed to be consumed by each instance of application.
	- node-attribute: Controls the type of node that the application will run on, with values such as -re and fpc.
		- *node-type*: Control the type of node for the action to run on, with values such as -re and fpc.
	- startup: Controls if the application will be started after installation if a user defined Junos OS Evolved configuration is present with true or false values.
	- instances: Controls the nodes that the application will be running on and maximum number of instances it can run.
		- all\_nodes: Control if the application will run on all nodes with true or false values.
		- max\_num\_of\_instances: Control the max number of instances that an application can run with a number value.

The following sample .yaml file shows the configuration for a sample application that will run on the primary Routing Engine with only 1 instance. Setting the all\_nodes field to false prevents the application from running on all Routing Engines. Setting the max\_number\_of\_instances field to 1 limits the application to 1 instance. Setting the node-attribute field to -re makes the application run on the Routing Engine. With this configuration, if the primary Routing Engine goes down, the application will automatically start on the backup Routing Engine.

```
description: "Sample app"
binpath: /usr/sbin/sample/sample_app.py
exec-start: "/usr/bin/python /usr/sbin/sample/sample_app.py"
working-dir: /usr/sbin
id: sample-app
network: internal
on-exit:
```

```
 restart: true
resource:
  instances:
    all_nodes: false
     max_num_of_instances: 1
   node-attributes: - re
  max-memory: 2G
   startup: true
```
## **Creating a Third-Party Package**

#### **IN THIS SECTION**

- Create a SysMan Managed Package **| 108**
- Create a systemd [Managed Package](#page-115-0) **| 109**
- Jet-evo Tool Configuration | 109

The Jet-evo tool creates third-party packages using the applications, binaries, and libraries created by the application developer. The process for creating a third-party package differs based on whether the Junos OS Evolved SysMan process or the Linux systemd process will manage the package. See below for more details on each specific scenario:

#### **Create a SysMan Managed Package**

External applications managed by SysMan need to have .yaml files for the services attached to the application.

- 1. Build and compile the application with C, C++, or Python using the JET SDK for Junos OS Evolved.
- 2. Create the necessary folders as explained in "Folder Structure for Third-Party Applications" on page [102 .](#page-108-0)
- 3. Keep the binary executable in the **usr/sbin/** folder.
- 4. Keep the .yaml files in the usr/conf/ folder and configuration files in the etc/config/ folder.
- 5. Run the Jet-evo tool using options specific to your package. See "Jet-evo Tool Configuration" on page [109 f](#page-115-0)or more information about the configuration options in the Jet-evo tool.

<span id="page-115-0"></span>**NOTE:** You can optionally package your own systemd file along with the .yaml file if you need to use complex functions of systemd that cannot be included in a .yaml file. Place the service file in the etc/systemd/system/ folder and .yaml file in the usr/conf folder.

#### **Create a systemd Managed Package**

External applications managed by systemd need to have a .service file for the services attached to the application.

- 1. Build and compile the application with C, C++, or Python using the JET SDK for Junos OS Evolved.
- 2. Create the necessary folders as explained in "Folder Structure for Third-Party Applications" on page [102 .](#page-108-0)
- 3. Keep the binary executable in the **usr/sbin/** folder.
- 4. Keep the service file in the etc/systemd/system/ folder.
- 5. Run the Jet-evo tool using options specific to your package. See "Jet-evo Tool Configuration" on page 109 for more information about the configuration options in the Jet-evo tool.

#### **Jet-evo** Tool Configuration

#### **IN THIS SECTION**

- [Required Arguments](#page-116-0) **| 110**
- **Optional Arguments | 110**
- [Example Syntax](#page-117-0) **| 111**

The Jet-evo tool is used to name your third-party package, set the version number, run installation scripts, and set the installation location for your third-party package. These variables are all controlled by options set when you run the jet-evo command:

```
$ ./Jet-evo -h
usage: Jet-evo [-h] -n NAME -r ROOT [-v VERSION] [-a ARCH] [-N NODE]
                [-i PREINSTALL] [-p POSTINSTALL] [-u PREUNINSTALL]
                [-d DIRECTORY] [-x] [-t] [-l LOGFILE] [-k KEY]
```
<span id="page-116-0"></span>**NOTE:** See "Generating Signing Keys" on page 85 for information on generating a private key to use with the Jet-evo tool.

#### **Required Arguments**

The following arguments are required:

- -n *name* Set the name of your third-party package.
- -r root: Define the root paths to the applications included in your package, separated by commas.
- -v version: Set a version number for your package.

#### **Optional Arguments**

The following arguments are optional:

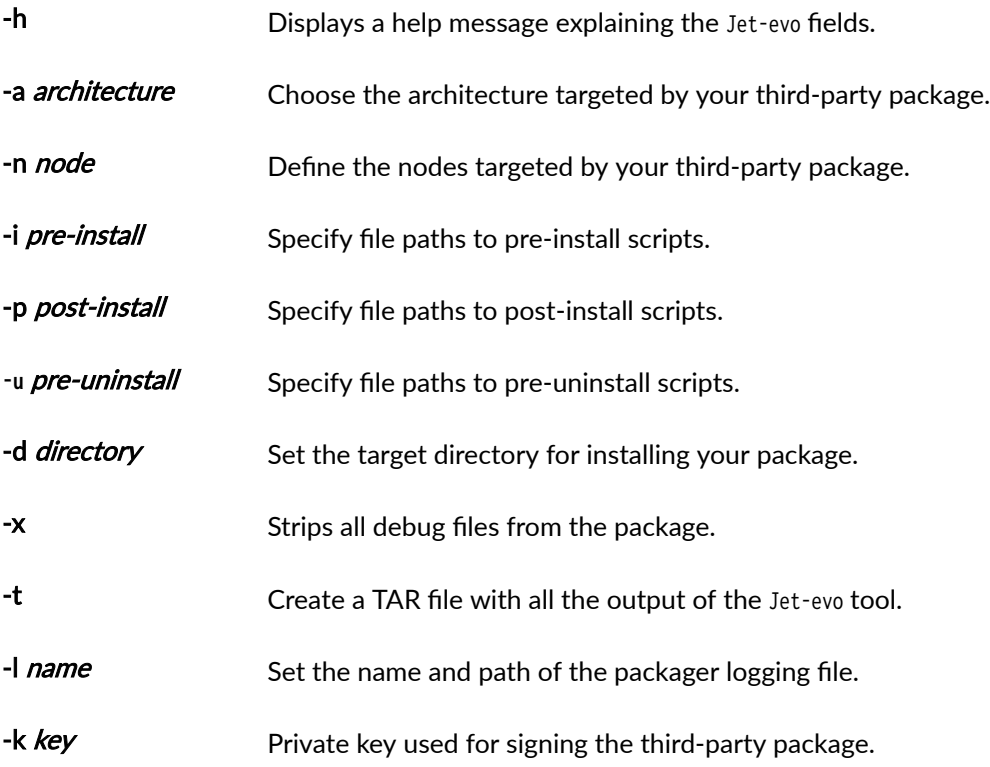

#### <span id="page-117-0"></span>**Example Syntax**

The following is an example of the syntax for the jet-evo command using a package named sample\_package with version 1.0.1:

```
 $ jet-evo -n sample_package -v 1.0.1 -t 
              -i ./src/scripts/sample_package_preinstall 
              -p ./src/scripts/sample_package_postinstall 
              -u ./src/scripts/sample_package_preuninstall 
               -d ./target/ -r ./install/ 
               -k ima-privkey.pem
```
## **Installing a Third-Party Package**

After you have built or obtained a third-party application package, you can install it onto a Junos OS Evolved device. A package can install multiple applications together. The installation process will overwrite any previously installed application that exists in the package. We recommend keeping applications inside packages unique across different packages.

Before installing a third-party application, you must first install the appropriate signing keys and certificates on all REs. Installation will fail if signing keys are not properly generated. See "Generating [Signing Keys" on page 85 f](#page-91-0)or more information.

You can view installed keys by using the show security integrity extended-keyring command.

You can install third-party packages using the request system software add *package-name* command. For example:

request system software add sample\_package.1.0.1.tgz

**NOTE:** Third-party packages can only be installed from the master Routing Engine.

fter successfully installing a third-party package, the installation process will copy all associated files into the /data/var/external/current-evo-version/ folder. The show version output will display all of the thirdparty packages on each Routing Engine for a particular software version under the External Software field:

user@host> show version Hostname: sample\_host Model: ptx10008

```
Junos: 22.4I20221214083306-EVO
Yocto: 3.0.2
Linux Kernel: 5.2.60-yocto-standard-gae998d995
JUNOS-EVO OS 64-bit [junos-evo-install-ptx-x86-64-22.4I20221214083306-EVO]
External Software:
JET app sample_package 1.0.1
```
To display all the versions of Junos OS Evolved installed on your device, and the third-party packages installed for the current version on each node and each Routing Engine, you can use the show software list command:

```
user@host> show system software list | no-more
-------------------------------
node: re0
-------------------------------
Active boot device is primary: /dev/vda
List of installed version(s) :
     '-' running version
     '>' next boot version after upgrade/downgrade
     '<' rollback boot version
     '*' deleted JSU version
 > junos-evo-install-ptx-x86-64-22.4I20221214085042 - [2022-12-14 09:14:39]
  - junos-evo-install-ptx-x86-64-22.4I20221214083306 - [2022-12-14 08:58:24]
  < junos-evo-install-ptx-x86-64-22.4I20221214072149 - [2022-12-14 08:04:20]
      junos-evo-install-ptx-x86-64-22.4I20221214055215 - [2022-12-14 06:39:46]
External Software:
JET app sample_package 1.0.1
-------------------------------
node: re1
-------------------------------
Active boot device is primary: /dev/vda
List of installed version(s) :
     '-' running version
     '>' next boot version after upgrade/downgrade
     '<' rollback boot version
     '*' deleted JSU version
```
> junos-evo-install-ptx-x86-64-22.4I20221214085042 - [2022-12-14 09:16:48]

- junos-evo-install-ptx-x86-64-22.4I20221214083306 [2022-12-14 08:58:59]
- < junos-evo-install-ptx-x86-64-22.4I20221214072149 [2022-12-14 08:04:52] junos-evo-install-ptx-x86-64-22.4I20221214055215 - [2022-12-14 06:40:38]

External Software: JET app sample\_package 1.0.1

# **Creating a Bundled ISO**

#### **SUMMARY**

You can use bundled ISOs to combine a Junos OS Evolved image with third-party packages into a single bundle for easy installation.

#### **IN THIS SECTION**

- Jet-evo-bundle-iso Tool Configuration | 113
- [Installing a Bundled ISO](#page-120-0) **| 114**
- [Upgrading with a Bundled ISO](#page-122-0) **| 116**
- [Rollback from a Bundled ISO](#page-123-0) **| 117**

Starting in Junos OS Evolved release 23.2R1, you can bundle a Junos OS Evolved image together with custom applications and scripts to create a bundled ISO. Bundled ISO installation follows the standard Junos OS Evolved software upgrade process. Bundled ISOs help simplify the process of installing thirdparty applications and scripts.

Bundled ISOs are created using a tool in the JET Toolkit for Junos OS Evolved called Jet-evo-bundle-iso. For more information on installing the JET Toolkit for Junos OS Evolved and the Jet-evo-bundle-iso tool, see ["Installing the JET SDK and JET Toolkit for Junos OS Evolved" on page 101 .](#page-107-0)

#### **Jet-evo-bundle-iso** Tool Configuration

**IN THIS SECTION**

- [Required Arguments](#page-120-0) **| 114**
- **Optional Arguments | 114**

<span id="page-120-0"></span>The Jet-evo-bundle-iso tool is used to generate the bundled ISO. You need to specify the directories containing the files to be bundled into the bundled ISO, and set the install path for the bundled ISO. You can control these variables with the follow options from the Jet-evo-bundle-iso command:

```
$ Jet-evo-bundle-iso -h
Usage : Jet-evo-bundle-iso -p <custom-package-path> -i <input-evo-iso> -n <bundle-name> -o 
<output-directory>
```
**NOTE**: You should include all the third-party packages and scripts that you want to install, even if they exist on the system as part of another bundled ISO or standalone application package.

#### **Required Arguments**

The following arguments are required:

- -p *directory* Path to the directory containing custom package tgzs.
- -i *path* Path to the standard Junos OS Evolved ISO that will be included in the bundled ISO.

-**o** *path* Path where the bundled ISO will be created.

#### **Optional Arguments**

The following arguments are optional:

- -h Displays a help message explaining the Jet-evo-bundle-iso fields.
- -n name Custom name for the bundled ISO. If a name is not specified, then the output ISO name will be the same as the input ISO.

When you run the Jet-evo-bundle-iso command with all the required arguments, the bundled ISO gets created at the path specified by the  $-\sigma$  argument.

#### **Installing a Bundled ISO**

After successfully running the Jet-evo-bundle-iso command, you can install the bundled ISO using the regular Junos OS Evolved installation process.

**NOTE:** Before installing a bundled ISO, you must install the private keys and certificates for the custom packages inside the bundled ISO on each RE. For more information on installing signing keys, see "Importing Signing Keys into the System Keystore and IMA Extended Keyring" on page [87](#page-93-0) .

Before installation, you can validate the bundled ISO with the following command:

• request system software validate bundled-iso-path

Enter the following command to install the bundled ISO:

• request system software add bundled-iso-path

When the installation process finishes, reboot the device:

• request system reboot

After the device reboots, the bundled image will become the running version and all applications in the bundled ISO will start.

If any step of the install process fails for any of the third-party packages inside a bundled ISO, then the installation will fail for the entire bundled ISO.

**NOTE:** If you are upgrading from a bundled ISO to another bundled ISO, existing third-party packages don't get copied over to the upgraded image. If you wish to upgrade to another bundled ISO and keep using the same third-party packages, then the upgraded image must contain all the same custom packages as the existing image.

After successfully installing a bundled ISO, you can use the show version command to confirm the installation. The [Custom Bundle] tag next to the currently running version of Junos OS Evolved indicates a bundled ISO installation:

user@host> show version Hostname: host Model: ptx10008 Junos: 23.2I20230225124619-EVO Yocto: 3.0.2 Linux Kernel: 5.2.60-yocto-standard-g12117a8 JUNOS-EVO OS 64-bit [junos-evo-install-ptx-x86-64-23.2I20230225131046] [Custom Bundle] External Software: JET app custom\_logger1.0.1

```
JET app multi_app1.1.1
JET app custom_multi_app1.0.1
```
The output of the show software list command will also display the [Custom Bundle] tag to indicate a bundled ISO:

```
user@host> show system software list 
-------------------------------
node: re0
-------------------------------
Active boot device is primary: /dev/vda
List of installed version(s) :
     '-' running version
     '>' next boot version after upgrade/downgrade
     '<' rollback boot version
     '*' deleted JSU version
  - junos-evo-install-ptx-x86-64-23.2I20230225131046 - [2023-02-25 14:08:17] [Custom Bundle]
        JET app custom_logger 1.0.1
        JET app custom_multi_app 1.0.1
        JET app multi_app 1.1.1
< junos-evo-install-ptx-x86-64-23.2I20230225124619-EVO - [2023-02-25 13:06:14]
```
**NOTE**: Third-party packages that have been installed through a bundled ISO can be removed with the same process as independently installed third-party packages. See ["Removing Third-](#page-105-0)Party Applications" on page 99 .

#### **Upgrading with a Bundled ISO**

You can upgrade from a standard or bundled ISO to another standard or bundled ISO if the Junos OS Evolved image version is the same for both the source and target images. Use the request system software add restart target-iso command to initiate the upgrade process.

For more information on the expected behavior for different bundled ISO upgrade scenarios, see the following list:

<span id="page-123-0"></span>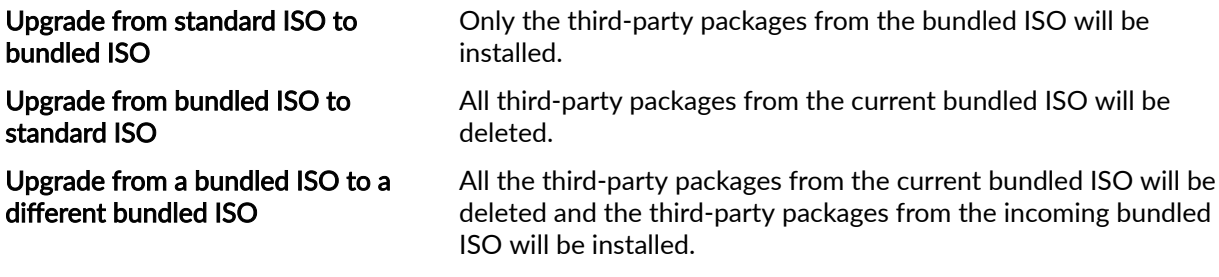

**NOTE**: When you install a standalone third-party package on top of a bundled ISO, it will be considered part of the custom bundle and will not be carried over during upgrades.

# **Rollback from a Bundled ISO**

After installing a bundled ISO, you can rollback to the previous installation by using the request system software rollback command. Third-party packages don't get copied when rolling back to a previous release.

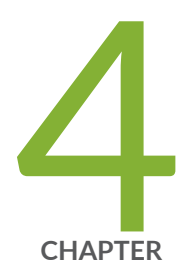

# Finding Software Documentation for Junos OS Evolved

Where to Find Software Documentation for Junos OS Evolved | [120](#page-126-0) Authentication and Access Control | [121](#page-127-0) [Chassis Features](#page-128-0) | [122](#page-128-0) [Class of Service](#page-130-0) | [124](#page-130-0) [Ethernet Switching and Bridging](#page-132-0) | [126](#page-132-0) Forwarding Options | [129](#page-135-0) [High Availability](#page-136-0) | [130](#page-136-0) [Interfaces](#page-138-0) | [132](#page-138-0) [IPv6](#page-141-0) | [135](#page-141-0) Multicast | [137](#page-143-0) Multiprotocol Label Switching Applications | [139](#page-145-0) [Network Management and Monitoring](#page-147-0) | [141](#page-147-0) [Network Security](#page-150-0) | [144](#page-150-0) Routing Options | [146](#page-152-0) Routing Policies and Firewall Filters | [148](#page-154-0) Routing Protocols | [151](#page-157-0) Services Applications | [154](#page-160-0) [System Basics](#page-162-0) | [156](#page-162-0)

[System Management](#page-163-0) | [157](#page-163-0)

[Virtual Private Networks](#page-166-0) | [160](#page-166-0)

# <span id="page-126-0"></span>**Where to Find Software Documentation for Junos OS Evolved**

#### **SUMMARY**

Learn where to find software documentation for Junos OS Evolved in the Juniper Networks TechLibrary.

Looking for Junos OS Evolved documentation? You've come to the correct place! Learn where to find software documentation for Junos OS Evolved in the Junos OS documentation set.

In general, Juniper features and technologies work the same on Junos OS and Junos OS Evolved, so much of the documentation applies to both operating systems. Given the incredible number of features and amount of documentation available, we want to help you and other Junos OS Evolved users find the most relevant content quickly.

In a few cases, Junos OS and Junos OS Evolved differ. Where possible, we inserted inline **JUNOS** notes into the documentation like this to highlight the difference or differences.

In this guide, we've collected recommended documentation topics that apply to Junos OS and Junos OS Evolved. If you look to the left on your screen, you'll see a list of chapters. We organized chapters by Feature Families such as Authentication and Access Control, Routing Protocols, Virtual Private Networks (VPNs), and so on. (Note that in the PDF version, you can display the same view by expanding the table of contents.) Each chapter contains links to related content to help you get the documentation you need.

Alternatively, you can access these same lists from the Junos OS Evolved Software Documentation page.

In addition, the following resources specific to Junos OS Evolved will help you get up and running quickly:

- [Feature Explorer](https://apps.juniper.net/feature-explorer/select-software.html?swName=Junos+OS+Evolved&typ=1)—Use Feature Explorer to view and compare the software features supported on Junos OS Evolved according to your software release and platform.
- Release Notes–Check out the [Release Notes](https://www.juniper.net/documentation/product/us/en/junos-os-evolved#cat=release_notes) page to obtain the Release Notes for your version of Junos OS Evolved. Learn about new features, known issues, and more!
- <span id="page-127-0"></span>• Software Guides—Use these OS-specific guides to help you learn about the basics of Junos OS Evolved:
	- [CLI User Guide for Junos OS Evolved](https://www.juniper.net/documentation/us/en/software/junos/cli-evo/index.html)
	- [Junos OS Evolved Quick Start](https://www.juniper.net/documentation/us/en/day-one-plus/junos-os-evolved/id-step-1-begin.html)
	- Getting Started with Junos OS Evolved
	- [Interfaces Fundamentals for Junos OS Evolved](https://www.juniper.net/documentation/us/en/software/junos/interfaces-fundamentals-evo/index.html)
	- [Introducing Junos OS Evolved](https://www.juniper.net/documentation/us/en/software/junos/overview-evo/index.html)
	- Junos OS Evolved Software Installation and Upgrade Guide
	- User Access and Authentication Administration Guide for Junos OS Evolved

# **|\_;nঞc-ঞon and Access Control**

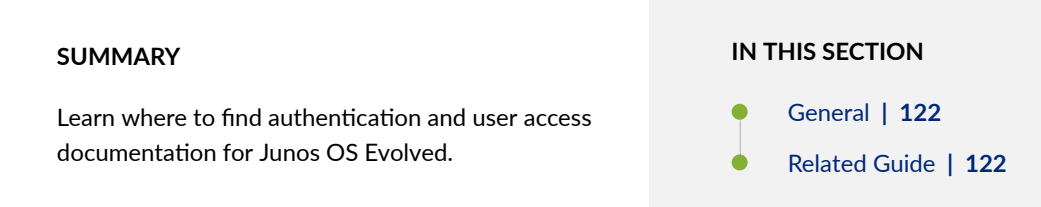

In general, Juniper features and technologies work the same on Junos OS and Junos OS Evolved, so much of the documentation applies to both operating systems. Given the incredible number of features and amount of documentation available, we want to help you find the most relevant content quickly.

Below we've collected recommended documentation topics and guides that apply to Junos OS and Junos OS Evolved. Alternatively, you can access these same lists from the Junos OS Evolved Software Documentation page.

**NOTE:** The documentation provided in this chapter doesn't apply to all Junos OS Evolved platforms and all Junos OS Evolved software releases. For a more detailed list of Junos OS Evolved platforms and the individual features each supports, see [Feature Explorer](https://apps.juniper.net/feature-explorer/select-software.html?swName=Junos+OS+Evolved&typ=1).

## <span id="page-128-0"></span>**General**

- IPv6 Stateless Address Auto-configuration (SLAAC) Snooping
- Mapping OpenConfig AAA Commands to Junos Operation
- [password \(Login\)](https://www.juniper.net/documentation/us/en/software/junos/user-access/topics/ref/statement/password-edit-system-login.html)
- RADIUS Authentication
- TACACS+ Authentication

### **Related Guide**

User Access and Authentication Administration Guide for Junos OS Evolved

# **Chassis Features**

#### **SUMMARY**

Learn where to find chassis-level software documentation for Junos OS Evolved.

#### **IN THIS SECTION**

[General](#page-129-0) **| 123** Alarms, Defects, and Statistics | 123 [Internet Control Message Protocol](#page-129-0) [\(ICMP\)](#page-129-0) **| 123** [Precision Time Protocol \(PTP\)](#page-129-0) **| 123** [Synchronous Ethernet \(SyncE\)](#page-130-0) **| 124** [Related Guides](#page-130-0) **| 124**

In general, Juniper features and technologies work the same on Junos OS and Junos OS Evolved, so much of the documentation applies to both operating systems. Given the incredible number of features and amount of documentation available, we want to help you find the most relevant content quickly.

Below we've collected recommended documentation topics and guides that apply to Junos OS and Junos OS Evolved. Alternatively, you can access these same lists from the Junos OS Evolved Software Documentation page.

<span id="page-129-0"></span>NOTE: The documentation provided in this chapter doesn't apply to all Junos OS Evolved platforms and all Junos OS Evolved software releases. For a more detailed list of Junos OS Evolved platforms and the individual features each supports, see [Feature Explorer](https://apps.juniper.net/feature-explorer/select-software.html?swName=Junos+OS+Evolved&typ=1).

# **General**

- [Check Overall CPU and Memory Usage](https://www.juniper.net/documentation/en_US/junos/topics/task/verification/routing-engine-memory-usage.html)
- **[Managing Errors](https://www.juniper.net/documentation/us/en/software/junos/chassis/topics/topic-map/chassis-guide-tm-fpc-error-config.html)**
- request flight-recorder set high-cpu
- [restart chassis-control](https://www.juniper.net/documentation/us/en/software/junos/chassis/topics/ref/command/restart-chassis-control.html)

## **Alarms, Defects, and Statistics**

- [Alarms](https://www.juniper.net/documentation/us/en/software/junos/system-mgmt-monitoring/topics/topic-map/system-alarms.html)
- [Interface Alarms](https://www.juniper.net/documentation/us/en/software/junos/network-mgmt/topics/topic-map/interface-alarms.html)
- [Understanding Chassis Alarms](https://www.juniper.net/documentation/us/en/software/junos/chassis/topics/topic-map/chassis-guide-tm-error-handling-alarms.html)

## **Internet Control Message Protocol (ICMP)**

- [ICMP Features](https://www.juniper.net/documentation/us/en/software/junos/transport-ip/topics/topic-map/icmp.html)
- [Understanding the ICMP Protocol for Discovering Gateways to Other Networks](https://www.juniper.net/documentation/us/en/software/junos/icmp/topics/concept/icmp-router-discovery-understanding.html)

### **Precision Time Protocol (PTP)**

- **[Precision Time Protocol](https://www.juniper.net/documentation/us/en/software/junos/time-mgmt/topics/topic-map/precion-time-protocol.html)**
- [PTP Clocks](https://www.juniper.net/documentation/us/en/software/junos/time-mgmt/topics/topic-map/ptp-clocks.html)

<span id="page-130-0"></span>• PTP Profiles

### **Synchronous Ethernet (SyncE)**

- Ethernet Synchronization Message Channel (ESMC)
- [Synchronous Ethernet](https://www.juniper.net/documentation/us/en/software/junos/time-mgmt/topics/topic-map/synchronous-ethernet.html)

# **Related Guides**

- [Chassis-Level User Guide](https://www.juniper.net/documentation/us/en/software/junos/chassis/index.html)
- Time Management Administration Guide
- [Transport and Internet Protocols User Guide](https://www.juniper.net/documentation/us/en/software/junos/transport-ip/index.html)

# **Class of Service**

#### **SUMMARY**

Learn where to find Class of Service (CoS) documentation for Junos OS Evolved.

#### **IN THIS SECTION**

[General](#page-131-0) **| 125** Classification | 125 Congestion Management | 125 [Forwarding Classes](#page-132-0) **| 126** [Related Guides](#page-132-0) **| 126**

In general, Juniper features and technologies work the same on Junos OS and Junos OS Evolved, so much of the documentation applies to both operating systems. Given the incredible number of features and amount of documentation available, we want to help you find the most relevant content quickly.

Below we've collected recommended documentation topics and guides that apply to Junos OS and Junos OS Evolved. Alternatively, you can access these same lists from the Junos OS Evolved Software Documentation page.

<span id="page-131-0"></span>NOTE: The documentation provided in this chapter doesn't apply to all Junos OS Evolved platforms and all Junos OS Evolved software releases. For a more detailed list of Junos OS Evolved platforms and the individual features each supports, see [Feature Explorer](https://apps.juniper.net/feature-explorer/select-software.html?swName=Junos+OS+Evolved&typ=1).

# **General**

- Configuring Schedulers for Priority Scheduling
- Overriding the Input Classification
- Understanding Applying CoS Classifiers and Rewrite Rules to Interfaces
- [Understanding CoS Forwarding Classes](https://www.juniper.net/documentation/us/en/software/junos/traffic-mgmt-qfx/topics/concept/cos-qfx-series-forwarding-classes-understanding.html)

## **Classification**

- [Assigning CoS Components to Interfaces](https://www.juniper.net/documentation/us/en/software/junos/traffic-mgmt-qfx/topics/task/cos-components-to-interfaces-assigning-qfx-series-cli.html)
- Default IEEE 802.1p Classifier
- [explicit-null-cos](https://www.juniper.net/documentation/us/en/software/junos/cos/topics/ref/statement/explicit-null-cos-edit-forwarding-options.html)
- [import](https://www.juniper.net/documentation/us/en/software/junos/traffic-mgmt-qfx/topics/ref/statement/import-edit-class-of-service.html)
- traffic-manager
- Understanding CoS Classifiers
- Understanding CoS MPLS EXP Classifiers and Rewrite Rules
- Understanding How Behavior Aggregate Classifiers Prioritize Trusted Traffic

# **Congestion Management**

- Managing Congestion Using RED Drop Profiles and Packet Loss Priorities
- Understanding CoS Explicit Congestion Notification

<span id="page-132-0"></span>• Understanding CoS WRED Drop Profiles

### **Forwarding Classes**

- Configuring a Custom Forwarding Class for Each Queue
- Configuring CoS-Based Forwarding
- Configuring Up to 16 Custom Forwarding Classes

## **Related Guides**

- [Class of Service User Guide \(Routers and EX9200 Switches\)](https://www.juniper.net/documentation/us/en/software/junos/cos/index.html)
- Traffic Management User Guide (QFX Series and EX4600 Switches)

# **Ethernet Switching and Bridging**

#### **SUMMARY**

Learn where to find Ethernet switching and bridging documentation for Junos OS Evolved.

#### **IN THIS SECTION**

- [General](#page-133-0) **| 127**
- [Data Center Bridging Technologies](#page-133-0) **| 127**
- Integrated Routing and Bridging (IRB) | 128
- [Spanning Tree Protocol \(STP\)](#page-134-0) **| 128**
- [VLANs](#page-134-0) **| 128**
- [Related Guides](#page-134-0) **| 128**

In general, Juniper features and technologies work the same on Junos OS and Junos OS Evolved, so much of the documentation applies to both operating systems. Given the incredible number of features and amount of documentation available, we want to help you find the most relevant content quickly.

<span id="page-133-0"></span>Below we've collected recommended documentation topics and guides that apply to Junos OS and Junos OS Evolved. Alternatively, you can access these same lists from the Junos OS Evolved Software Documentation page.

NOTE: The documentation provided in this chapter doesn't apply to all Junos OS Evolved platforms and all Junos OS Evolved software releases. For a more detailed list of Junos OS Evolved platforms and the individual features each supports, see [Feature Explorer](https://apps.juniper.net/feature-explorer/select-software.html?swName=Junos+OS+Evolved&typ=1).

## **General**

- Configuring a Layer 2 Virtual Switch
- Configuring RSTP Protocol
- Configuring VSTP Protocol
- [Device Discovery Using LLDP](https://www.juniper.net/documentation/us/en/software/junos/user-access-evo/user-access/topics/topic-map/device-discovery-using-lldp-lldp-med.html)
- [Layer 2 Networking](https://www.juniper.net/documentation/us/en/software/junos/multicast-l2/topics/topic-map/layer-2-understanding.html)
- native-vlan-id
- Understanding and Preventing Unknown Unicast Forwarding
- Understanding FCoE Transit Switch Functionality

#### **Data Center Bridging Technologies**

- Data Center Quantized Congestion Notification (DCQCN)
- [Understanding CoS Hierarchical Port Scheduling \(ETS\)](https://www.juniper.net/documentation/us/en/software/junos/traffic-mgmt-qfx/topics/concept/cos-qfx-series-schedulers-hierarchical-ets-understanding.html)
- [Understanding DCB Features and Requirements](https://www.juniper.net/documentation/us/en/software/junos/traffic-mgmt-qfx/topics/concept/fibre-channel-cee-features-understanding.html)
- [Understanding DCBX](https://www.juniper.net/documentation/us/en/software/junos/traffic-mgmt-qfx/topics/concept/fibre-channel-dcbx-understanding.html)
- Understanding DCBX Application Protocol TLV Exchange
- Understanding PFC Using DSCP at Layer 3 for Untagged Traffic
- [Understanding Priority-Based Flow Control](https://www.juniper.net/documentation/us/en/software/junos/cos-ex/topics/concept/cos-priority-flow-control.html)

# <span id="page-134-0"></span>**Integrated Routing and Bridging (IRB)**

- Integrated Routing and Bridging
- [Proxy ARP](https://www.juniper.net/documentation/us/en/software/junos/multicast-l2/topics/topic-map/proxy-arp.html)

# **Spanning Tree Protocol (STP)**

- BPDU Protection for Spanning-Tree Protocols
- Configuring MSTP Protocol
- Loop Protection for Spanning-Tree Protocols
- Root Protection for VPLS Multihome Environments
- [Spanning-Tree Protocol Overview](https://www.juniper.net/documentation/us/en/software/junos/stp-l2/topics/topic-map/spanning-tree-overview.html)

# **VLANs**

- [Bridging and VLANs](https://www.juniper.net/documentation/us/en/software/junos/multicast-l2/topics/topic-map/bridging-and-vlans.html)
- Configuring Q-in-Q Tunneling and VLAN Q-in-Q Tunneling and VLAN Translation
- Configuring Tagged VLANs
- [Enabling VLAN Tagging](https://www.juniper.net/documentation/us/en/software/junos/multicast-l2/topics/task/interfaces-enabling-vlan-tagging.html)
- [Layer 3 Logical Interfaces](https://www.juniper.net/documentation/us/en/software/junos/multicast-l2/topics/topic-map/layer-3-logical-interfaces.html)
- Multiple VLAN Registration Protocol
- [Private VLANs](https://www.juniper.net/documentation/us/en/software/junos/multicast-l2/topics/topic-map/private-vlans.html)
- [Routed VLAN Interfaces](https://www.juniper.net/documentation/us/en/software/junos/multicast-l2/topics/topic-map/routed-vlan-interfaces.html)

# **Related Guides**

• [Ethernet Switching User Guide](https://www.juniper.net/documentation/us/en/software/junos/multicast-l2/index.html)

<span id="page-135-0"></span>• [Layer 2 Bridging, Address Learning, and Forwarding User Guide](https://www.juniper.net/documentation/us/en/software/junos/bridging-learning/index.html)

# **Forwarding Options**

#### **SUMMARY**

Learn where to find forwarding options documentation for Junos OS Evolved.

#### **IN THIS SECTION**

Port Mirroring **| 129** [Related Guides](#page-136-0) **| 130**

In general, Juniper features and technologies work the same on Junos OS and Junos OS Evolved, so much of the documentation applies to both operating systems. Given the incredible number of features and amount of documentation available, we want to help you find the most relevant content quickly.

Below we've collected recommended documentation topics and guides that apply to Junos OS and Junos OS Evolved. Alternatively, you can access these same lists from the Junos OS Evolved Software Documentation page.

**NOTE:** The documentation provided in this chapter doesn't apply to all Junos OS Evolved platforms and all Junos OS Evolved software releases. For a more detailed list of Junos OS Evolved platforms and the individual features each supports, see [Feature Explorer](https://apps.juniper.net/feature-explorer/select-software.html?swName=Junos+OS+Evolved&typ=1).

### **Port Mirroring**

- Configuring Port Mirroring
- Configuring Port Mirroring and Analyzers
- Configuring Port Mirroring for Remote Destinations
- Configuring Port Mirroring Local and Remote Analysis
- Configuring Port Mirroring on Logical Interfaces
- Configuring Port Mirroring on Physical Interfaces
- <span id="page-136-0"></span>• Configuring Traffic Sampling
- [Port Mirroring and Analyzers](https://www.juniper.net/documentation/us/en/software/junos/network-mgmt/topics/topic-map/port-mirroring-and-analyzers.html)

### **Related Guides**

- Monitoring, Sampling, and Collection Services Interfaces User Guide
- [Network Management and Monitoring Guide](https://www.juniper.net/documentation/us/en/software/junos/network-mgmt/index.html)
- Traffic Sampling, Forwarding, and Monitoring User Guide

# **High Availability**

#### **SUMMARY** Learn where to find high availability documentation for Junos OS Evolved. **IN THIS SECTION** [General](#page-137-0) **| 131** [Graceful Restart](#page-137-0) **| 131** Link Aggregation Groups (LAGs) | 131 [Load Balancing](#page-138-0) **| 132** [Virtual Router Redundancy Protocol](#page-138-0) [\(VRRP\)](#page-138-0) **| 132** [Related Guides](#page-138-0) **| 132**

In general, Juniper features and technologies work the same on Junos OS and Junos OS Evolved, so much of the documentation applies to both operating systems. Given the incredible number of features and amount of documentation available, we want to help you find the most relevant content quickly.

Below we've collected recommended documentation topics and guides that apply to Junos OS and Junos OS Evolved. Alternatively, you can access these same lists from the Junos OS Evolved Software Documentation page.

<span id="page-137-0"></span>NOTE: The documentation provided in this chapter doesn't apply to all Junos OS Evolved platforms and all Junos OS Evolved software releases. For a more detailed list of Junos OS Evolved platforms and the individual features each supports, see [Feature Explorer](https://apps.juniper.net/feature-explorer/select-software.html?swName=Junos+OS+Evolved&typ=1).

# **General**

- Configuring Nonstop Active Routing
- Graceful Routing Engine Switchover System Requirements
- Nonstop Active Routing System Requirements
- Understanding Graceful Routing Engine Switchover
- Understanding Routing Engine Redundancy

## **Graceful Restart**

- Configuring Graceful Restart for MPLS-Related Protocols
- Configuring Graceful Restart for Routing Protocols
- Configuring Graceful Restart for VPNs
- [graceful-restart \(Protocols BGP\)](https://www.juniper.net/documentation/us/en/software/junos/bgp/topics/ref/statement/graceful-restart-edit-protocols-bgp.html)
- [Understanding Graceful Restart for BGP](https://www.juniper.net/documentation/us/en/software/junos/bgp/topics/topic-map/bgp-long-lived-graceful-restart.html)
- [Understanding PIM Sparse Mode](https://www.juniper.net/documentation/us/en/software/junos/multicast/topics/concept/multicast-pim-sparse-characteristics.html)

## **Link Aggregation Groups (LAGs)**

- [Aggregated Ethernet Interfaces](https://www.juniper.net/documentation/us/en/software/junos/interfaces-ethernet/topics/topic-map/aggregated-ethernet-interfaces-lacp-configure.html)
- [Aggregated Ethernet Interfaces](https://www.juniper.net/documentation/us/en/software/junos/interfaces-ethernet-switches/topics/topic-map/switches-interface-aggregated.html)
- [Load Balancing on Aggregated Ethernet Interfaces](https://www.juniper.net/documentation/us/en/software/junos/high-availability/topics/topic-map/load-balancing-aggregated-ethernet-interfaces.html)

# <span id="page-138-0"></span>**Load Balancing**

- [Load Balancing for a BGP Session](https://www.juniper.net/documentation/us/en/software/junos/bgp/topics/topic-map/load-balancing-bgp-session.html)
- [maximum-ecmp](https://www.juniper.net/documentation/us/en/software/junos/bgp/topics/ref/statement/maximum-ecmp-edit-chassis.html)
- [Resilient Hashing on LAGs and ECMP groups](https://www.juniper.net/documentation/us/en/software/junos/interfaces-ethernet-switches/topics/topic-map/switches-interface-resilient-hashing.html)
- Understanding the Algorithm Used to Load Balance Traffic on MX Series Routers

# **Virtual Router Redundancy Protocol (VRRP)**

- [Junos OS Support for VRRPv3](https://www.juniper.net/documentation/us/en/software/junos/high-availability/topics/concept/vrrpv3-junos-support.html)
- [Understanding VRRP](https://www.juniper.net/documentation/us/en/software/junos/high-availability/topics/topic-map/vrrp-understanding.html)
- [Understanding VRRP](https://www.juniper.net/documentation/us/en/software/junos/high-availability/topics/concept/vrrp-overview-ha.html)

## **Related Guides**

- [BGP User Guide](https://www.juniper.net/documentation/us/en/software/junos/bgp/index.html)
- Ethernet Interfaces User Guide for Routing Devices
- [High Availability User Guide](https://www.juniper.net/documentation/us/en/software/junos/high-availability/index.html)
- [Interfaces User Guide for Switches](https://www.juniper.net/documentation/us/en/software/junos/interfaces-ethernet-switches/index.html)

# **Interfaces**

#### **SUMMARY**

Learn where to find interfaces documentation for Junos OS Evolved.

#### **IN THIS SECTION**

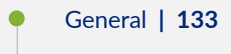

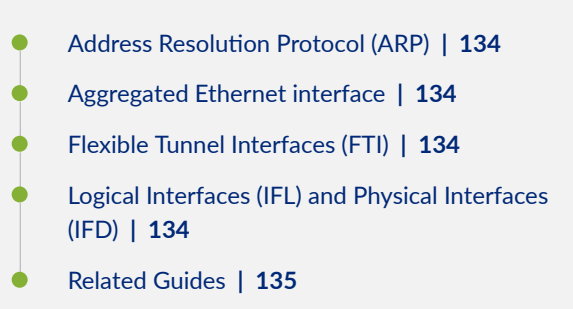

<span id="page-139-0"></span>In general, Juniper features and technologies work the same on Junos OS and Junos OS Evolved, so much of the documentation applies to both operating systems. Given the incredible number of features and amount of documentation available, we want to help you find the most relevant content quickly.

Below we've collected recommended documentation topics and guides that apply to Junos OS and Junos OS Evolved. Alternatively, you can access these same lists from the Junos OS Evolved Software Documentation page.

**NOTE:** The documentation provided in this chapter doesn't apply to all Junos OS Evolved platforms and all Junos OS Evolved software releases. For a more detailed list of Junos OS Evolved platforms and the individual features each supports, see [Feature Explorer](https://apps.juniper.net/feature-explorer/select-software.html?swName=Junos+OS+Evolved&typ=1).

# **General**

- Configuring Accounting Options, Source Class Usage and Destination Class Usage Options
- [Flow Control for Ethernet Interfaces](https://www.juniper.net/documentation/us/en/software/junos/interfaces-ethernet/topics/topic-map/flow-control-ethernet-interfaces.html)
- Generic Routing Encapsulation (GRE)
- Gigabit Ethernet Autonegotiation
- Introduction to OAM Link Fault Management (LFM)
- [Layer 3 Logical Interfaces](https://www.juniper.net/documentation/us/en/software/junos/multicast-l2/topics/topic-map/layer-3-logical-interfaces.html)
- [Managing Errors](https://www.juniper.net/documentation/us/en/software/junos/chassis/topics/topic-map/chassis-guide-tm-fpc-error-config.html)
- [Next-Hop-Based Dynamic Tunnels](https://www.juniper.net/documentation/us/en/software/junos/mpls/topics/topic-map/nexthop-based-dynamic-tunnels.html)
- [show | display set](https://www.juniper.net/documentation/us/en/software/junos/cli/topics/ref/command/show-pipe-display-set.html)

<span id="page-140-0"></span>• show interfaces diagnostics optics

# **Address Resolution Protocol (ARP)**

- [ARP](https://www.juniper.net/documentation/us/en/software/junos/interfaces-ethernet-switches/topics/topic-map/switches-interface-arp.html)
- Configuring Static ARP Table Entries For Mapping IP Addresses to MAC Addresses
- [Proxy ARP](https://www.juniper.net/documentation/us/en/software/junos/multicast-l2/topics/topic-map/proxy-arp.html)
- [show arp](https://www.juniper.net/documentation/us/en/software/junos/transport-ip/topics/ref/command/show-arp.html)

# **Aggregated Ethernet interface**

- Link Protection of Aggregated Ethernet Interfaces
- [Load Balancing for Aggregated Ethernet Interfaces](https://www.juniper.net/documentation/us/en/software/junos/interfaces-ethernet-switches/topics/topic-map/switches-interface-load-balancing.html)
- [maximum-links](https://www.juniper.net/documentation/us/en/software/junos/interfaces-ethernet/topics/ref/statement/maximum-links-edit-chassis-.html)
- **[periodic](https://www.juniper.net/documentation/us/en/software/junos/interfaces-ethernet/topics/ref/statement/periodic-edit-interfaces.html)**
- Physical Interface Properties

# **Flexible Tunnel Interfaces (FTI)**

- Configuring Flexible Tunnel Interfaces
- Configuring IP Tunnel Interfaces

### **Logical Interfaces (IFL) and Physical Interfaces (IFD)**

- Configuring a Logical Interface for Trunk Mode
- Configuring Dual VLAN Tags
- Configuring Tagged VLANs
- <span id="page-141-0"></span>• [Damping Physical Interfaces](https://www.juniper.net/documentation/us/en/software/junos/interfaces-fundamentals-evo/interfaces-fundamentals/topics/topic-map/interfaces-damping-physical.html)
- Flexible Ethernet Services Encapsulation
- flexible-vlan-tagging
- Forward Error Correction (FEC) and Bit Error Rate (BER)
- [Interface Ranges for Physical Interfaces](https://www.juniper.net/documentation/us/en/software/junos/interfaces-fundamentals-evo/interfaces-fundamentals/topics/task/interfaces-interface-ranges-multi-task.html)
- Physical Interface Properties
- Protocol Family and Interface Address Properties
- [vlan-tags \(Stacked VLAN Tags\)](https://www.juniper.net/documentation/us/en/software/junos/multicast-l2/topics/ref/statement/vlan-tags-edit-interfaces.html)

# **Related Guides**

- Ethernet Interfaces User Guide for Routing Devices
- [Ethernet Switching User Guide](https://www.juniper.net/documentation/us/en/software/junos/multicast-l2/index.html)
- Getting Started with Junos OS Evolved
- [Interfaces Fundamentals for Junos OS Evolved](https://www.juniper.net/documentation/us/en/software/junos/interfaces-fundamentals-evo/index.html)
- [Interfaces User Guide for Switches](https://www.juniper.net/documentation/us/en/software/junos/interfaces-ethernet-switches/index.html)

# **IPv6**

#### **SUMMARY**

Learn where to find IPv6 documentation for Junos OS Evolved.

#### **IN THIS SECTION**

- [General](#page-142-0) **| 136**
- [Related Guides](#page-142-0) **| 136**

In general, Juniper features and technologies work the same on Junos OS and Junos OS Evolved, so much of the documentation applies to both operating systems. Given the incredible number of features and amount of documentation available, we want to help you find the most relevant content quickly.

<span id="page-142-0"></span>Below we've collected recommended documentation topics and guides that apply to Junos OS and Junos OS Evolved. Alternatively, you can access these same lists from the Junos OS Evolved Software Documentation page.

NOTE: The documentation provided in this chapter doesn't apply to all Junos OS Evolved platforms and all Junos OS Evolved software releases. For a more detailed list of Junos OS Evolved platforms and the individual features each supports, see [Feature Explorer](https://apps.juniper.net/feature-explorer/select-software.html?swName=Junos+OS+Evolved&typ=1).

# **General**

- Configure Static Routes
- Configuring Junos OS Routing Tables
- [Filter-Based Forwarding Overview](https://www.juniper.net/documentation/us/en/software/junos/routing-policy/topics/concept/firewall-filter-option-filter-based-forwarding-overview.html)
- Introduction to OSPF
- IPv6 Multicast Flow
- [IPv6 Neighbor Discovery](https://www.juniper.net/documentation/us/en/software/junos/neighbor-discovery/topics/topic-map/ipv6-neighbor-discovery.html)
- **[IPv6 Overview](https://www.juniper.net/documentation/us/en/software/junos/routing-overview/topics/concept/routing-protocols-ipv6-overview.html)**
- IPv6 Traffic over Layer 3 VPNs
- [IPv6-over-Ipv4 Tunnels](https://www.juniper.net/documentation/us/en/software/junos/mpls/topics/topic-map/ipv6-o-ipv4-tunnels.html)
- [ipv6-tunneling](https://www.juniper.net/documentation/us/en/software/junos/mpls/topics/ref/statement/ipv6-tunneling-edit-protocols-mpls.html)
- [label-switched-path \(Protocols MPLS\)](https://www.juniper.net/documentation/us/en/software/junos/mpls/topics/ref/statement/label-switched-path-edit-protocols-mpls.html)
- Neighbor Discovery Cache Protection
- [Overview of System Logging](https://www.juniper.net/documentation/us/en/software/junos/network-mgmt/topics/topic-map/system-logging.html)
- [Path MTU Discovery](https://www.juniper.net/documentation/us/en/software/junos/transport-ip/topics/topic-map/pmtu-discovery-configure.html)

### **Related Guides**

• [IPv6 Neighbor Discovery User Guide](https://www.juniper.net/documentation/us/en/software/junos/neighbor-discovery/index.html)

<span id="page-143-0"></span>• MPLS Applications User Guide

# **Multicast**

#### **SUMMARY**

Learn where to find multicast documentation for Junos OS Evolved.

#### **IN THIS SECTION**

General **| 137** [IGMP Snooping](#page-144-0) **| 138** [Internet Group Management Protocol](#page-144-0) [\(IGMP\)](#page-144-0) **| 138** Protocol Independent Multicast (PIM) | 138 [Related Guide](#page-145-0) **| 139**

In general, Juniper features and technologies work the same on Junos OS and Junos OS Evolved, so much of the documentation applies to both operating systems. Given the incredible number of features and amount of documentation available, we want to help you find the most relevant content quickly.

Below we've collected recommended documentation topics and guides that apply to Junos OS and Junos OS Evolved. Alternatively, you can access these same lists from the Junos OS Evolved Software Documentation page.

**NOTE:** The documentation provided in this chapter doesn't apply to all Junos OS Evolved platforms and all Junos OS Evolved software releases. For a more detailed list of Junos OS Evolved platforms and the individual features each supports, see [Feature Explorer](https://apps.juniper.net/feature-explorer/select-software.html?swName=Junos+OS+Evolved&typ=1).

### **General**

- Configuring MLD
- Examples: Configuring Bandwidth Management
- Examples: Configuring MSDP
• [Understanding Unicast RPF \(Routers\)](https://www.juniper.net/documentation/us/en/software/junos/security-services/topics/topic-map/interfaces-configuring-unicast-rpf.html)

## **IGMP Snooping**

- Configure Multicast Forwarding with IGMP Snooping in an EVPN-MPLS Environment
- [IGMP Snooping Overview](https://www.juniper.net/documentation/us/en/software/junos/multicast/topics/concept/igmp-snooping-qfx-series-overview.html)
- Overview of Multicast Forwarding with IGMP Snooping or MLD Snooping in an EVPN-VXLAN [Environment](https://www.juniper.net/documentation/us/en/software/junos/evpn-vxlan/topics/concept/evpn-igmp-snooping-overview.html)

#### **Internet Group Management Protocol (IGMP)**

- Configuring IGMP
- Multicast Overview

## **Protocol Independent Multicast (PIM)**

- Configuring PIM Bootstrap Router
- Configuring PIM Dense Mode
- Configuring PIM Filtering
- Configuring PIM Join Load Balancing
- Configuring Static RP
- Example: Configuring Anycast RP
- Example: Configuring Bidirectional PIM
- Examples: Configuring PIM RPT and SPT Cutover
- Examples: Configuring Reverse Path Forwarding
- IPv6 Multicast Flow
- [PIM Overview](https://www.juniper.net/documentation/us/en/software/junos/multicast/topics/concept/multicast-pim-overview.html)
- [Understanding PIM Auto-RP](https://www.juniper.net/documentation/us/en/software/junos/multicast/topics/concept/mcast-auto-rp-overview.html)
- [Understanding PIM Sparse Mode](https://www.juniper.net/documentation/us/en/software/junos/multicast/topics/concept/multicast-pim-sparse-characteristics.html)

#### **Related Guide**

**Multicast Protocols User Guide** 

## **Multiprotocol Label Switching Applications**

#### **SUMMARY**

Learn where to find Multiprotocol Label Switching (MPLS) documentation for Junos OS Evolved.

#### **IN THIS SECTION**

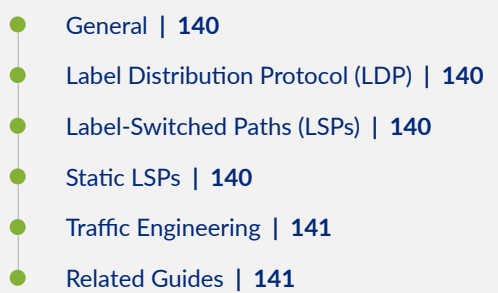

In general, Juniper features and technologies work the same on Junos OS and Junos OS Evolved, so much of the documentation applies to both operating systems. Given the incredible number of features and amount of documentation available, we want to help you find the most relevant content quickly.

Below we've collected recommended documentation topics and guides that apply to Junos OS and Junos OS Evolved. Alternatively, you can access these same lists from the Junos OS Evolved Software Documentation page.

**NOTE:** The documentation provided in this chapter doesn't apply to all Junos OS Evolved platforms and all Junos OS Evolved software releases. For a more detailed list of Junos OS Evolved platforms and the individual features each supports, see [Feature Explorer](https://apps.juniper.net/feature-explorer/select-software.html?swName=Junos+OS+Evolved&typ=1).

## <span id="page-146-0"></span>**General**

- Load Balancing MPLS Traffic
- [LSP Routes](https://www.juniper.net/documentation/us/en/software/junos/mpls/topics/topic-map/lsp-routes.html)
- [MPLS Overview](https://www.juniper.net/documentation/us/en/software/junos/mpls/topics/topic-map/mpls-overview.html)
- PCEP Configuration
- Point-to-Multipoint LSP Configuration
- [Supported PCEP Standards](https://www.juniper.net/documentation/us/en/software/junos/standards/mpls/topics/concept/pcep.html)

### **Label Distribution Protocol (LDP)**

- LDP Configuration
- [LDP Overview](https://www.juniper.net/documentation/us/en/software/junos/mpls/topics/topic-map/ldp-overview.html)

### **Label-Switched Paths (LSPs)**

- Basic LSP Configuration
- [label-switched-path \(Protocols MPLS\)](https://www.juniper.net/documentation/us/en/software/junos/mpls/topics/ref/statement/label-switched-path-edit-protocols-mpls.html)
- Link Protection for MPLS LSPs
- Node and Path Protection for MPLS LSPs
- [Using MPLS to Diagnose LSPs, VPNs, and Layer 2 Circuits](https://www.juniper.net/documentation/us/en/software/junos/network-mgmt/topics/topic-map/diagnose-lsps-vpns-and-layer-2-circuits-by-using-mpls.html)

### **Static LSPs**

- Primary, Secondary, and Static LSP Configuration
- Segment Routing LSP Configuration

### <span id="page-147-0"></span>**Traffic Engineering**

- DiffServ-Aware Traffic Engineering Configuration
- IS-IS Extensions to Support Traffic Engineering
- MPLS Traffic Engineering Configuration
- RSVP Configuration
- [RSVP Overview](https://www.juniper.net/documentation/us/en/software/junos/mpls/topics/topic-map/rsvp-overview.html)

#### **Related Guides**

- MPLS Applications User Guide
- [Standards Reference](https://www.juniper.net/documentation/us/en/software/junos/standards/index.html)

## **Network Management and Monitoring**

#### **SUMMARY**

Learn where to find network management and monitoring documentation for Junos OS Evolved.

#### **IN THIS SECTION**

- [General](#page-148-0) **| 142**
- [Junos XML Management Protocol](#page-148-0) **| 142**
- MPLS Operations, Administration, and [Maintenance \(OAM\)](#page-149-0) **| 143**
- [NETCONF](#page-149-0) **| 143**
- [Simple Network Management Protocol](#page-149-0) [\(SNMP\)](#page-149-0) **| 143**
- [Simple Network Management Protocol](#page-150-0) (SNMP) Management Information Base (MIB) [and Traps](#page-150-0) **| 144**
- [Related Guides](#page-150-0) **| 144**

<span id="page-148-0"></span>In general, Juniper features and technologies work the same on Junos OS and Junos OS Evolved, so much of the documentation applies to both operating systems. Given the incredible number of features and amount of documentation available, we want to help you find the most relevant content quickly.

Below we've collected recommended documentation topics and guides that apply to Junos OS and Junos OS Evolved. Alternatively, you can access these same lists from the Junos OS Evolved Software Documentation page.

**NOTE:** The documentation provided in this chapter doesn't apply to all Junos OS Evolved platforms and all Junos OS Evolved software releases. For a more detailed list of Junos OS Evolved platforms and the individual features each supports, see [Feature Explorer](https://apps.juniper.net/feature-explorer/select-software.html?swName=Junos+OS+Evolved&typ=1).

### **General**

- Configuring Connectivity Fault Management (CFM)
- Introduction to OAM Connectivity Fault Management (CFM)
- [Management Interface in a Non-Default Instance](https://www.juniper.net/documentation/us/en/software/junos/junos-getting-started-evo/junos-getting-started/topics/topic-map/management-interface-in-non-default-instance.html)
- [sFlow Monitoring Technology](https://www.juniper.net/documentation/us/en/software/junos/network-mgmt/topics/topic-map/sflow-monitoring-technology.html)
- [traceroute](https://www.juniper.net/documentation/us/en/software/junos/icmp/topics/ref/command/traceroute.html)
- [Tracing Architecture](https://www.juniper.net/documentation/us/en/software/junos/overview-evo/topics/concept/evo-top-differences.html#top-differences-between-junos-os-evolved-and-junos-os__section-tracing-architecture)

### **Junos XML Management Protocol**

- Commit and Synchronize Ephemeral Configuration Data Using the NETCONF or Junos XML Protocol
- [Junos XML Management Protocol and Junos XML API Overview](https://www.juniper.net/documentation/us/en/software/junos/junos-xml-protocol/automation-scripting/topics/concept/junos-script-automation-junos-xml-protocol-and-api-overview.html)
- Rename Objects In Configuration Data Using the Junos XML Protocol
- Reorder Elements In Configuration Data Using the Junos XML Protocol
- Replace Patterns in Configuration Data Using the NETCONF or Junos XML Protocol
- Specify the Output Format for Operational Information Requests in a NETCONF Session

## <span id="page-149-0"></span>MPLS Operations, Administration, and Maintenance (OAM)

- · explicit-null (Protocols MPLS)
- traceroute mpls ldp
- ultimate-hop-popping
- Using MPLS to Diagnose LSPs, VPNs, and Layer 2 Circuits

### NETCONF

- Configure RFC-Compliant NETCONF Sessions
- Establish an SSH Connection for a NETCONF Session
- NETCONF and Shell Sessions over Outbound HTTPS
- NETCONF Java Toolkit Overview
- NETCONF XML Management Protocol Developer Guide
- OpenConfig Overview
- Understanding Junos OS YANG Modules
- Understanding Python Automation Scripts for Devices Running Junos OS
- Understanding the YANG Modules That Define the Junos OS Configuration

### Simple Network Management Protocol (SNMP)

- Network Monitoring by using SNMP
- Remote Nework Monitoring (RMON)
- SNMP MIB Explorer

## <span id="page-150-0"></span>**Simple Network Management Protocol (SNMP) Management Information Base (MIB) and Traps**

- Configuring Basic SNMP
- [Network Monitoring by using SNMP](https://www.juniper.net/documentation/us/en/software/junos/network-mgmt/topics/topic-map/network-monitoring-by-using-snmp.html)
- [SNMP MIBs and Traps Supported by Junos OS](https://www.juniper.net/documentation/us/en/software/junos/network-mgmt/topics/topic-map/snmp-mibs-and-traps-supported-by-junos-os.html)
- [SNMP Scripts Overview](https://www.juniper.net/documentation/us/en/software/junos/automation-scripting/topics/concept/junos-script-automation-snmp-script-overview.html)

### **Related Guides**

- [gRPC Network Services User Guide](https://www.juniper.net/documentation/us/en/software/junos/grpc-network-services/index.html)
- [Junos XML Management Protocol Developer Guide](https://www.juniper.net/documentation/us/en/software/junos/junos-xml-protocol/index.html)
- MPLS Applications User Guide
- [Network Management and Monitoring Guide](https://www.juniper.net/documentation/us/en/software/junos/network-mgmt/index.html)

## **Network Security**

#### **SUMMARY**

Learn where to find network security documentation for Junos OS Evolved.

#### **IN THIS SECTION**

- [General](#page-151-0) **| 145**
- [Media Access Control Security](#page-151-0) [\(MACsec\)](#page-151-0) **| 145**
- [Public Key Infrastructure \(PKI\)](#page-151-0) **| 145**
- [Related Guides](#page-152-0) **| 146**

In general, Juniper features and technologies work the same on Junos OS and Junos OS Evolved, so much of the documentation applies to both operating systems. Given the incredible number of features and amount of documentation available, we want to help you find the most relevant content quickly.

<span id="page-151-0"></span>Below we've collected recommended documentation topics and guides that apply to Junos OS and Junos OS Evolved. Alternatively, you can access these same lists from the Junos OS Evolved Software Documentation page.

NOTE: The documentation provided in this chapter doesn't apply to all Junos OS Evolved platforms and all Junos OS Evolved software releases. For a more detailed list of Junos OS Evolved platforms and the individual features each supports, see [Feature Explorer](https://apps.juniper.net/feature-explorer/select-software.html?swName=Junos+OS+Evolved&typ=1).

#### **General**

- Control Plane Distributed Denial-of-Service (DDoS) Protection Overview
- Overview of Third-Party Applications on Junos OS Evolved
- [request system malware-scan](https://www.juniper.net/documentation/us/en/software/junos/security-services/topics/ref/command/request-system-malware-scan.html)

#### **Media Access Control Security (MACsec)**

- [cipher-suite \(MACsec\)](https://www.juniper.net/documentation/us/en/software/junos/security-services/topics/ref/statement/cipher-suite-edit-security-macsec.html)
- Configuring Media Access Control Security (MACsec) on Routers
- [mtu](https://www.juniper.net/documentation/us/en/software/junos/interfaces-ethernet-switches/topics/ref/statement/mtu-interfaces-qfx-series-1.html)
- [Understanding Media Access Control Security \(MACsec\)](https://www.juniper.net/documentation/us/en/software/junos/security-services/topics/topic-map/understanding_media_access_control_security_qfx_ex.html)

#### **Public Key Infrastructure (PKI)**

- ca-profile (Security PKI)
- Certificate Authority
- Certificate Enrollment
- Certificate Revocation
- [IPsec Basics](https://www.juniper.net/documentation/us/en/software/junos/vpn-ipsec/topics/topic-map/security-ipsec-basics.html)
- <span id="page-152-0"></span>• [proposal \(Security IPsec\)](https://www.juniper.net/documentation/us/en/software/junos/vpn-ipsec/topics/ref/statement/proposal-edit-security-ipsec.html)
- [request security pki generate-key-pair \(Security\)](https://www.juniper.net/documentation/us/en/software/junos/vpn-ipsec/topics/ref/command/request-security-pki-generate-key-pair-certificate-id.html)
- Requesting a CA Digital Certificate

### **Related Guides**

- [IPsec VPN User Guide](https://www.juniper.net/documentation/us/en/software/junos/vpn-ipsec/index.html)
- Security Services Administration Guide

## **Routing Options**

#### **SUMMARY** Learn where to find routing options documentation for Junos OS Evolved. **IN THIS SECTION** [General](#page-153-0) **| 147** Bidirectional Forwarding Detection (BFD) **[| 147](#page-153-0)** Virtual Router Routing Instances | 148 [Virtual-Router \(VRF-Lite\)](#page-154-0) **| 148** [Related Guides](#page-154-0) **| 148**

In general, Juniper features and technologies work the same on Junos OS and Junos OS Evolved, so much of the documentation applies to both operating systems. Given the incredible number of features and amount of documentation available, we want to help you find the most relevant content quickly.

Below we've collected recommended documentation topics and guides that apply to Junos OS and Junos OS Evolved. Alternatively, you can access these same lists from the Junos OS Evolved Software Documentation page.

<span id="page-153-0"></span>NOTE: The documentation provided in this chapter doesn't apply to all Junos OS Evolved platforms and all Junos OS Evolved software releases. For a more detailed list of Junos OS Evolved platforms and the individual features each supports, see [Feature Explorer](https://apps.juniper.net/feature-explorer/select-software.html?swName=Junos+OS+Evolved&typ=1).

### **General**

- [BGP Monitoring Protocol](https://www.juniper.net/documentation/us/en/software/junos/bgp/topics/topic-map/bgp-monitoring-protocol.html)
- Configure Static Routes
- Configuring Packet Forwarding Behavior
- [Layer 2 Forwarding Tables](https://www.juniper.net/documentation/us/en/software/junos/multicast-l2/topics/topic-map/layer-2-forwarding-tables.html)

#### **Bidirectional Forwarding Detection (BFD)**

- [Aggregated Ethernet Interfaces](https://www.juniper.net/documentation/us/en/software/junos/interfaces-ethernet/topics/topic-map/aggregated-ethernet-interfaces-lacp-configure.html)
- [BFD for BGP Sessions](https://www.juniper.net/documentation/us/en/software/junos/bgp/topics/topic-map/bfd-for-bgp-session.html)
- Bidirectional Forwarding Detection (BFD) for MPLS
- Bidirectional Forwarding Detection for Static Routes
- Configuring PIM and the Bidirectional Forwarding Detection (BFD) Protocol
- Example: Configuring BFD for Static Routes for Faster Network Failure Detection
- [Periodic Packet Management](https://www.juniper.net/documentation/us/en/software/junos/interfaces-ethernet/topics/topic-map/routing-periodic-packet-management-mx.html)
- [Understanding BFD for IS-IS](https://www.juniper.net/documentation/us/en/software/junos/high-availability/topics/concept/configuring-bfd-isis.html)
- [Understanding BFD for OSPF](https://www.juniper.net/documentation/us/en/software/junos/high-availability/topics/concept/ospf-bfd-overview.html)
- Understanding BFD for Static Routes for Faster Network Failure Detection
- [Understanding How BFD Detects Network Failures](https://www.juniper.net/documentation/us/en/software/junos/high-availability/topics/topic-map/bfd.html)

## <span id="page-154-0"></span>Virtual Router Routing Instances

- Configuring Virtual-Router Routing Instances in VPNs
- Legacy DHCP and Extended DHCP
- Understanding Multicast Route Leaking for VRF and Virtual Router Instances

#### **Virtual-Router (VRF-Lite)**

- Configuring Virtual-Router Routing Instances in VPNs
- Example: Configuring Bidirectional PIM

#### **Related Guides**

- BGP User Guide
- Ethernet Interfaces User Guide for Routing Devices
- High Availability User Guide
- Multicast Protocols User Guide
- Protocol-Independent Routing Properties User Guide

## **Routing Policies and Firewall Filters**

#### **SUMMARY**

Learn where to find routing policies and firewall filters documentation for Junos OS Evolved.

#### **IN THIS SECTION**

- General | 149
- Firewall Filters | 149
- Related Guides | 150

<span id="page-155-0"></span>In general, Juniper features and technologies work the same on Junos OS and Junos OS Evolved, so much of the documentation applies to both operating systems. Given the incredible number of features and amount of documentation available, we want to help you find the most relevant content quickly.

Below we've collected recommended documentation topics and guides that apply to Junos OS and Junos OS Evolved. Alternatively, you can access these same lists from the Junos OS Evolved Software Documentation page.

**NOTE:** The documentation provided in this chapter doesn't apply to all Junos OS Evolved platforms and all Junos OS Evolved software releases. For a more detailed list of Junos OS Evolved platforms and the individual features each supports, see [Feature Explorer](https://apps.juniper.net/feature-explorer/select-software.html?swName=Junos+OS+Evolved&typ=1).

### **General**

- [Filter-Based Forwarding Overview](https://www.juniper.net/documentation/us/en/software/junos/routing-policy/topics/concept/firewall-filter-option-filter-based-forwarding-overview.html)
- legacy-redirect-ip-action
- Multiprotocol BGP
- [policy-statement](https://www.juniper.net/documentation/us/en/software/junos/routing-policy/topics/ref/statement/policy-statement-edit-policy-options.html)
- Routing Policy Overview
- [Understanding Prepending AS Numbers to BGP AS Paths](https://www.juniper.net/documentation/us/en/software/junos/routing-policy/topics/concept/policy-prepending-as-numbers-to-bgp-as-paths.html)

#### **Firewall Filters**

- Configuring a Firewall Filter to De-Encapsulate GRE or IPIP Traffic
- **Configuring Firewall Filters (CLI Procedure)**
- Configuring Flexible Tunnel Interfaces
- Configuring Port Mirroring and Analyzers
- Example: Configuring a Firewall Filter on a Management Interface on an EX Series Switch
- Example: Transporting IPv6 Traffic Across IPv4 Using Filter-Based Tunneling
- Firewall Filter Flexible Match Conditions
- <span id="page-156-0"></span>• Firewall Filter Match Conditions and Actions (QFX and EX Series Switches)
- Firewall Filter Match Conditions Based on Bit-Field Values
- Firewall Filter Match Conditions for IPv4 Traffic
- Firewall Filter Match Conditions for IPv6 Traffic
- [Firewall Filter Support on Loopback Interface](https://www.juniper.net/documentation/us/en/software/junos/routing-policy/topics/concept/firewall-filter-loopback-interface-acx-series.html)
- [Firewall Filters Overview](https://www.juniper.net/documentation/us/en/software/junos/routing-policy/topics/concept/firewall-filter-stateless-overview.html)
- [Guidelines for Applying Standard Firewall Filters](https://www.juniper.net/documentation/us/en/software/junos/routing-policy/topics/concept/firewall-filter-stateless-guidelines-for-applying.html)
- [Guidelines for gRPC and gNMI Sensors \(Junos Telemetry Interface\)](https://www.juniper.net/documentation/us/en/software/junos/interfaces-telemetry/topics/concept/junos-telemetry-interface-grpc-sensors.html)
- Interface-Specific Firewall Filter Instances Overview
- [Overview of Firewall Filters \(QFX Series\)](https://www.juniper.net/documentation/us/en/software/junos/routing-policy/topics/concept/firewall-filter-qfx-series-overview.html)
- [Planning the Number of Firewall Filters to Create](https://www.juniper.net/documentation/us/en/software/junos/routing-policy/topics/topic-map/firewall-filters-planning-numbers-map-qfx-series.html)
- [Port Mirroring and Analyzers](https://www.juniper.net/documentation/us/en/software/junos/network-mgmt/topics/topic-map/port-mirroring-and-analyzers.html)
- Troubleshooting Firewall Filter Configuration
- Understanding Firewall Filter Match Conditions
- Understanding Queuing and Marking of Host Outbound Traffic
- [Understanding the Use of Policers in Firewall Filters](https://www.juniper.net/documentation/us/en/software/junos/routing-policy/topics/concept/firewall-filter-ex-series-policer-understanding.html)
- [Walkup for Route Filters Overview](https://www.juniper.net/documentation/us/en/software/junos/routing-policy/topics/concept/walkup-route-filter-policy-option-overview.html)

### **Related Guides**

- [gRPC Network Services User Guide](https://www.juniper.net/documentation/us/en/software/junos/grpc-network-services/index.html)
- [Interfaces Fundamentals for Junos OS Evolved](https://www.juniper.net/documentation/us/en/software/junos/interfaces-fundamentals-evo/interfaces-fundamentals/index.html)
- Routing Policies, Firewall Filters, and Traffic Policers User Guide

## **Routing Protocols**

#### **SUMMARY**

Learn where to find routing protocols documentation for Junos OS Evolved.

#### **IN THIS SECTION**

General **| 151** Border Gateway Protocol (BGP) **| 151** [Intermediate System-to-Intermediate System](#page-159-0) (IS-IS) **[| 153](#page-159-0)** [Open Shortest Path First \(OSPF\)](#page-159-0) **| 153** [Related Guides](#page-159-0) **| 153**

In general, Juniper features and technologies work the same on Junos OS and Junos OS Evolved, so much of the documentation applies to both operating systems. Given the incredible number of features and amount of documentation available, we want to help you find the most relevant content quickly.

Below we've collected recommended documentation topics and guides that apply to Junos OS and Junos OS Evolved. Alternatively, you can access these same lists from the Junos OS Evolved Software Documentation page.

**NOTE:** The documentation provided in this chapter doesn't apply to all Junos OS Evolved platforms and all Junos OS Evolved software releases. For a more detailed list of Junos OS Evolved platforms and the individual features each supports, see [Feature Explorer](https://apps.juniper.net/feature-explorer/select-software.html?swName=Junos+OS+Evolved&typ=1).

#### **General**

[IPv6 Neighbor Discovery](https://www.juniper.net/documentation/us/en/software/junos/neighbor-discovery/topics/topic-map/ipv6-neighbor-discovery.html)

#### **Border Gateway Protocol (BGP)**

- [Autonomous Systems for BGP Sessions](https://www.juniper.net/documentation/us/en/software/junos/bgp/topics/topic-map/autonomous-systems.html)
- [BGP 4-Byte AS Numbers](https://www.juniper.net/documentation/us/en/software/junos/bgp/topics/topic-map/4-byte-as-numbers.html)
- [BGP Auto-Discovered Neighbors](https://www.juniper.net/documentation/us/en/software/junos/bgp/topics/topic-map/bgp-auto-discovered-neighbors.html)
- BGP Confederations for IBGP Scaling
- BGP Egress Traffic Engineering
- [BGP Error Messages](https://www.juniper.net/documentation/us/en/software/junos/bgp/topics/topic-map/bgp-error-messages.html)
- $\bullet$  BGP MED Attribute
- [BGP Monitoring Protocol](https://www.juniper.net/documentation/us/en/software/junos/bgp/topics/topic-map/bgp-monitoring-protocol.html)
- BGP Origin Validation
- [BGP Overview](https://www.juniper.net/documentation/us/en/software/junos/bgp/topics/topic-map/bgp-overview.html)
- [BGP Peering Sessions](https://www.juniper.net/documentation/us/en/software/junos/bgp/topics/topic-map/bgp-peering-sessions.html)
- [BGP PIC for Layer 3 VPNs](https://www.juniper.net/documentation/us/en/software/junos/vpn-l3/topics/topic-map/l3-vpns-bgp-pic.html)
- BGP Route Authentication
- $\bullet$  BGP Route Prioritization
- BGP Route Reflectors
- Example: Applying Routing Policies at Different Levels of the BGP Hierarchy
- Example: Configuring BGP Large Communities
- How BGP Communities and Extended Communities Are Evaluated in Routing Policy Match Conditions
- [IP Security for BGP](https://www.juniper.net/documentation/us/en/software/junos/bgp/topics/topic-map/ip_security.html)
- Link-State Distribution Using BGP
- [Load Balancing for a BGP Session](https://www.juniper.net/documentation/us/en/software/junos/bgp/topics/topic-map/load-balancing-bgp-session.html)
- [Local Preference for BGP Routes](https://www.juniper.net/documentation/us/en/software/junos/bgp/topics/topic-map/local-preference.html)
- Mapping OpenConfig BGP Commands to Junos Configuration
- Multiprotocol BGP
- [show bgp summary](https://www.juniper.net/documentation/us/en/software/junos/bgp/topics/ref/command/show-bgp-summary.html)
- TCP Access Restriction for BGP
- Understanding BGP Communities, Extended Communities, and Large Communities as Routing Policy **Match Conditions**

<span id="page-159-0"></span>• [Understanding Graceful Restart for BGP](https://www.juniper.net/documentation/us/en/software/junos/bgp/topics/topic-map/bgp-long-lived-graceful-restart.html)

#### **Intermediate System-to-Intermediate System (IS-IS)**

- How to Configure Multiple Independent IGP Instances of IS-IS
- LDP Configuration
- traffic-engineering (Protocols IS-IS)
- Understanding Adjacency Segments, Anycast Segments, and Configurable SRGB in SPRING
- Understanding Hitless Authentication Key Rollover for IS-IS

### **Open Shortest Path First (OSPF)**

- Configuring Loop-Free Alternate Routes for OSPF
- Configuring OSPF Authentication
- Configuring OSPF Database Protection
- Configuring OSPF Route Control
- Configuring OSPF Routing Policy
- Configuring OSPF Support for Traffic Engineering
- How to Configure Flexible Algorithms in OSPF for Segment Routing Traffic Engineering
- Introduction to OSPF
- Understanding Adjacency Segments, Anycast Segments, and Configurable SRGB in SPRING
- Understanding Backup Selection Policy for OSPF Protocol
- Understanding LDP-IGP Synchronization

### **Related Guides**

• [BGP User Guide](https://www.juniper.net/documentation/us/en/software/junos/bgp/index.html)

- [IS-IS User Guide](https://www.juniper.net/documentation/us/en/software/junos/is-is/index.html)
- MPLS Applications User Guide
- [OSPF User Guide](https://www.juniper.net/documentation/us/en/software/junos/ospf/index.html)
- Routing Policies, Firewall Filters, and Traffic Policers User Guide

## **Services Applications**

#### **SUMMARY**

Learn where to find services applications documentation for Junos OS Evolved.

#### **IN THIS SECTION**

- General **| 154** Dynamic Host Configuration Protocol [\(DHCP\)](#page-161-0) **| 155** [Flow Monitoring Services](#page-161-0) **| 155**
- [Related Guides](#page-161-0) **| 155**

In general, Juniper features and technologies work the same on Junos OS and Junos OS Evolved, so much of the documentation applies to both operating systems. Given the incredible number of features and amount of documentation available, we want to help you find the most relevant content quickly.

Below we've collected recommended documentation topics and guides that apply to Junos OS and Junos OS Evolved. Alternatively, you can access these same lists from the Junos OS Evolved Software Documentation page.

**NOTE:** The documentation provided in this chapter doesn't apply to all Junos OS Evolved platforms and all Junos OS Evolved software releases. For a more detailed list of Junos OS Evolved platforms and the individual features each supports, see [Feature Explorer](https://apps.juniper.net/feature-explorer/select-software.html?swName=Junos+OS+Evolved&typ=1).

#### **General**

• Configure TWAMP on ACX and PTX Series Routers

- <span id="page-161-0"></span>• Understand Two-Way Active Measurement Protocol
- [Understanding the REST API](https://www.juniper.net/documentation/us/en/software/junos/rest-api/topics/concept/rest-api-overview.html)
- [Understanding Using Probes for Real-Time Performance Monitoring on PTX Series Routers and QFX](https://www.juniper.net/documentation/us/en/software/junos/flow-monitoring/topics/concept/real-time-performance-monitoring-overview.html) [Switches](https://www.juniper.net/documentation/us/en/software/junos/flow-monitoring/topics/concept/real-time-performance-monitoring-overview.html)

#### **Dynamic Host Configuration Protocol (DHCP)**

- DHCP Relay Agent Information Option (Option 82)
- [DHCP Relay Agent over EVPN-VXLAN](https://www.juniper.net/documentation/us/en/software/junos/evpn-vxlan/topics/concept/evpn-vxlan-dhcp-relay.html)
- [Legacy DHCP and Extended DHCP](https://www.juniper.net/documentation/us/en/software/junos/dhcp/topics/topic-map/dhcp-legacy-and-extended.html)
- [Secure DHCP Message Exchange](https://www.juniper.net/documentation/us/en/software/junos/dhcp/topics/topic-map/dhcp-message-exchange-in-different-vrfs.html)
- user-defined-option-82
- Zero Touch Provisioning DHCP Options for Junos OS Evolved

#### **Flow Monitoring Services**

- Configuring Flow Aggregation to Use Version 9 Flow Templates
- [Guidelines for gRPC and gNMI Sensors \(Junos Telemetry Interface\)](https://www.juniper.net/documentation/us/en/software/junos/interfaces-telemetry/topics/concept/junos-telemetry-interface-grpc-sensors.html)
- Inline Active Flow Monitoring on IRB Interfaces
- Multiprotocol BGP
- [sFlow Monitoring Technology](https://www.juniper.net/documentation/us/en/software/junos/network-mgmt/topics/topic-map/sflow-monitoring-technology.html)
- Understand Inline Active Flow Monitoring

#### **Related Guides**

- [gRPC Network Services User Guide](https://www.juniper.net/documentation/us/en/software/junos/grpc-network-services/index.html)
- [Junos Telemetry Interface User Guide](https://www.juniper.net/documentation/us/en/software/junos/interfaces-telemetry/index.html)
- Monitoring, Sampling, and Collection Services Interfaces User Guide
- [REST API Guide](https://www.juniper.net/documentation/us/en/software/junos/rest-api/index.html)

## **System Basics**

#### **SUMMARY**

Learn where to find general system documentation for Junos OS Evolved.

#### **IN THIS SECTION**

- Network Operating System | 156
- [Related Guides](#page-163-0) **| 157**

In general, Juniper features and technologies work the same on Junos OS and Junos OS Evolved, so much of the documentation applies to both operating systems. Given the incredible number of features and amount of documentation available, we want to help you find the most relevant content quickly.

Below we've collected recommended documentation topics and guides that apply to Junos OS and Junos OS Evolved. Alternatively, you can access these same lists from the Junos OS Evolved Software Documentation page.

**NOTE:** The documentation provided in this chapter doesn't apply to all Junos OS Evolved platforms and all Junos OS Evolved software releases. For a more detailed list of Junos OS Evolved platforms and the individual features each supports, see [Feature Explorer](https://apps.juniper.net/feature-explorer/select-software.html?swName=Junos+OS+Evolved&typ=1).

### **Network Operating System**

- How Junos OS Evolved Differs from Junos OS
- [Junos OS Evolved Overview](https://www.juniper.net/documentation/us/en/software/junos/overview-evo/topics/concept/evo-overview.html)
- Top Differences Between Junos OS Evolved and Junos OS

#### <span id="page-163-0"></span>**Related Guides**

- [CLI User Guide for Junos OS Evolved](https://www.juniper.net/documentation/us/en/software/junos/cli-evo/index.html)
- Getting Started with Junos OS Evolved
- [Introducing Junos OS Evolved](https://www.juniper.net/documentation/us/en/software/junos/overview-evo/index.html)

## **System Management**

#### **SUMMARY**

Learn where to find system management documentation for Junos OS Evolved.

#### **IN THIS SECTION**

[General](#page-164-0) **| 158** [Juniper Extension Toolkit for Junos \(JET for](#page-164-0) Junos) **[| 158](#page-164-0)** [Scripts \(Op Scripts, Commit Scripts, Event](#page-164-0) [Scripts\)](#page-164-0) **| 158** Software Installation and Upgrade | 159 [System Logging](#page-165-0) **| 159**

[Related Guides](#page-166-0) **| 160**

In general, Juniper features and technologies work the same on Junos OS and Junos OS Evolved, so much of the documentation applies to both operating systems. Given the incredible number of features and amount of documentation available, we want to help you find the most relevant content quickly.

Below we've collected recommended documentation topics and guides that apply to Junos OS and Junos OS Evolved. Alternatively, you can access these same lists from the Junos OS Evolved Software Documentation page.

**NOTE:** The documentation provided in this chapter doesn't apply to all Junos OS Evolved platforms and all Junos OS Evolved software releases. For a more detailed list of Junos OS Evolved platforms and the individual features each supports, see [Feature Explorer](https://apps.juniper.net/feature-explorer/select-software.html?swName=Junos+OS+Evolved&typ=1).

### <span id="page-164-0"></span>General

- **Control Plane Distributed Denial-of-Service (DDoS) Protection Overview**  $\bullet$
- $\bullet$  file copy
- Managing Licenses
- Managing Power
- Map Junos OS Command Output to JSON in the CLI
- $\bullet$  ping
- Remote Access Overview
- request system snapshot (Junos OS Evolved)
- Root Password
- sFlow Monitoring Technology
- · show log
- Understanding the REST API
- Validate the Configuration against the Installation Image
- Zero Touch Provisioning

#### Juniper Extension Toolkit for Junos (JET for Junos)

- JET Overview
- Juniper Extension Toolkit (JET)
- Overview of JET APIs

### Scripts (Op Scripts, Commit Scripts, Event Scripts)

- Commit Script Overview
- Configure an Event Policy to Change the Configuration
- <span id="page-165-0"></span>• Event Policies and Event Notifications Overview
- [Event Scripts Overview](https://www.juniper.net/documentation/us/en/software/junos/automation-scripting/topics/concept/junos-script-automation-event-script-overview.html)
- [Execute an Op Script on the Local Device](https://www.juniper.net/documentation/us/en/software/junos/automation-scripting/topics/task/junos-script-automation-executing-an-op-script.html)
- Global Parameters and Variables in Junos OS Automation Scripts
- [How to Use the Requests Library for Python on Devices Running Junos OS](https://www.juniper.net/documentation/us/en/software/junos/automation-scripting/topics/task/junos-python-modules-requests-module.html)
- Junos Automation Scripts Overview
- [Op Script Overview](https://www.juniper.net/documentation/us/en/software/junos/automation-scripting/topics/concept/junos-script-automation-op-script-overview.html)
- Overview of Junos Automation Enhancements on Devices Running Junos OS with Enhanced **Automation**
- [Overview of Python Modules on Devices Running Junos OS](https://www.juniper.net/documentation/us/en/software/junos/automation-scripting/topics/concept/junos-python-modules-on-device.html)
- [SLAX Overview](https://www.juniper.net/documentation/us/en/software/junos/automation-scripting/topics/concept/junos-script-automation-slax-overview.html)
- [SNMP Scripts Overview](https://www.juniper.net/documentation/us/en/software/junos/automation-scripting/topics/concept/junos-script-automation-snmp-script-overview.html)
- Understanding Python Automation Scripts for Devices Running Junos OS

#### **Software Installation and Upgrade**

- Junos OS Evolved Installation Packages
- Overview of Third-Party Applications on Junos OS Evolved
- Roll Back the Software to a Previous Version

### **System Logging**

- Configuring System Logging for a Security Device
- Directing System Log Messages to a Remote Destination
- [Overview of System Logging](https://www.juniper.net/documentation/us/en/software/junos/network-mgmt/topics/topic-map/system-logging.html)
- [System Logging on a Single-Chassis System](https://www.juniper.net/documentation/us/en/software/junos/network-mgmt/topics/topic-map/system-logging-on-a-single-chassis-system.html)

#### <span id="page-166-0"></span>**Related Guides**

- Automation Scripting User Guide
- [CLI User Guide for Junos OS Evolved](https://www.juniper.net/documentation/us/en/software/junos/cli-evo/index.html)
- [Juniper Extension Toolkit API Guide](https://www.juniper.net/documentation/us/en/software/junos/jet-api/index.html)
- Junos OS Evolved Software Installation and Upgrade Guide
- [Junos Snapshot Administrator in Python, Release 1.0](https://www.juniper.net/documentation/product/us/en/junos-snapshot-administrator-in-python)
- [Licensing Guide](https://www.juniper.net/documentation/us/en/software/license/licensing/index.html)
- [Network Management and Monitoring Guide](https://www.juniper.net/documentation/us/en/software/junos/network-mgmt/index.html)
- User Access and Authentication Administration Guide for Junos OS Evolved

## **Virtual Private Networks**

#### **SUMMARY**

Learn where to find Virtual Private Networks (VPNs) documentation for Junos OS Evolved.

#### **IN THIS SECTION**

- [Ethernet Virtual Private Networks](#page-167-0) [\(EVPN\)](#page-167-0) **| 161**
- [L2 Circuit Cross Connect](#page-167-0) **| 161**
- [Layer 2 Circuits](#page-168-0) **| 162**
- [Layer 2 VPN \(L2 VPN\)](#page-168-0) **| 162**
- [Layer 3 VPN \(L3 VPN\)](#page-168-0) **| 162**
- [Related Guides](#page-168-0) **| 162**

In general, Juniper features and technologies work the same on Junos OS and Junos OS Evolved, so much of the documentation applies to both operating systems. Given the incredible number of features and amount of documentation available, we want to help you find the most relevant content quickly.

Below we've collected recommended documentation topics and guides that apply to Junos OS and Junos OS Evolved. Alternatively, you can access these same lists from the Junos OS Evolved Software Documentation page.

<span id="page-167-0"></span>NOTE: The documentation provided in this chapter doesn't apply to all Junos OS Evolved platforms and all Junos OS Evolved software releases. For a more detailed list of Junos OS Evolved platforms and the individual features each supports, see [Feature Explorer](https://apps.juniper.net/feature-explorer/select-software.html?swName=Junos+OS+Evolved&typ=1).

#### **Ethernet Virtual Private Networks (EVPN)**

- [EVPN Proxy ARP and ARP Suppression, and Proxy NDP and NDP Suppression](https://www.juniper.net/documentation/us/en/software/junos/evpn-vxlan/topics/concept/evpn-proxy-arp-support.html)
- **EVPN with IRB Solution Overview**
- Example: Configuring an ESI on a Logical Interface With EVPN Multihoming
- Example: Configuring Basic EVPN Active-Active Multihoming
- Examples: Tunneling Q-in-Q Traffic in an EVPN-VXLAN Overlay Network
- Symmetric Integrated Routing and Bridging with EVPN Type 2 Routes in EVPN-VXLAN Fabrics
- [Understanding VLAN-Aware Bundle and VLAN-Based Service for EVPN](https://www.juniper.net/documentation/us/en/software/junos/evpn-vxlan/topics/concept/evpn-vlan-services-overview-qfx-series.html)
- Understanding When to Disable EVPN-VXLAN Core Isolation
- [VLAN-Based Service for EVPN](https://www.juniper.net/documentation/us/en/software/junos/evpn-vxlan/topics/concept/evpn-based-services.html)

#### **L2 Circuit Cross Connect**

- [BFD Support for VCCV for Layer 2 VPNs, Layer 2 Circuits, and VPLS](https://www.juniper.net/documentation/us/en/software/junos/vpn-l2/topics/concept/bfd-for-vccv.html)
- CCC, TCC, and Ethernet Over MPLS Configuration
- Configuring Local Interface Switching in Layer 2 Circuits
- Configuring Static Layer 2 Circuits
- [local-switching \(Layer 2 Circuits\)](https://www.juniper.net/documentation/us/en/software/junos/vpn-l2/topics/ref/statement/local-switching-edit-protocols-l2circuit.html)

### <span id="page-168-0"></span>**Layer 2 Circuits**

- [Aggregated Ethernet Interfaces](https://www.juniper.net/documentation/us/en/software/junos/interfaces-ethernet-switches/topics/topic-map/switches-interface-aggregated.html)
- [input-vlan-map](https://www.juniper.net/documentation/us/en/software/junos/multicast-l2/topics/ref/statement/input-vlan-map-edit-interfaces-ge.html)
- [LDP Overview](https://www.juniper.net/documentation/us/en/software/junos/mpls/topics/topic-map/ldp-overview.html)

## **Layer 2 VPN (L2 VPN)**

- Example: Configure MPLS-Based Layer 2 VPNs
- [Understanding FEC 129 BGP Autodiscovery for VPWS](https://www.juniper.net/documentation/us/en/software/junos/vpn-l2/topics/concept/vpws-fec129-understanding.html)

## **Layer 3 VPN (L3 VPN)**

- [Carrier-of-Carrier VPNs](https://www.juniper.net/documentation/us/en/software/junos/vpn-l3/topics/topic-map/l3-vpns-carrier-carrier.html)
- Creating Unique VPN Routes Using VRF Tables
- Distributing VPN Routes
- Example: Configure a Basic MPLS-Based Layer 3 VPN
- [Improving Layer 3 VPN Performance](https://www.juniper.net/documentation/us/en/software/junos/vpn-l3/topics/topic-map/l3-vpns-performance-improvement.html)
- [Interprovider VPNs](https://www.juniper.net/documentation/us/en/software/junos/vpn-l3/topics/topic-map/l3-vpns-interprovider.html)
- [Overview](https://www.juniper.net/documentation/us/en/software/junos/vpn-l3/topics/topic-map/l3-vpns-overview.html)
- Virtual Routing Instances
- [vrf-table-label](https://www.juniper.net/documentation/us/en/software/junos/mpls/topics/ref/statement/vrf-table-label-edit-routing-instances-vp.html)

### **Related Guides**

- [EVPN User Guide](https://www.juniper.net/documentation/us/en/software/junos/evpn-vxlan/index.html)
- Layer 2 VPNs and VPLS User Guide for Routing Devices

• Layer 3 VPNs User Guide for Routing Devices

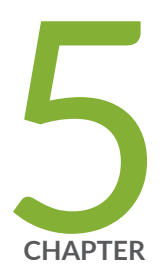

# Configuration Statements and Operational Commands

Junos CLI Reference Overview | 165

## <span id="page-171-0"></span>**Junos CLI Reference Overview**

We've consolidated all Junos CLI commands and configuration statements in one place. Learn about the syntax and options that make up the statements and commands and understand the contexts in which you'll use these CLI elements in your network configurations and operations.

#### • [Junos CLI Reference](https://www.juniper.net/documentation/us/en/software/junos/cli-reference/index.html)

Click the links to access Junos OS and Junos OS Evolved configuration statement and command summary topics.

- Configuration Statements
- Operational Commands